# **ECM-I910** 用户手册

版本: A1.2 日期:2023-03-13

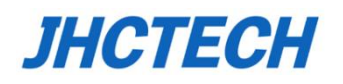

# 版本信息

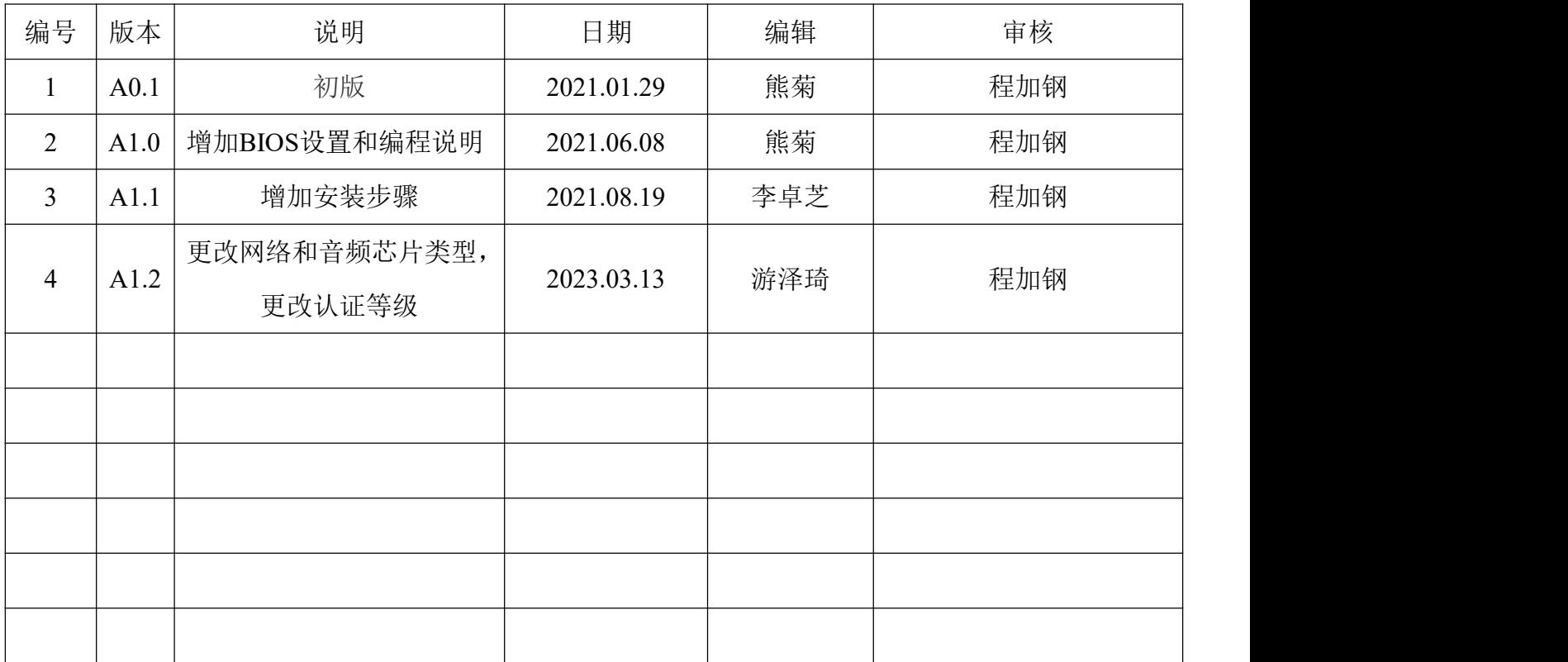

#### 版权声明

该产品及相关文件为深圳市集和诚科技开发有限公司2018年版权发行,并保留所有版权。产品规格 如有变更,恕不另行通知。此文件在未经授权人允许的情况下不得以任何途径以任何形式复制,翻 印,翻译或者传输。本文件以提供精准,可靠的信息为出发点。但集和诚对本手册的使用结果,或 因本手册使用导致其他第三方权益受损,概不负责。

#### 认可声明

Award 为 Award 公司的商标 IBM, PC/AT, PS/2 and VGA为 IBM公司的商标 Intel, Skylake, Kabylake 为Intel 公司的商标 Microsoft Windows 和 MS-DOS 为微软的商标 RTL is 为瑞昱半导体有限公司的商标 所有的产品名和商标的所有权为各自所属公司拥有。 了解更多产品信息或集和诚其他产品,请访问集和诚官网: <http://www.jhctech.com.cn>

#### 产品质保书 **(2**年**)**

产品保修有效期自出货之日算起,整机(如工控机,平板电脑)、板、卡保修两年,显示器保修一 年,在保修期间相关配件享有免费材料和免费劳务的维修服务(限属于售后服务范围内的产品), 过保修期的产品将进行收费维修,并针对更换的物品将质保三个月。

整机产品所配置的相关配件(如CPU、内存、硬盘、电源、)以及其它非整机产品,若在其正常使 用过程中发生品质问题的,本公司提供产品出货日起一个月的免费更换期。

质保针对本公司销售的产品及配件,但除销售合同另有规定外,随机资料、光盘、软盘、赠送品、 促销产品等不在质保范围内;对未经授权的维修人员维修过的产品,以及不正确使用、滥用、意外 事故、不正确的安装等导致的其他问题,集和诚有免责权利。

由于集和诚产品均有严格的质量标准并且经过严格的测试,返修率很低,如果产品在质保期内有任 何问题,均可提供免费的维修或更换服务。如果您购买的的产品有故障,请按如下步骤操作:

1.收集遇到的问题的信息(例如,CPU主频,使用的集和诚产品型号,其他硬件或者软件等)。记 录下所有异常数据以及屏幕显示的异常信息。

2.联系相关销售人员并告知故障。借助用户手册,产品,以及其他任何有用的信息。

3.如果你的产品被诊断为故障,请从您的供货商那里获取RMA (return merchandise authorization)码, 以便我们能更快的回收故障产品。

4.请妥善包装好故障机器,并附上完整的保修卡及购买日期证明复印件(如发票),不能提供购买 日期证明的产品将不能享受质保服务。

5.将RMA码写在外包装上,并将产品交给销售人员。

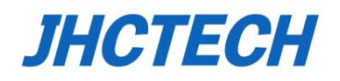

#### 符合性声明

#### **CE**认证

本产品已经通过CE认证测试。产品外围布线设置有屏蔽装置,建议使用此有外部保护装置的产品, 此屏蔽装置只针对JHC产品有效。

本产品测试是在带机箱外壳运行的条件下进行的。为了保护产品不受ESD(静电放电)和EMI泄漏, 我们强烈推荐使用有机箱外壳且符合CE标准的产品。

#### **FCC A**级

注意:根据FCC规则第15条,本设备已经经过检测并被判定符合A级数字设备标准。这些限制旨在 为商业环境下的系统操作提供合理保护,使其免受有害干扰。本设备会产生、耗费和发射无线电频 率能量,如果没有按照手册说明正确安装和使用,可能会对无线电通讯造成有害干扰,那么,用户 需自行解决干扰问题。

#### 技术支持和服务

请访问集和诚官网 www.ihctech.com.cn , 获取该产品的最新信息。

2.用户若需技术支持,请与当地分销商、销售商或者集和诚客服部联系。技术咨询前,请收集如 下信息:

- 产品名称及序列号
- 外围附加设备
- 使用的软件(操作系统、版本、应用软件等)
- 产品所出现问题的完整描述
- 每条错误信息的完整内容

III

# 目录

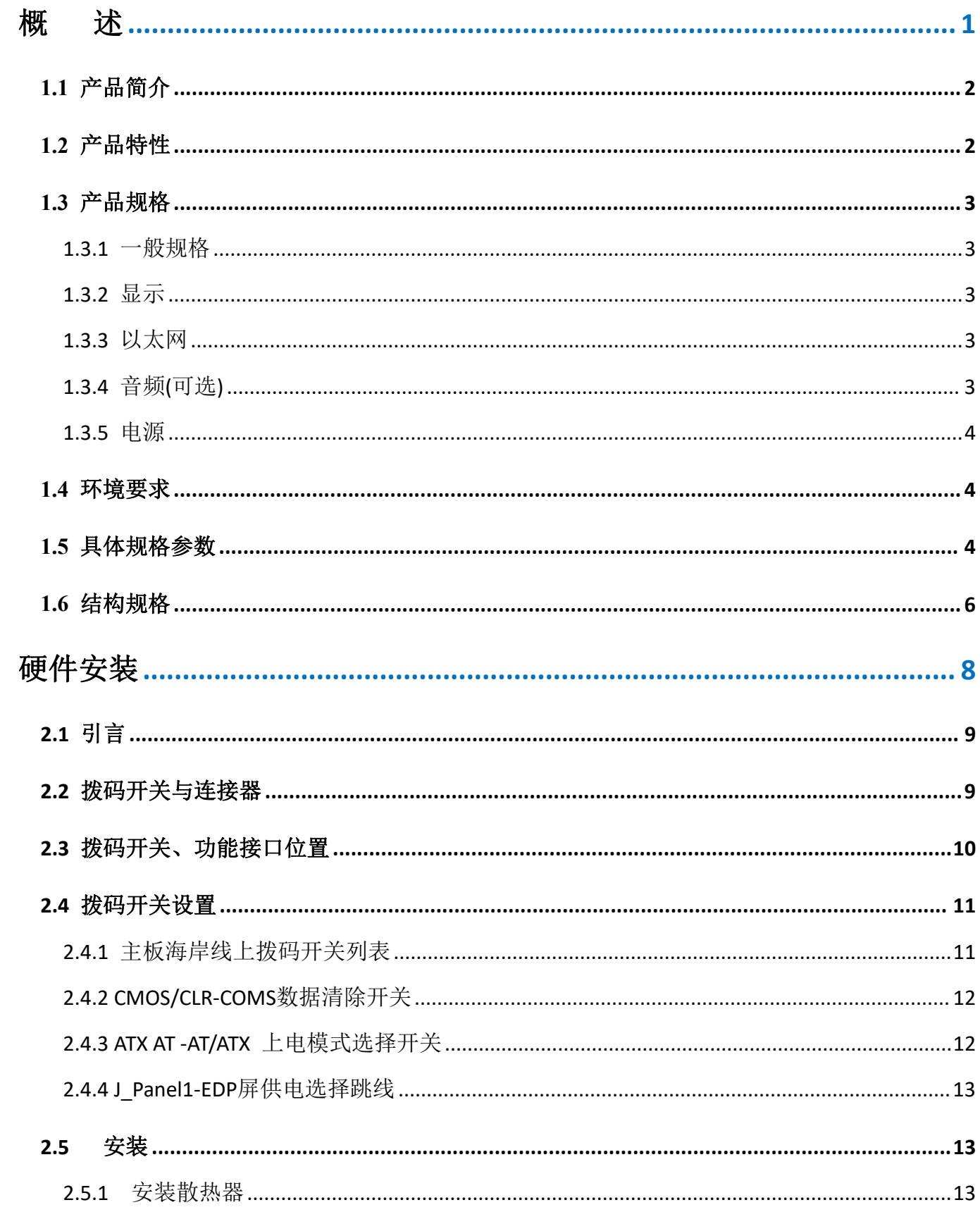

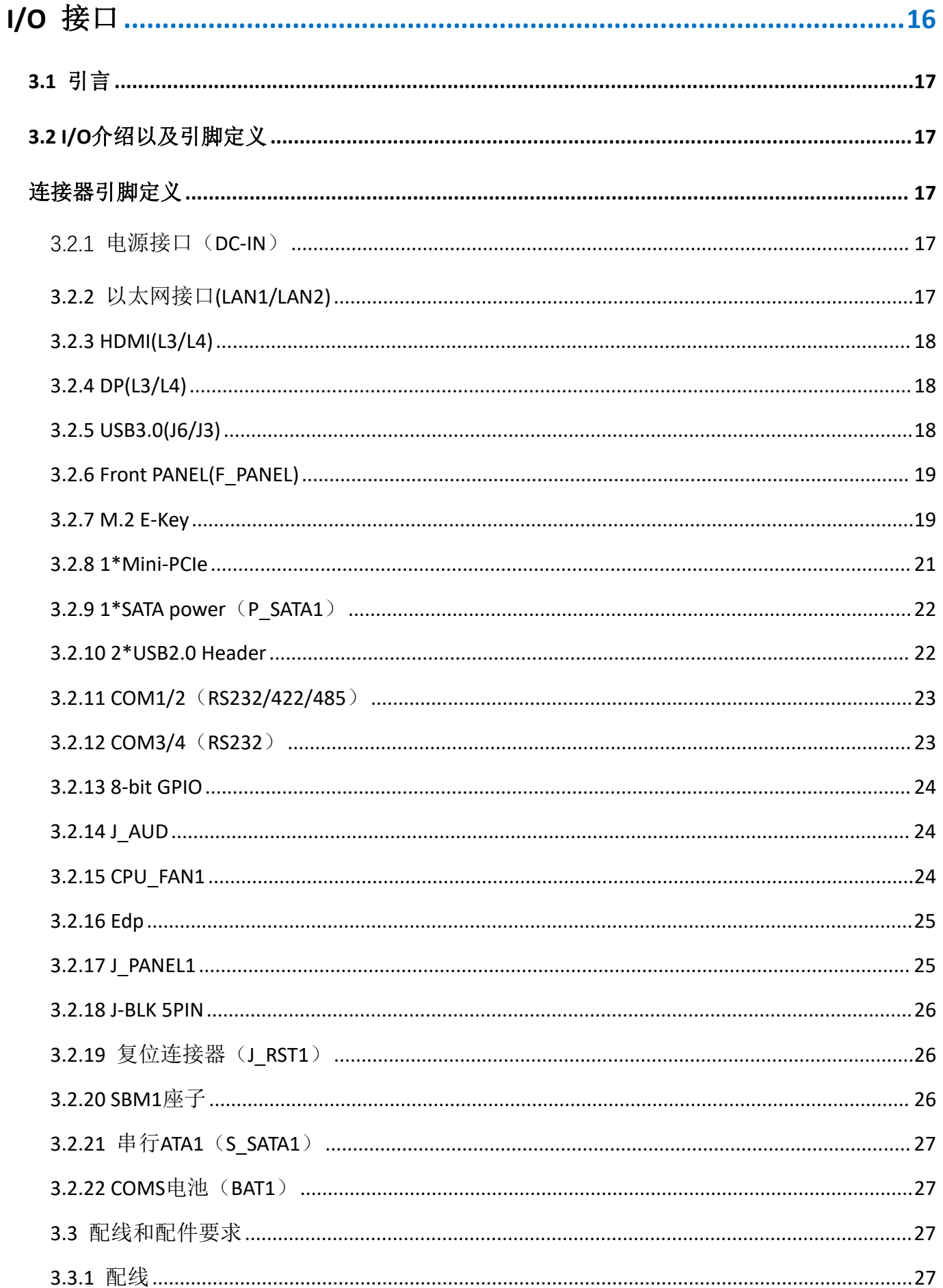

# 用户手册

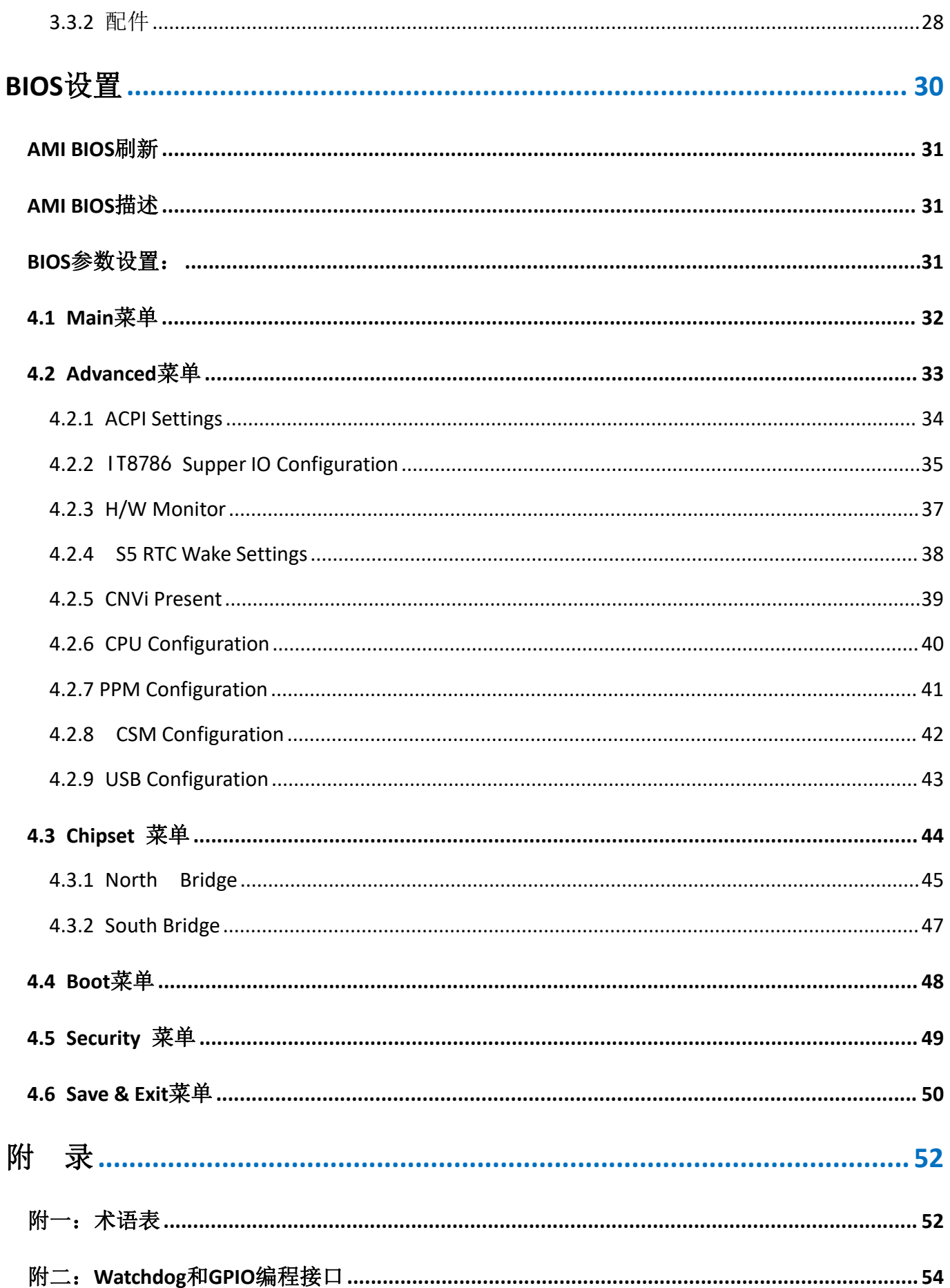

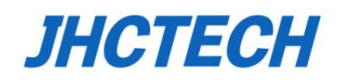

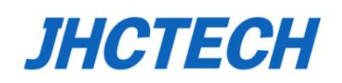

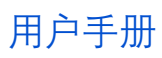

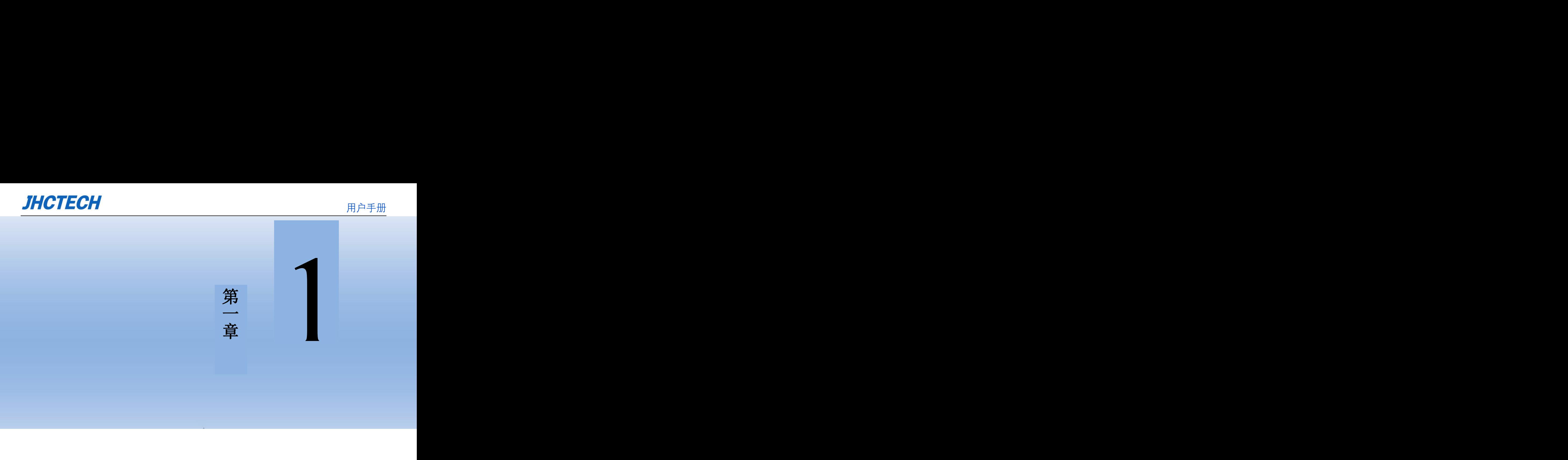

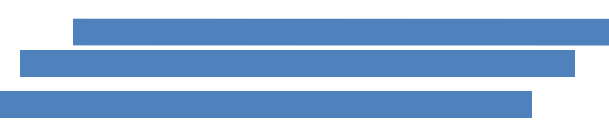

<span id="page-9-0"></span>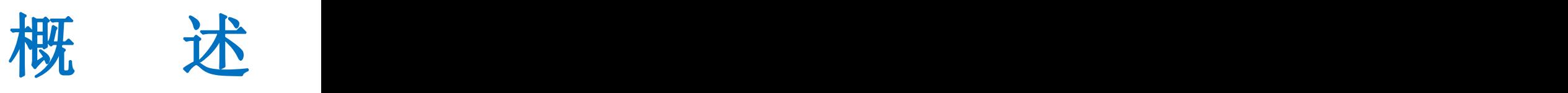

# <span id="page-10-0"></span>**1.1 产品简介**

ECM-I910是一款搭载Intel® Whiskey lake U CPU工业主板+PCH Multi-Chip Package,支持双通道 DDR4 2400Mhz, 内存最大32GB。

ECM-I910提供1\*48-bit eDP,1\*HDMI,1\*DP,三个显示端口, 2\*千兆网口,4\*USB3.0,2\*USB2.0, 4\*COM, 1\*8-bit DIO, 1\*M.2 2230 E-key, 1\*全长的Mini PCIe可通过BIOS实现mini PCIe跟mSATA 信号选择, 带SIM卡槽. 支持4G LTE/Wifi/BT, 1\*SATA 3.0 HDD/SSD用于存储, DC 12V输入, 可选 支持1\*75W电源板OFX-075, 支持9-36V宽压输入。主板尺寸精巧, 功能完备, 适合各种紧凑型嵌 入式系统应用需求,非常适用于智能交通、AI边缘计算,智能制造,智能安防等领域。

# <span id="page-10-1"></span>**1.2 产品特性**

- Intel® Whiskey lake U Celeron /Core I3/I5/I7 CPU+PCH Multi-Chip Package
- 双通道 SODIMM, 支持 DDR4 2133/2400Mhz, 最大 32GB
- 1\*全长的 M.2 2230 E-key , 1\*全长 mini-PCIe 可通过 BIOS 实现 mini PCIe 跟 mSATA 信号选择, 带 SIM 卡槽, 支持 4G/LTE/GPRS/Wifi/BT;
- 1\*mSATA(可选),1\*SATA 3.0 HDD/SSD 用于存储
- 1\*HDMI, 1\*eDP, 1\*DP, 支持 3 独立显示
- 1\*Intel® I226V, 10/100/1000Mbps 自适应, 支持 WOL 远程唤醒;1\*Intel® I219LM, 10/100/1000Mbps 自适应, 也支持 WOL 远程唤醒
- Realtek ALC897 芯片, 支持 5.1 声道
- 8 位 DIO, 4\*USB3.0, 2\*USB2.0 插针, 4\*COM(2\*RS232/422/485,2\*RS232),1\*DIO, 可选支 持 TPM2.0 硬件加密
- DC 12V 直流宽电压输入, 可选支持 1\*75W 电源板 OFX-075, 支持 9-36V 宽压输入, CPU 温 度 LED 灯模拟显示
- 海岸线上设置 AT/ATX 插针,方便上电模式的设置,海岸线上设置清除 CMOS 数据插针,便 于用户清 CMOS 操作

# <span id="page-11-0"></span>**1.3 产品规格**

# <span id="page-11-1"></span>**1.3.1 一般规格**

**CPU:** Intel® Whiskey lake U Celeron /Core I3/I5/I7 CPU

系统芯片组**:** Intel® PCH Muti-Chip Package

**BIOS:** 128M-bit AMI EFI BIOS

系统内存**:** 2\*260-pin DDR4 SODIMM卧式插槽,最大支持32GB

看门狗定时器**:** 0~255-级间隔定时器, 通过软件设置

USB: 4\*USB3.0, Type A接口; 2\*USB 2.0插针接口;

串口:2\*RS-232/422/485 2\*5pin DB插针,2\*RS232 2\*5pin DB插针

**GPIO:** 8bit DIO 2\*5pin插针

## 扩展接口**:**

1\*全长Mini PCIe(PCIe+ mSATA信号),带SIM卡槽支持4G LTE等无线网卡

1\* M.2 2230 E-key,支持千兆带宽WiFi6/BT5.0

#### 存储**:**

1\* 全长mini-PCIe通过BIOS实现mini PCIe跟mSATA信号选择

1\*SATA3.0 HDD/SSD bay

#### <span id="page-11-2"></span>**1.3.2 显示**

芯片**:** Intel® Gen. 9 UHD Graphics

显存**:** 共享系统内存

分辨率:HDMI 最高 4096\*2304@24Hz;DP 最高 4096\*2304@60Hz;eDP 最高分辨率 1600\*900 @60Hz;

## <span id="page-11-3"></span>**1.3.3 以太网**

芯片**:** 1\*Intel® I226V和1\* Intel® I219LM以太网控制器

速度**:** 10/100/1000 Mbps自适应

接口**:** 2\*RJ45

#### <span id="page-11-4"></span>**1.3.4 音频(可选)**

芯片**:** Realtek ALC897芯片,支持5.1声道

# <span id="page-12-0"></span>**1.3.5 电源**

输入电压**:** DC 12V, 可选支持1\*75W电源板OFX-075,支持9-36V宽压输入 功耗**:** 19.92W(I5-8265U, 8GB DDR , 1\*500G SSD)

# <span id="page-12-1"></span>**1.4 环境要求**

工作温度**:** -0 ~60° C

相对湿度**:**10%-90%@40°C (无凝结)

存储温度**:** -40 ~ 85°C (-40 ~ 185°F)

**EMC:** CE, FCC A级

# <span id="page-12-2"></span>**1.5 具体规格参数**

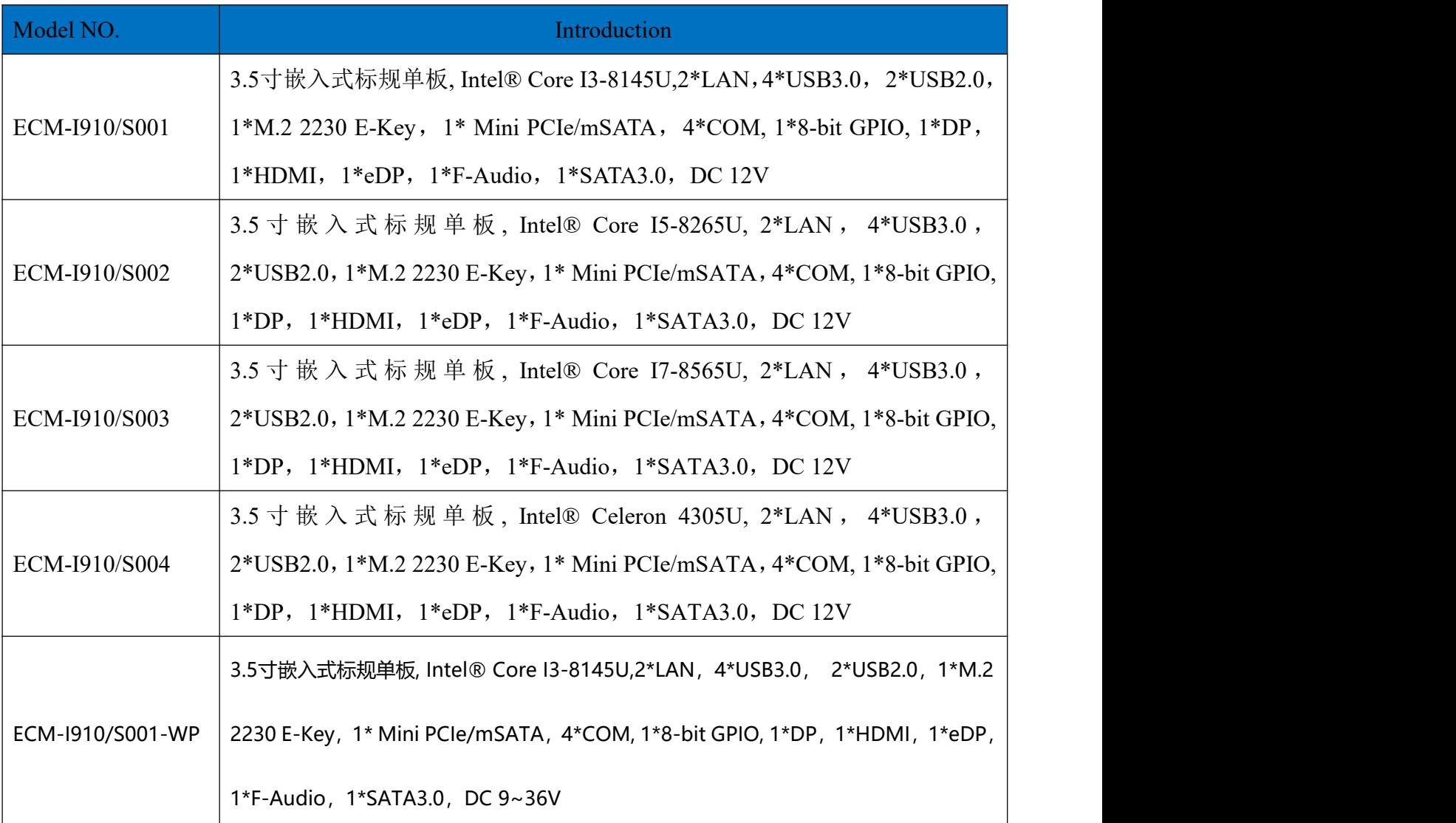

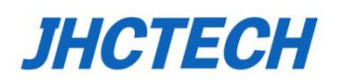

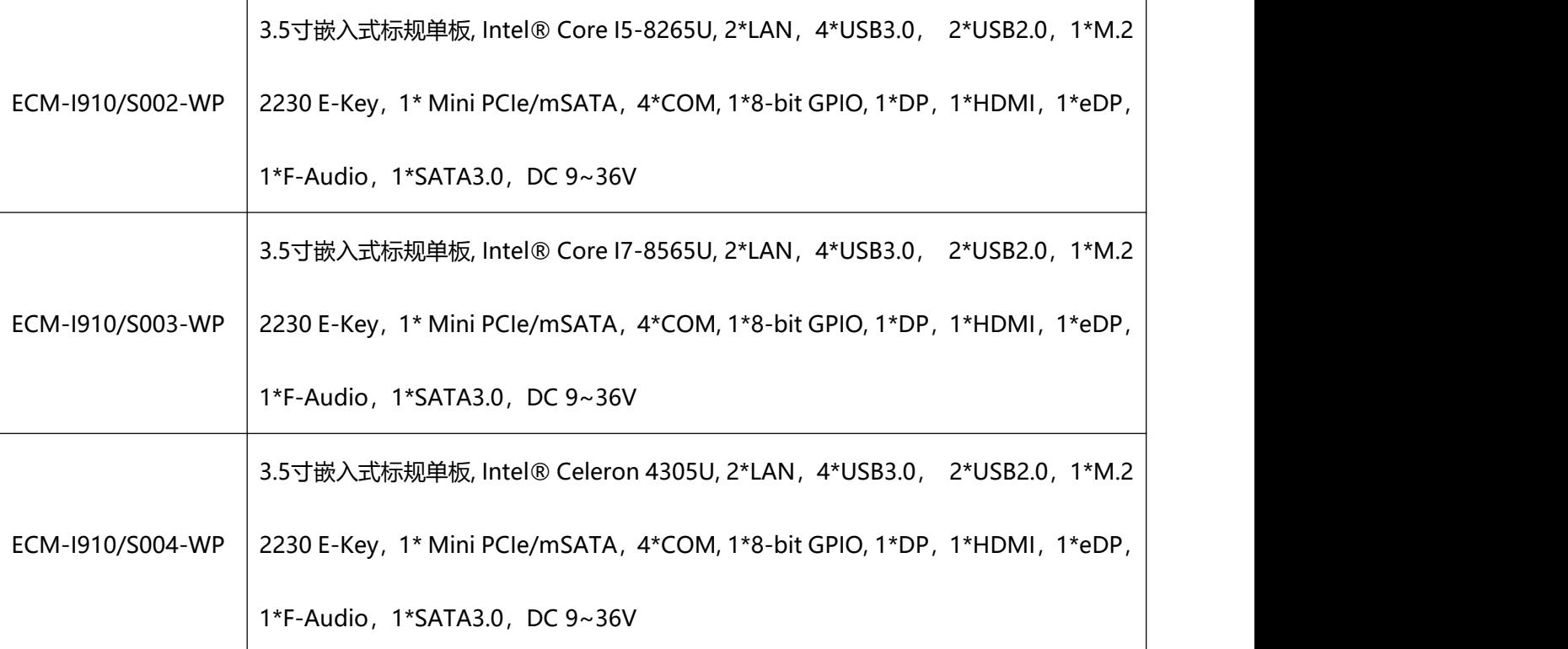

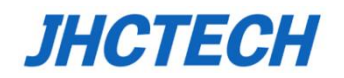

# <span id="page-14-0"></span>**1.6 结构规格**

ECM-I910单板结构尺寸: https://www.facebook.com/default/information/default/information/

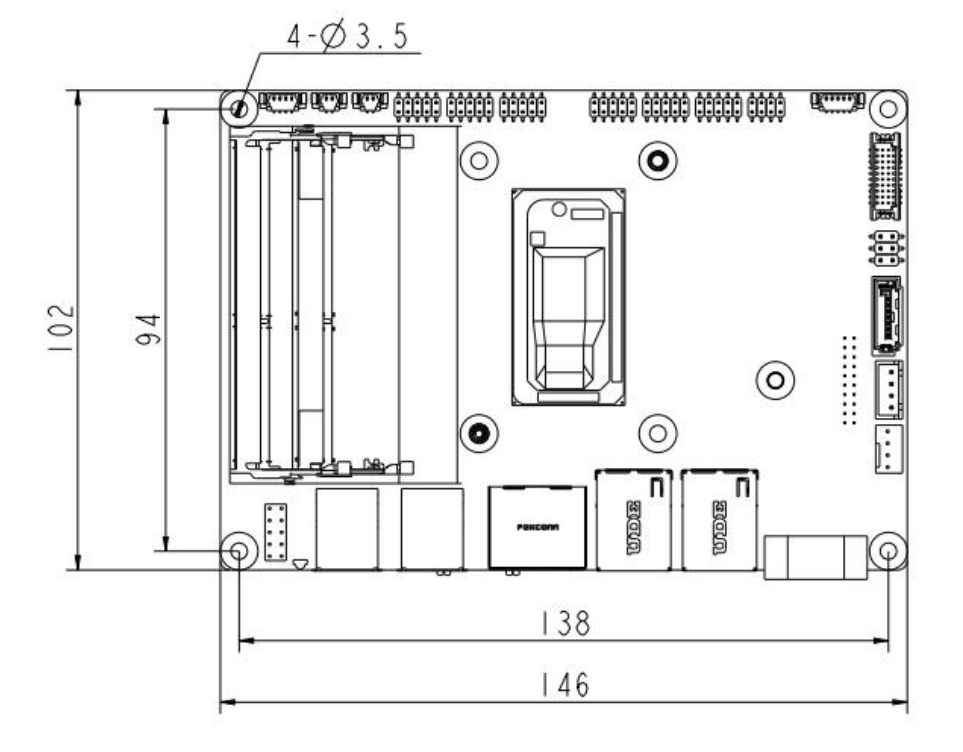

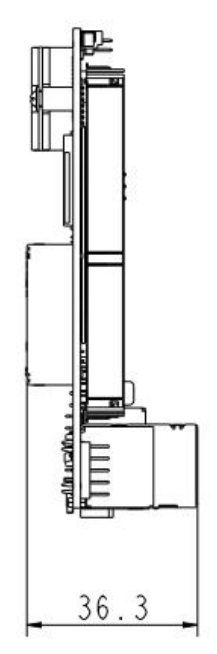

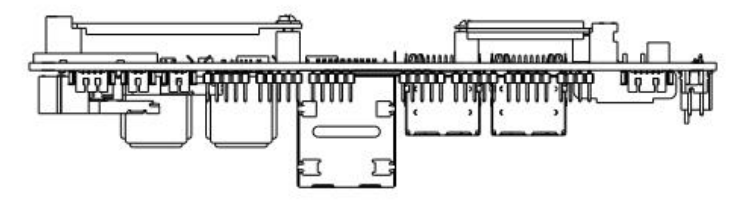

图 1.1

ECM-I910带风扇散热结构尺寸 单位: mm

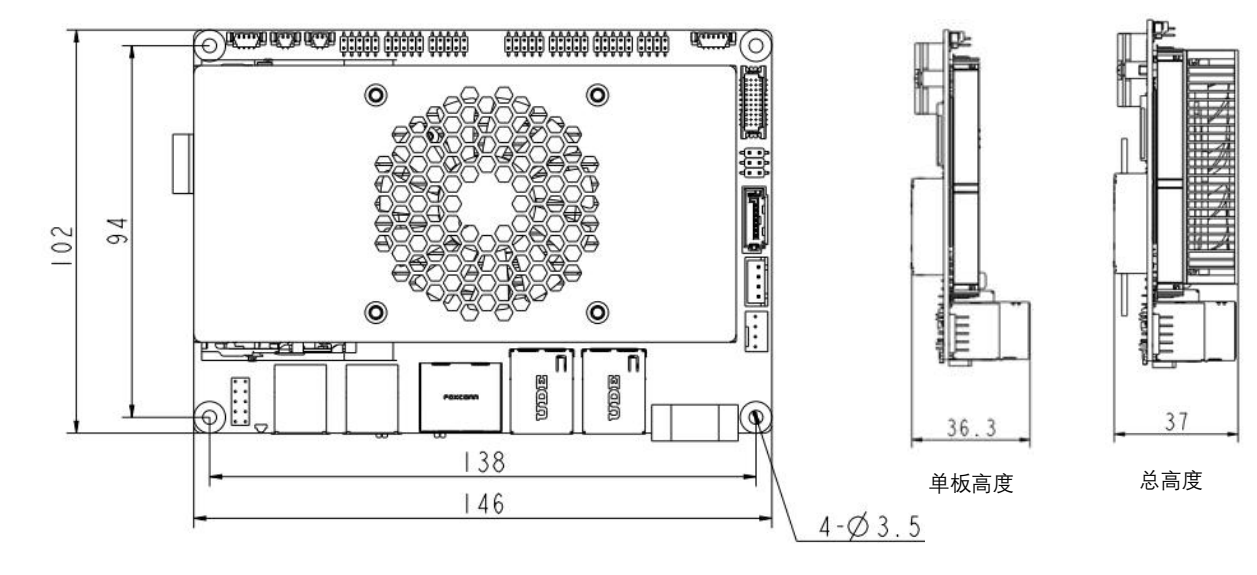

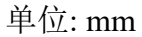

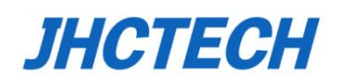

# 用户手册

# ECM-I910不带风扇散热结构尺寸 单位: mm

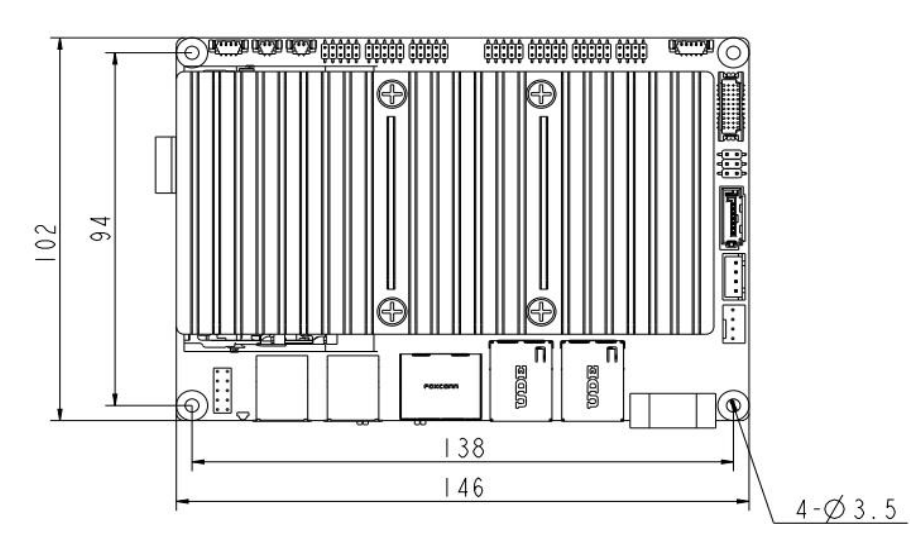

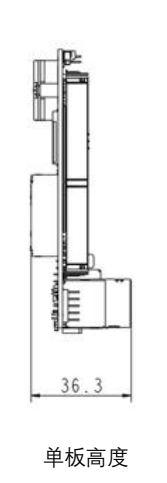

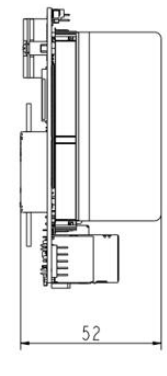

总高度

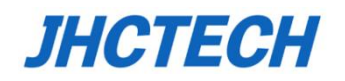

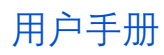

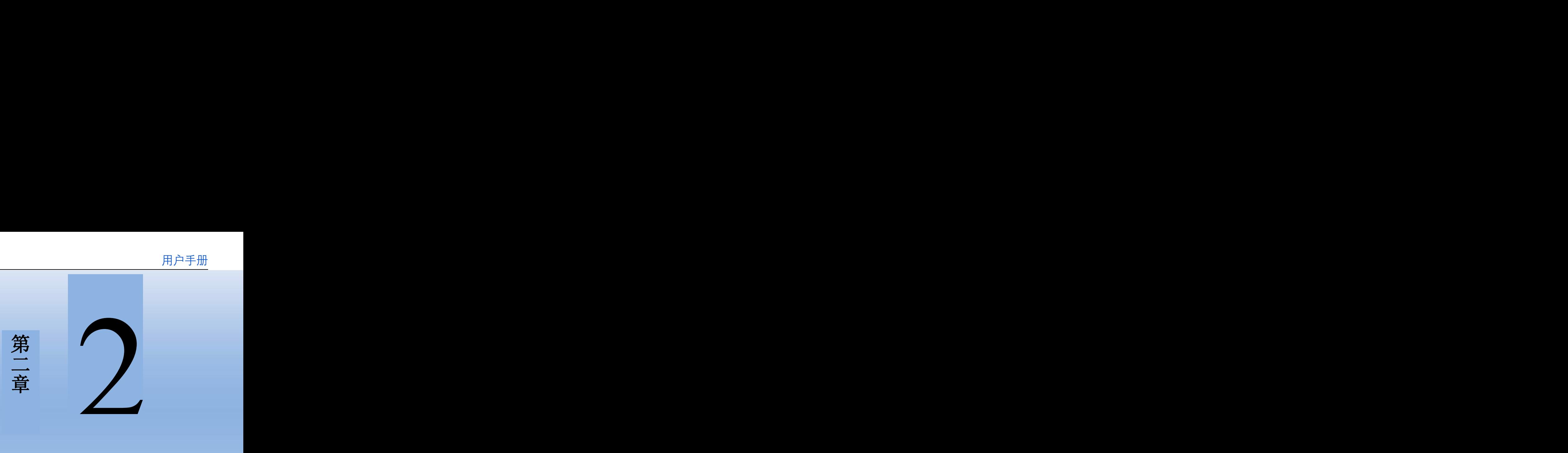

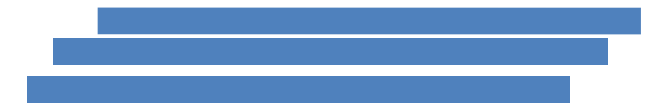

<span id="page-16-0"></span>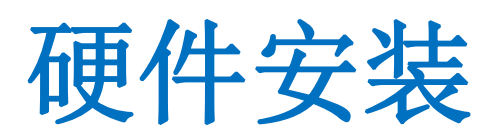

# <span id="page-17-0"></span>**2.1 引言**

如下章节将陈述产品的接口位置,以及海岸线上开关的设置。

# <span id="page-17-1"></span>**2.2 拨码开关与连接器**

您可以根据您的具体需求来设置ECM-I910的拨码开关。

下列表格列出了主板上拨码开关以及连接器的功能,后面的章节会介绍相应拨码开关的设置。

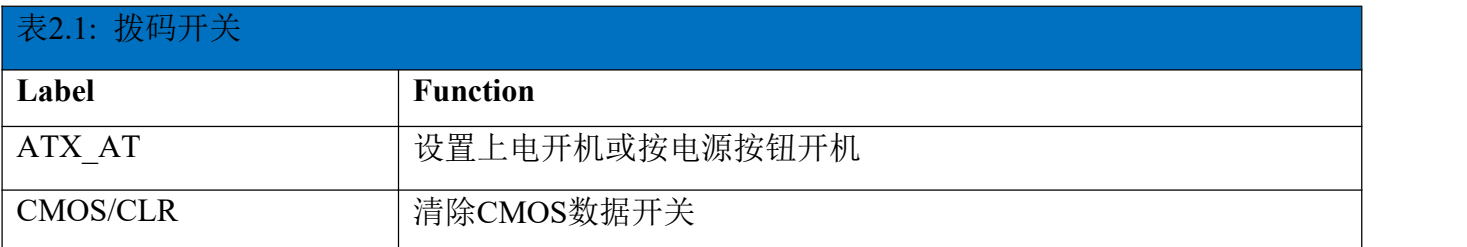

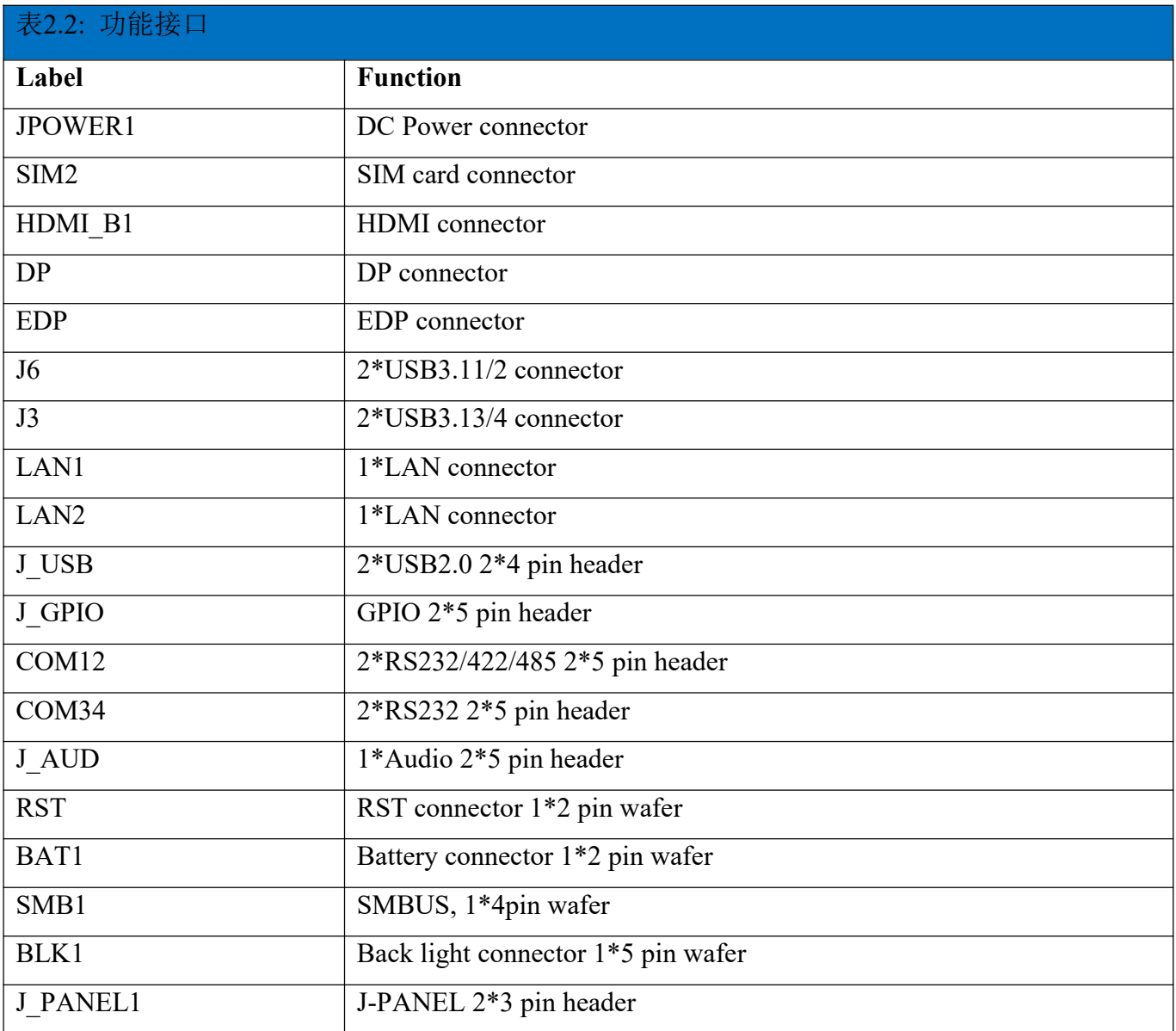

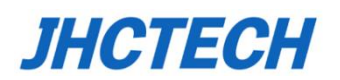

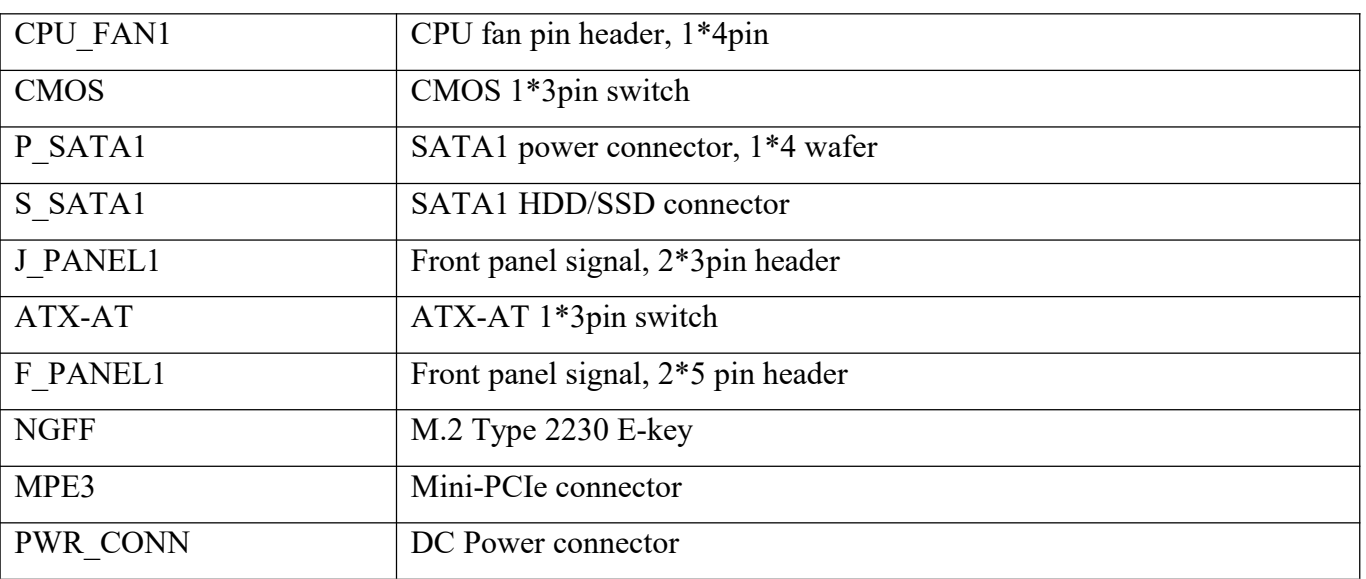

# <span id="page-18-0"></span>**2.3 拨码开关、功能接口位置**

ECM-I910 3.5寸单板电脑上设置有拨码开关,方便用户根据不同的配置需求进行设置。其拨码 开关以及功能接口的具体位置请看下图。

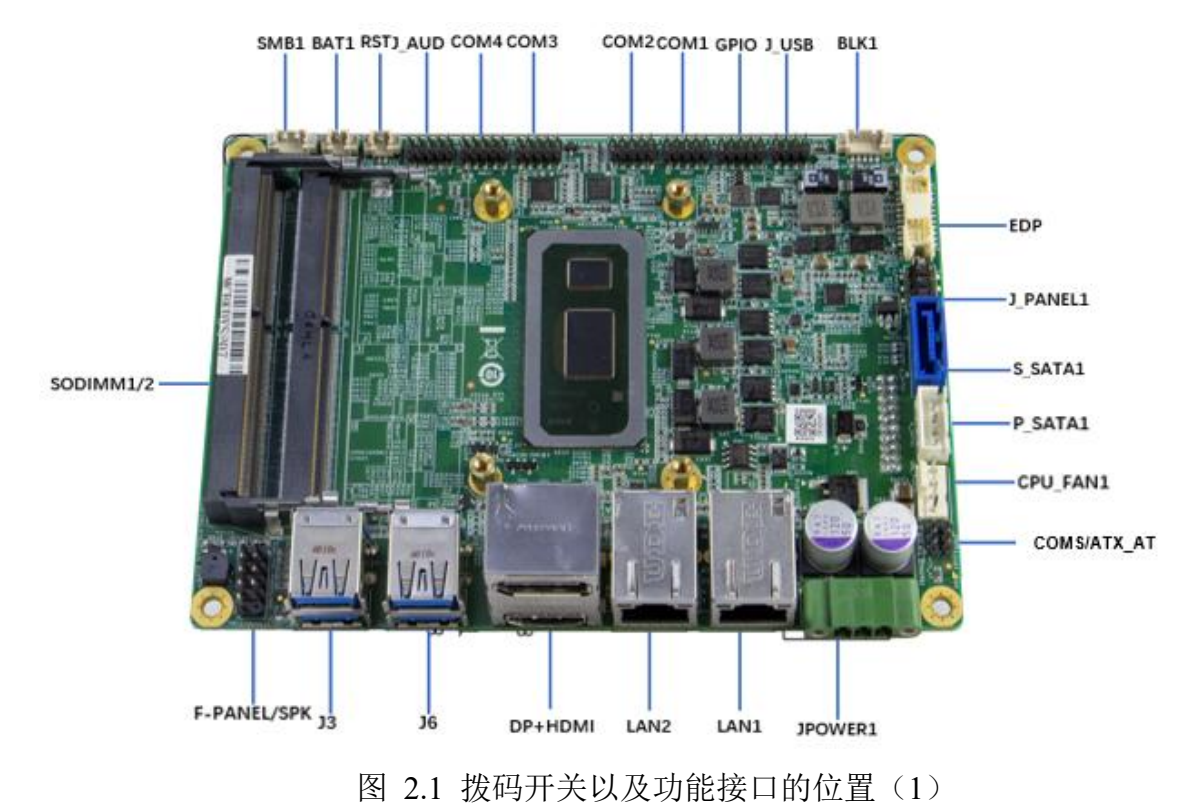

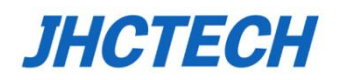

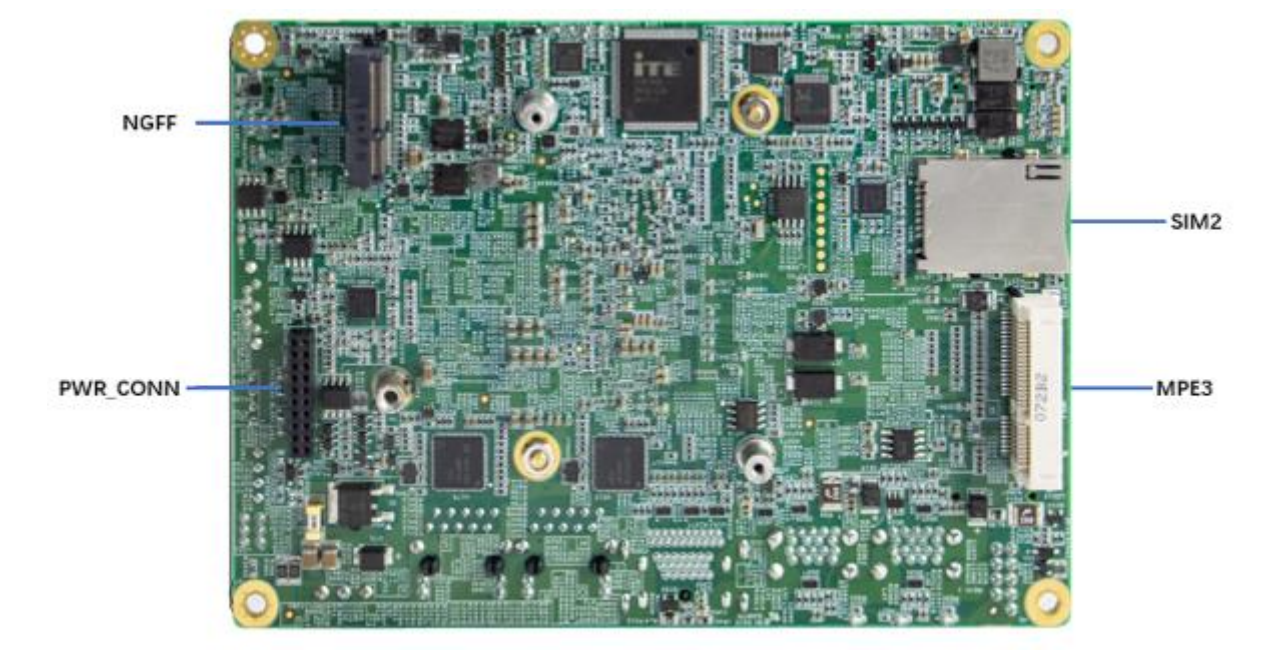

用户手册

图 2.2 功能接口的位置(2)

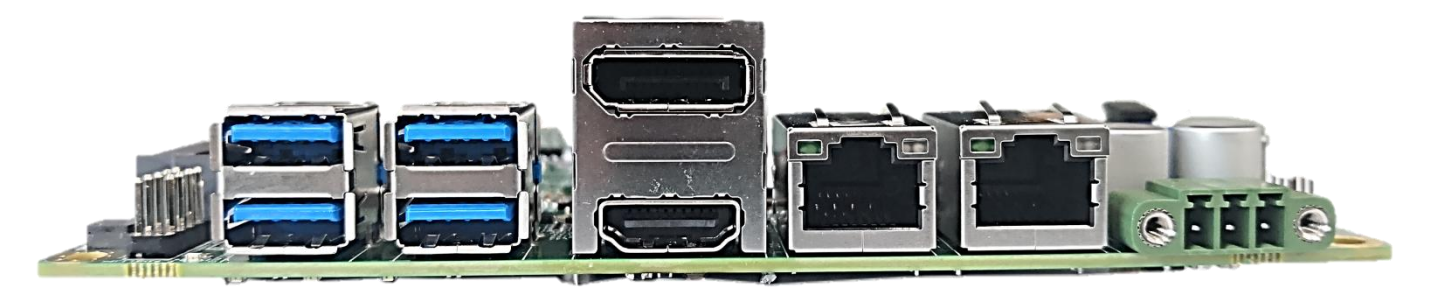

图 2.3 海岸线I/O接口

# <span id="page-19-0"></span>**2.4 拨码开关设置**

这小节将提示你怎么去设置主板上的拨码开关。

## <span id="page-19-1"></span>**2.4.1 主板海岸线上拨码开关列表**

拨码开关列表

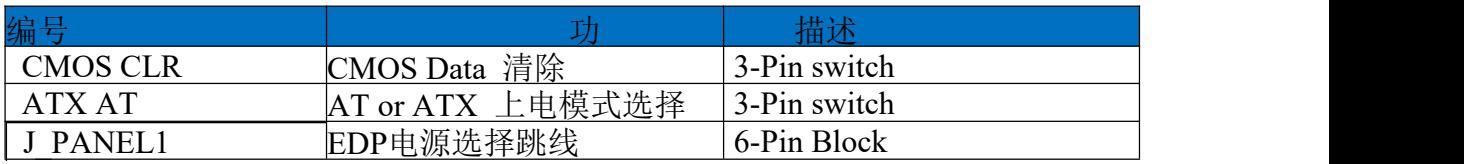

提示:如何识别开关、接口的第**1**针脚,观察插头插座旁边的文字标记,会用"**1**"或加粗的线条

或三角符号表示;看看背面的焊盘,方型焊盘为第**1**针脚;所有跳线的针脚**1**旁都有**1**个白色箭头。

## <span id="page-20-0"></span>**2.4.2 CMOS/CLR-COMS数据清除开关**

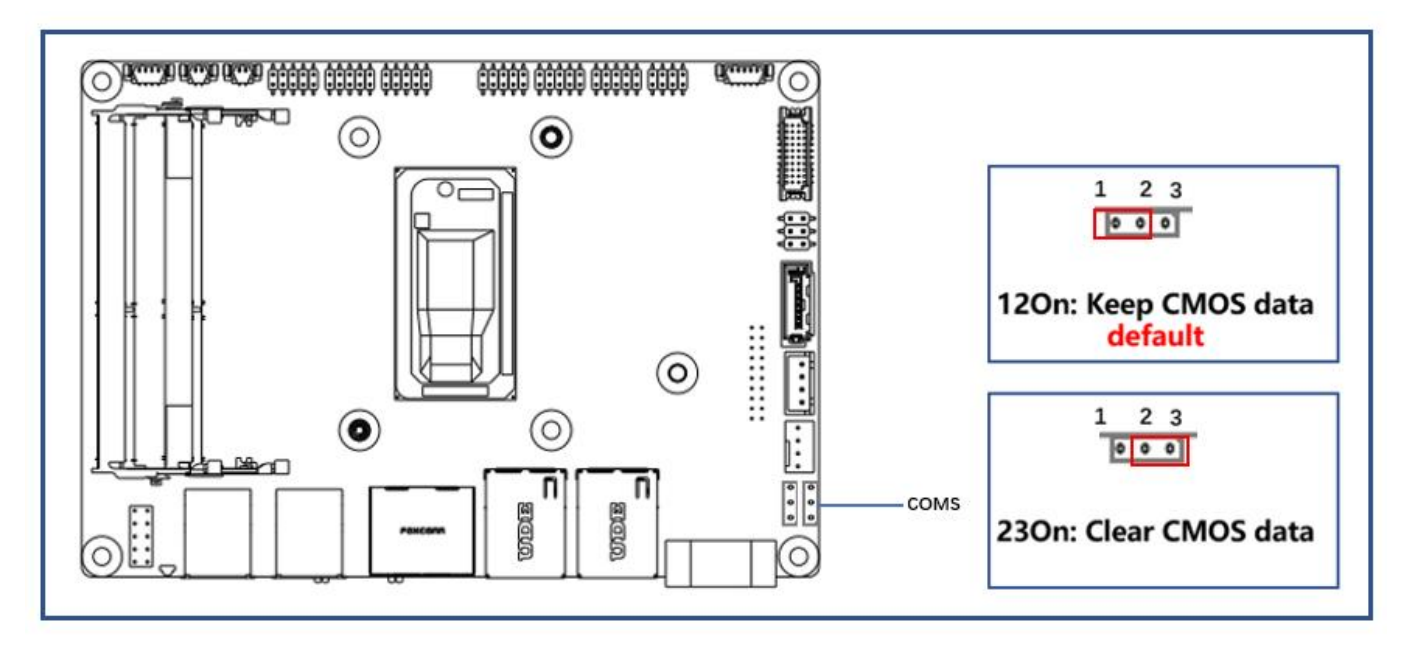

图 24

ECM-I910主板上海岸线上包含一个CMOS开关,能够擦除CMOS中的数据并重置系统的BIOS信息。 这个开关默认是1-2脚短接,如果你想去清除CMOS数据,将开关SW2拨到2-3脚短接几秒钟,然后 将开关拨回到1-2短接,这个过程将使CMOS恢复到其默认值。

## <span id="page-20-1"></span>**2.4.3 ATX AT -AT/ATX 上电模式选择开关**

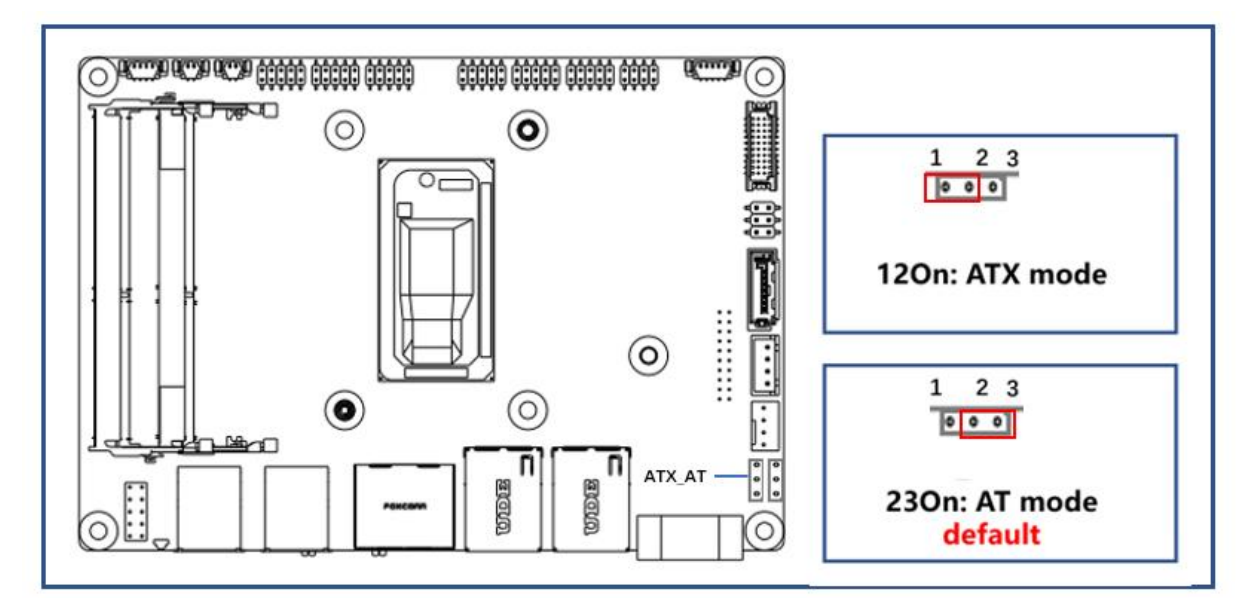

图 2.5

ECM-I910在海岸线上提供AT/ATX开关,用户可以通过它设置开机模式。当你把它拨到AT模式,表 示接通交流电源开机;当拨到ATX时,表示通过电源按钮开机。

# <span id="page-21-0"></span>**2.4.4 J\_Panel1-EDP屏供电选择跳线**

J\_PANEL1 用于设置EDP屏供电电压的选择。

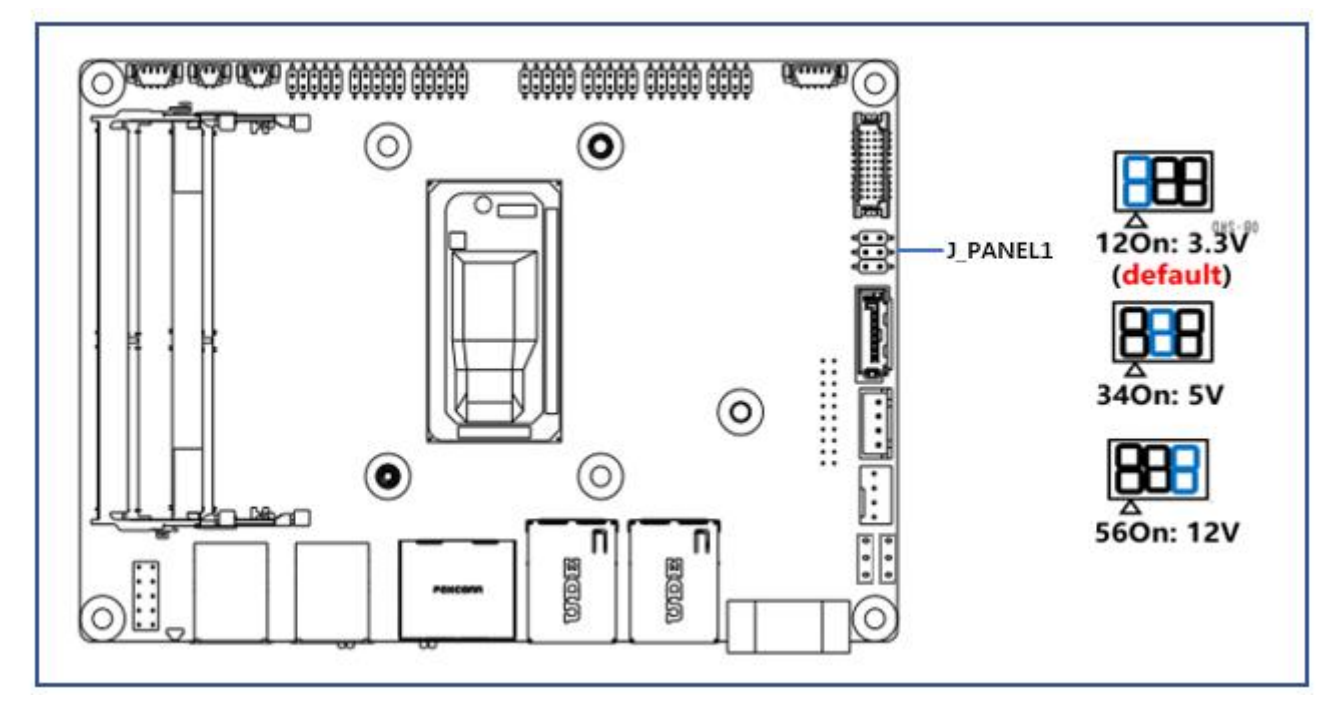

图 2.6

# <span id="page-21-1"></span>**2.5 安装**

# <span id="page-21-2"></span>**2.5.1 安装散热器**

步骤一: 在图示CPU处贴上厚1mm的导热垫;

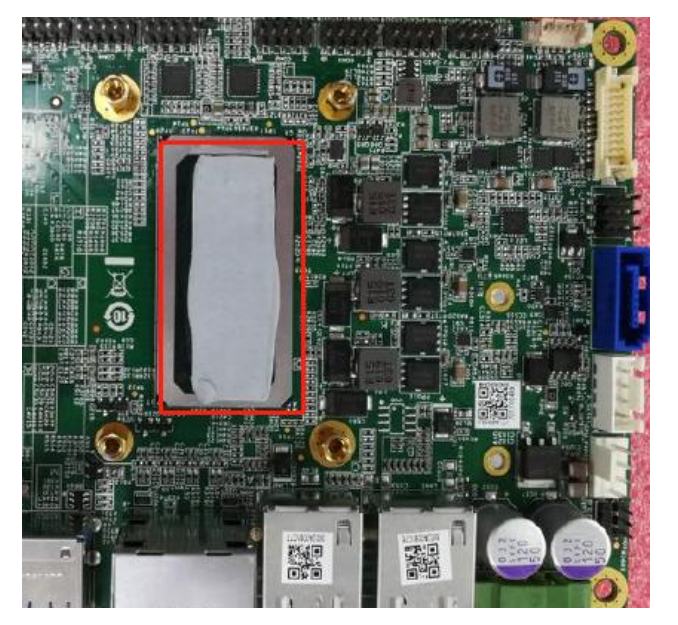

图 2.7

步骤二:将散热组件翻转,按图示方向装配

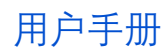

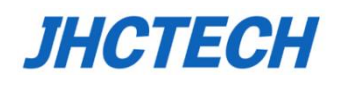

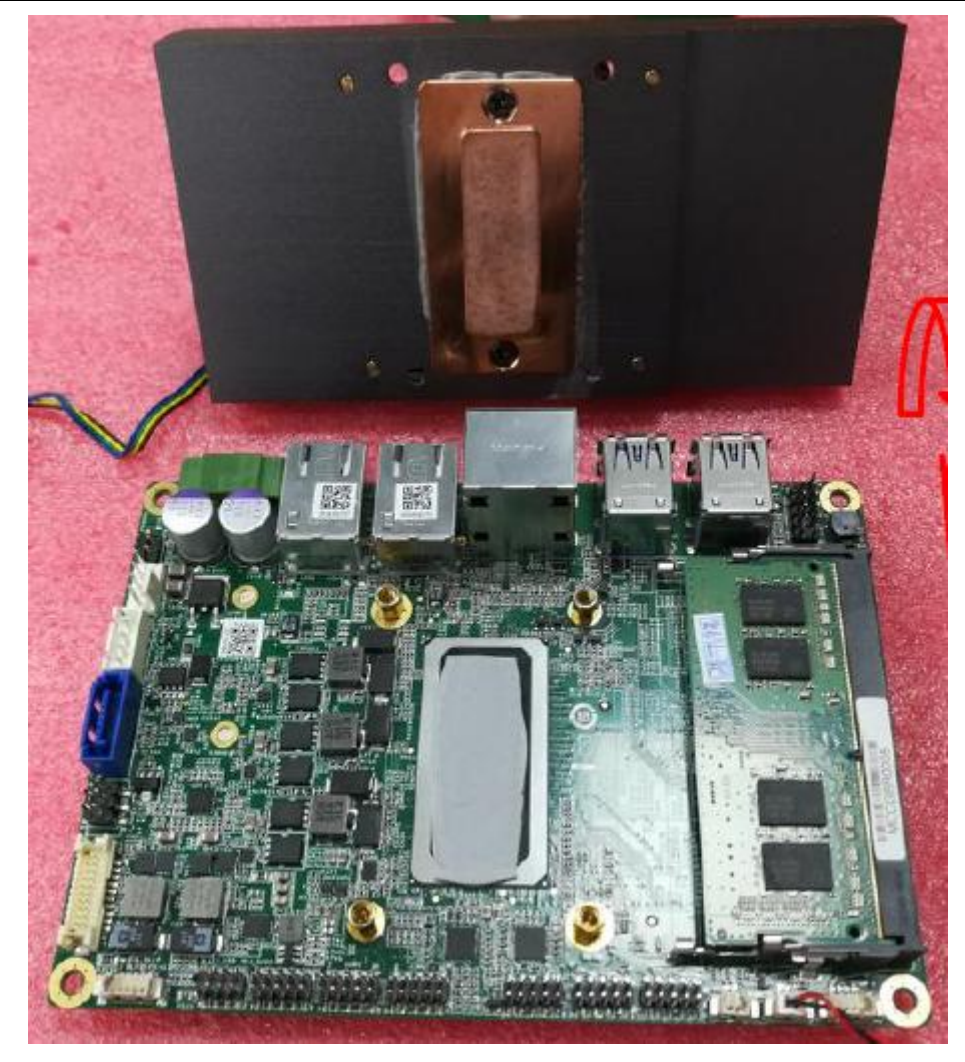

图 2.8

步骤三:将散热器四颗CPU螺丝对角依次拧紧;

下图2.9为有风扇散热器螺丝位置,图2.10为无风扇散热器螺丝位置。

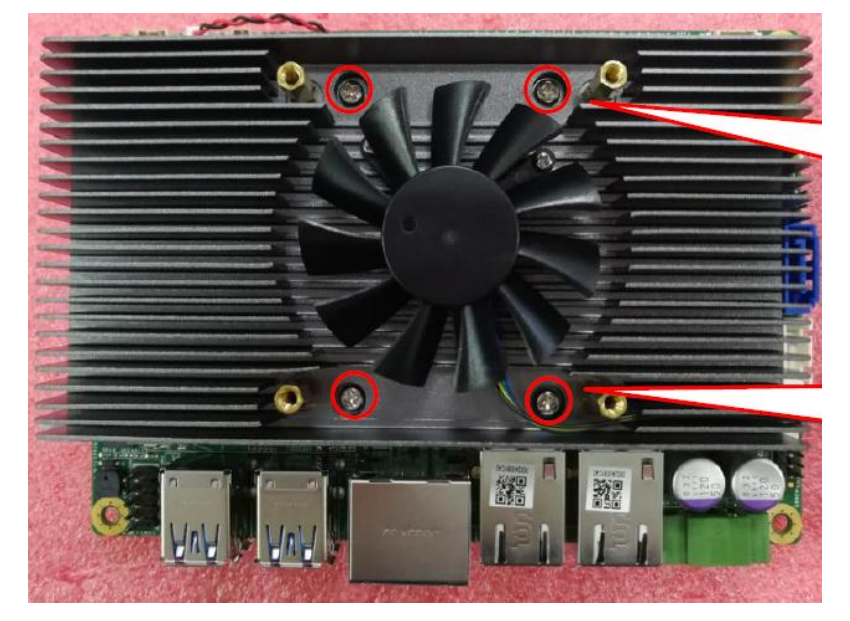

图 2.9

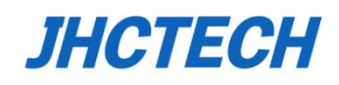

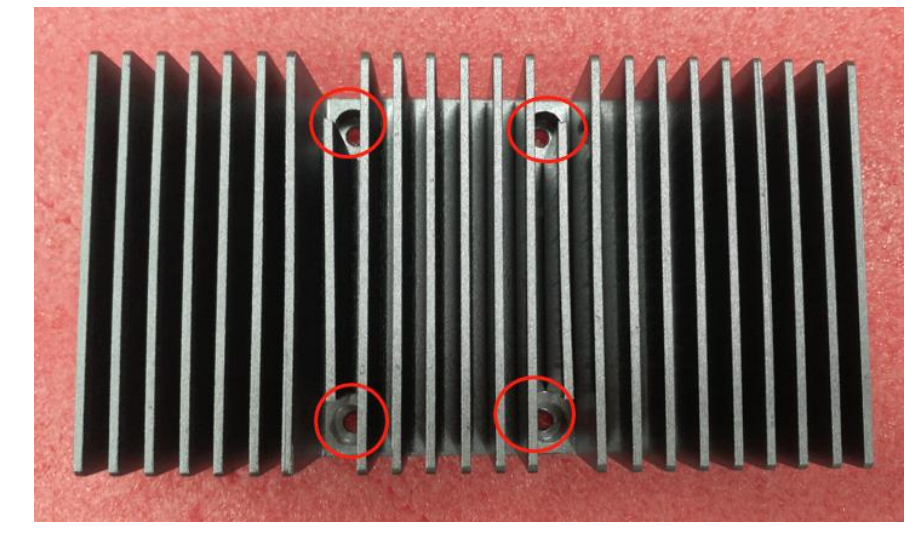

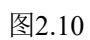

步骤四: 如为有风扇散热器,还需安装散热器盖板并连接风扇线。

旋紧图示红圈圈出四颗螺丝,并连接蓝圈处风扇线端子,将线理与电容与散热器之间。

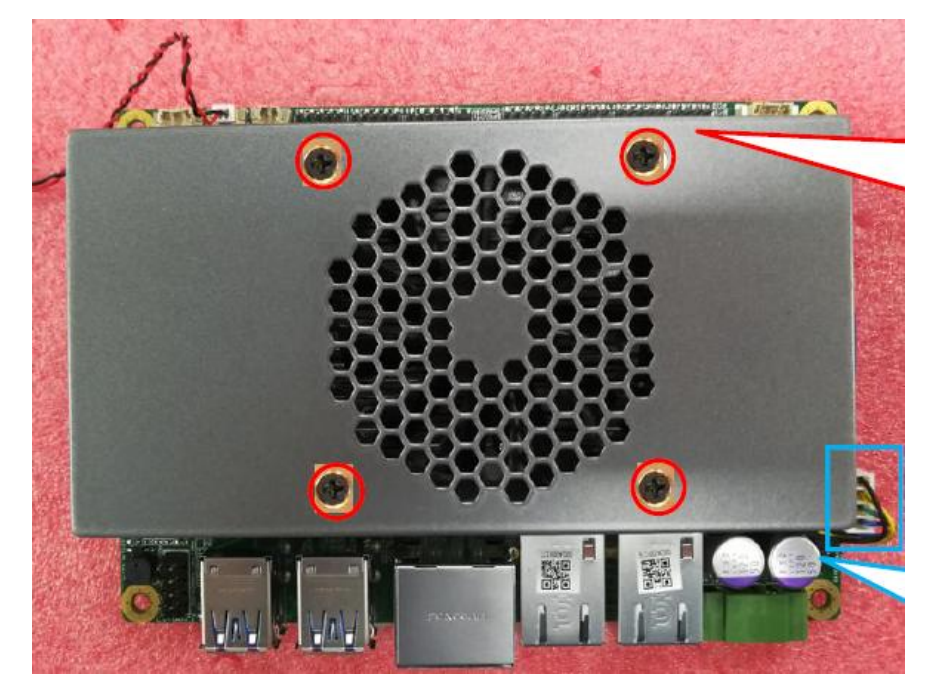

图2.11

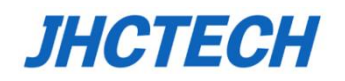

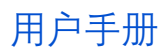

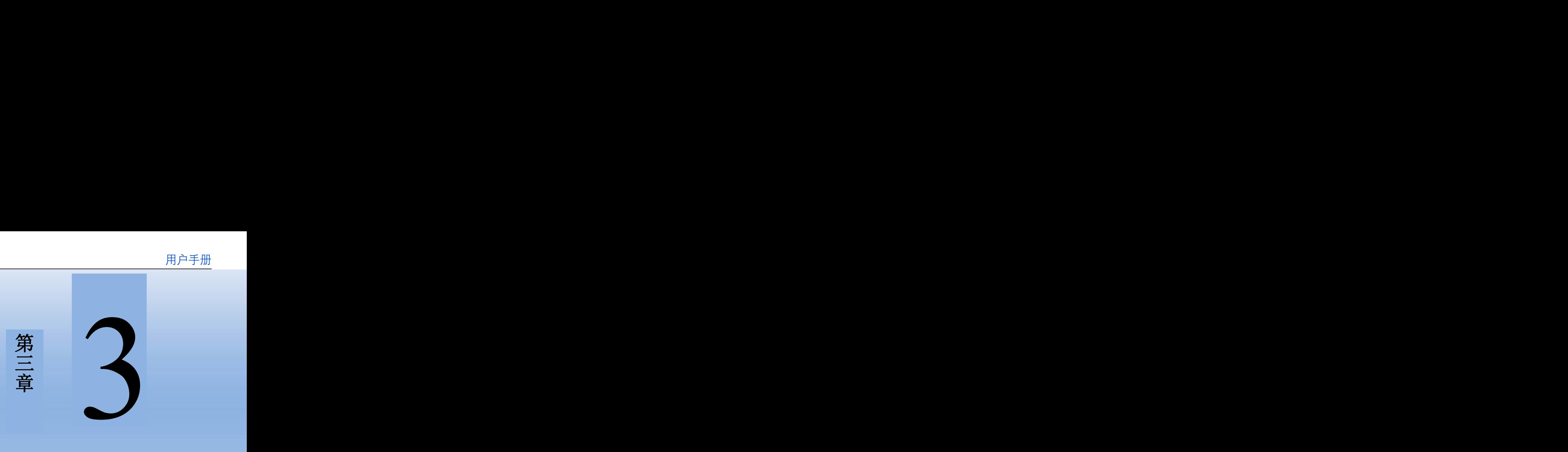

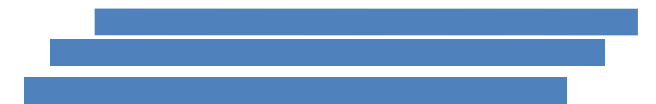

<span id="page-24-0"></span>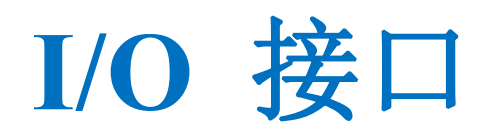

# <span id="page-25-0"></span>**3.1 引言**

这一章节将介绍主板海岸线上的功能接口以及主板内部的产品接口,丰富的I/O接口ECM-I910 能满足大多数客户的需求。

# <span id="page-25-1"></span>**3.2 I/O介绍以及引脚定义**

此章节将对主板上的I/O接口以及引脚定义进行介绍,如果你想引出ECM-I910读此章节的内容。

# <span id="page-25-2"></span>**连接器引脚定义**

这一章节将介绍连接器的引脚定义。

# <span id="page-25-3"></span>**3.2.1 电源接口(DC-IN)**

ECM-I910提供可选配宽压(9~36V)组件,下图为默认DC 12V,凤凰端子插座1x3Pin 3.81mm

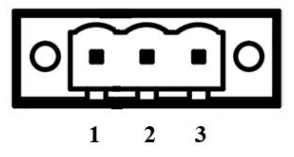

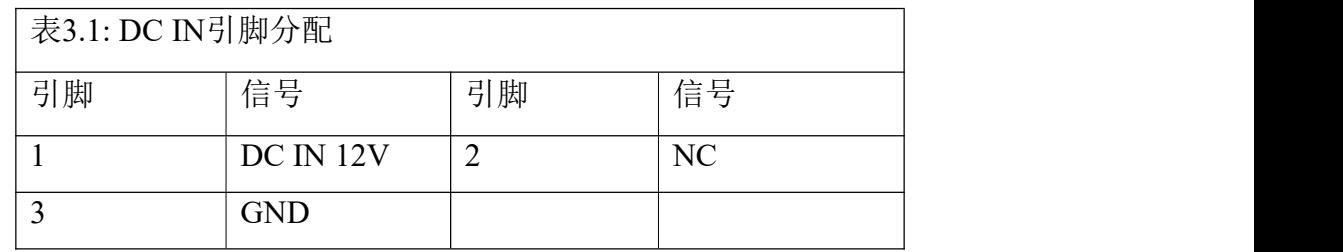

# <span id="page-25-4"></span>**3.2.2 以太网接口(LAN1/LAN2)**

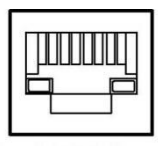

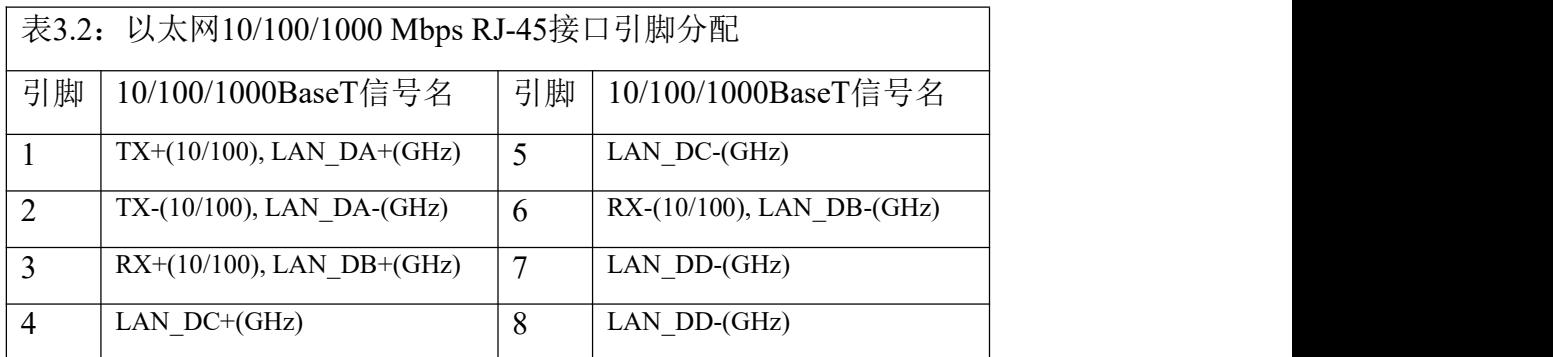

<span id="page-26-0"></span>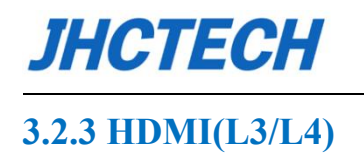

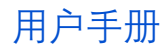

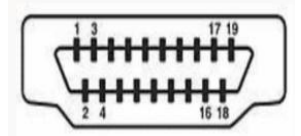

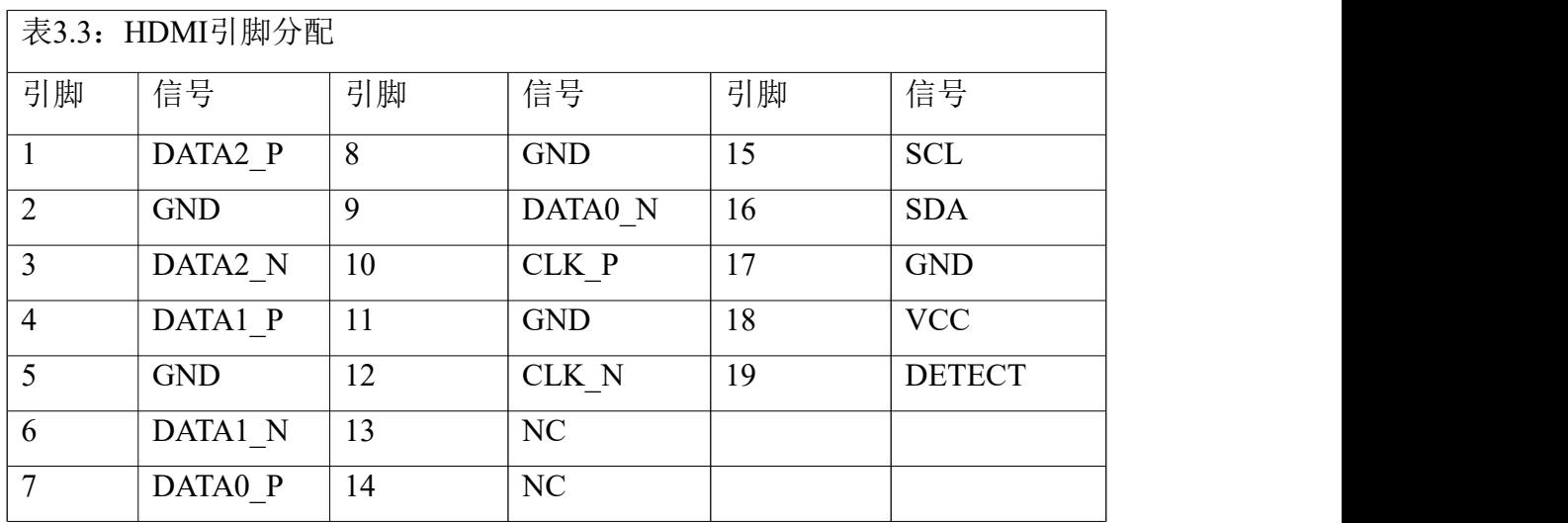

# <span id="page-26-1"></span>**3.2.4 DP(L3/L4)**

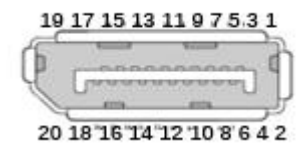

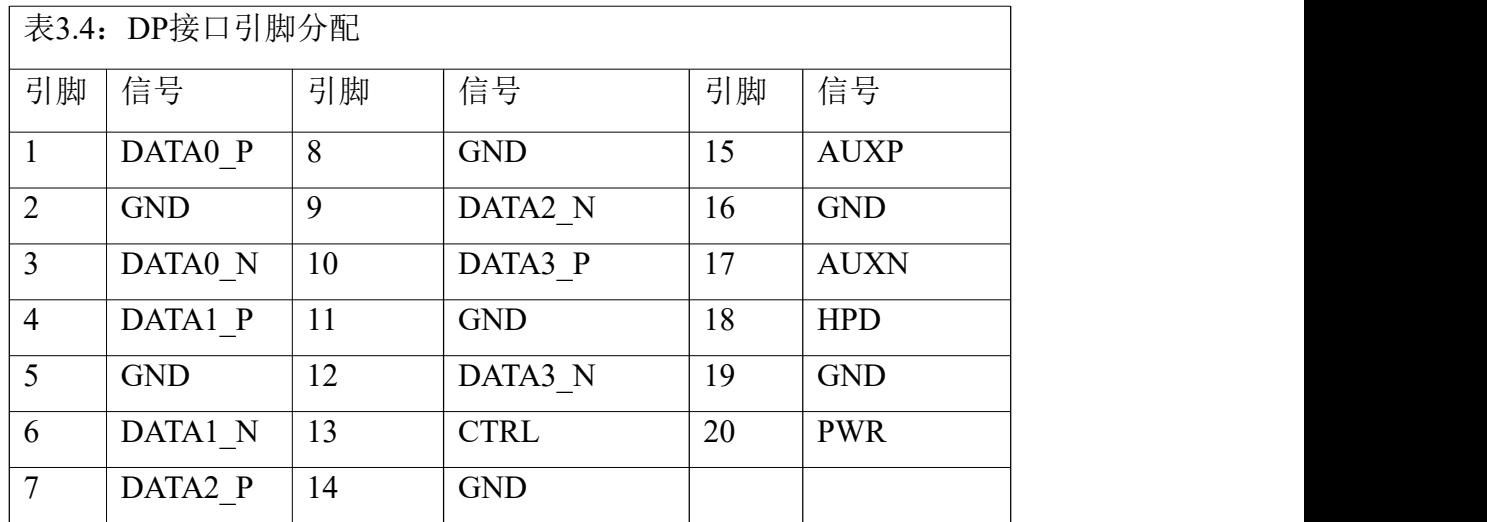

#### <span id="page-26-2"></span>**3.2.5 USB3.0(J6/J3)**

ECM-I910主板上有4\*USB 3.0接口,如下为USB3.0(type A)引脚分配介绍。

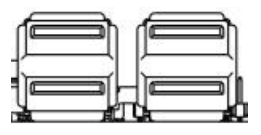

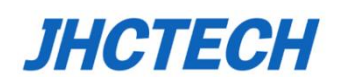

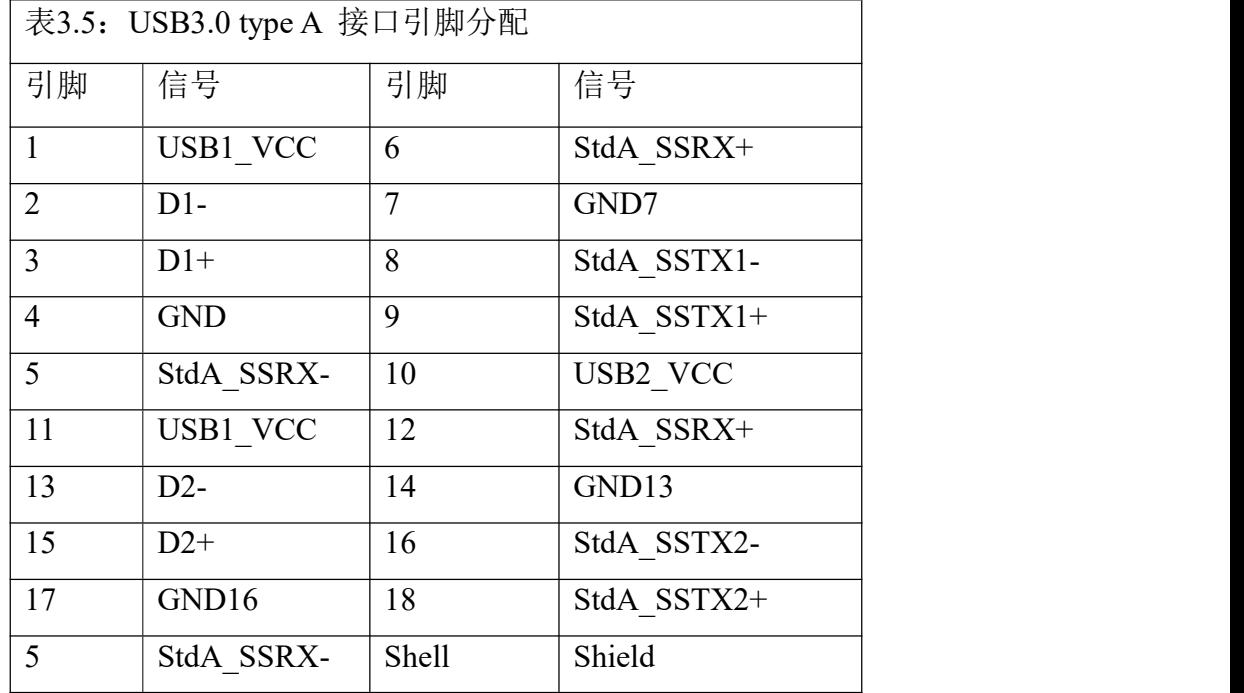

### <span id="page-27-0"></span>**3.2.6 Front PANEL(F\_PANEL)**

信号连接器包含HDD LED、电源LED、POWER SW、RESET SW、Speaker信号。

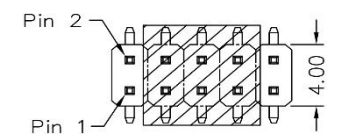

下表为详细的引脚分配介绍

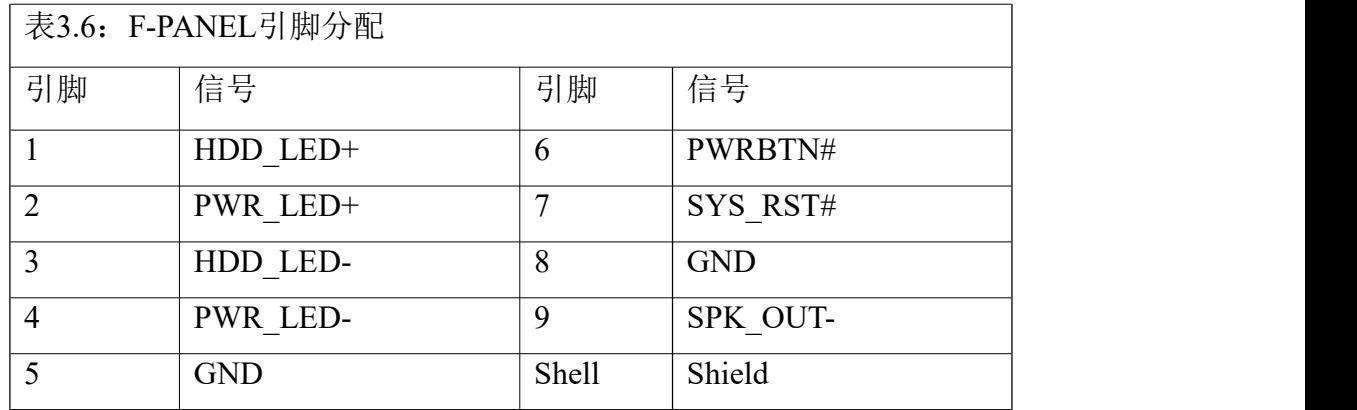

#### <span id="page-27-1"></span>**3.2.7 M.2 E-Key**

标准M.2 2230 E-Key 插槽, 信号: PCIe, USB, CNVio

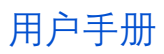

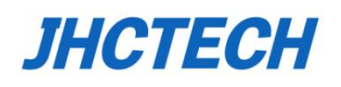

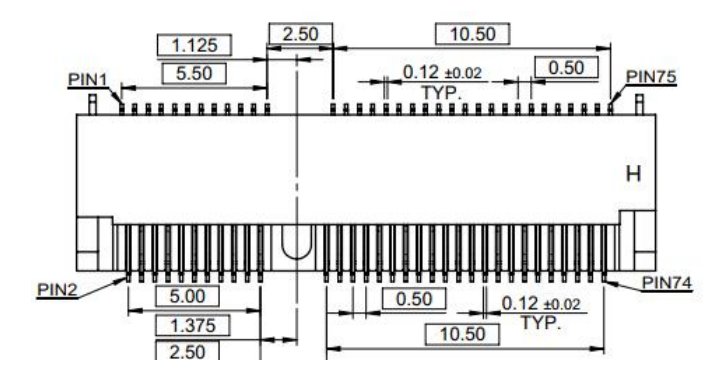

下表为具体引脚分配。

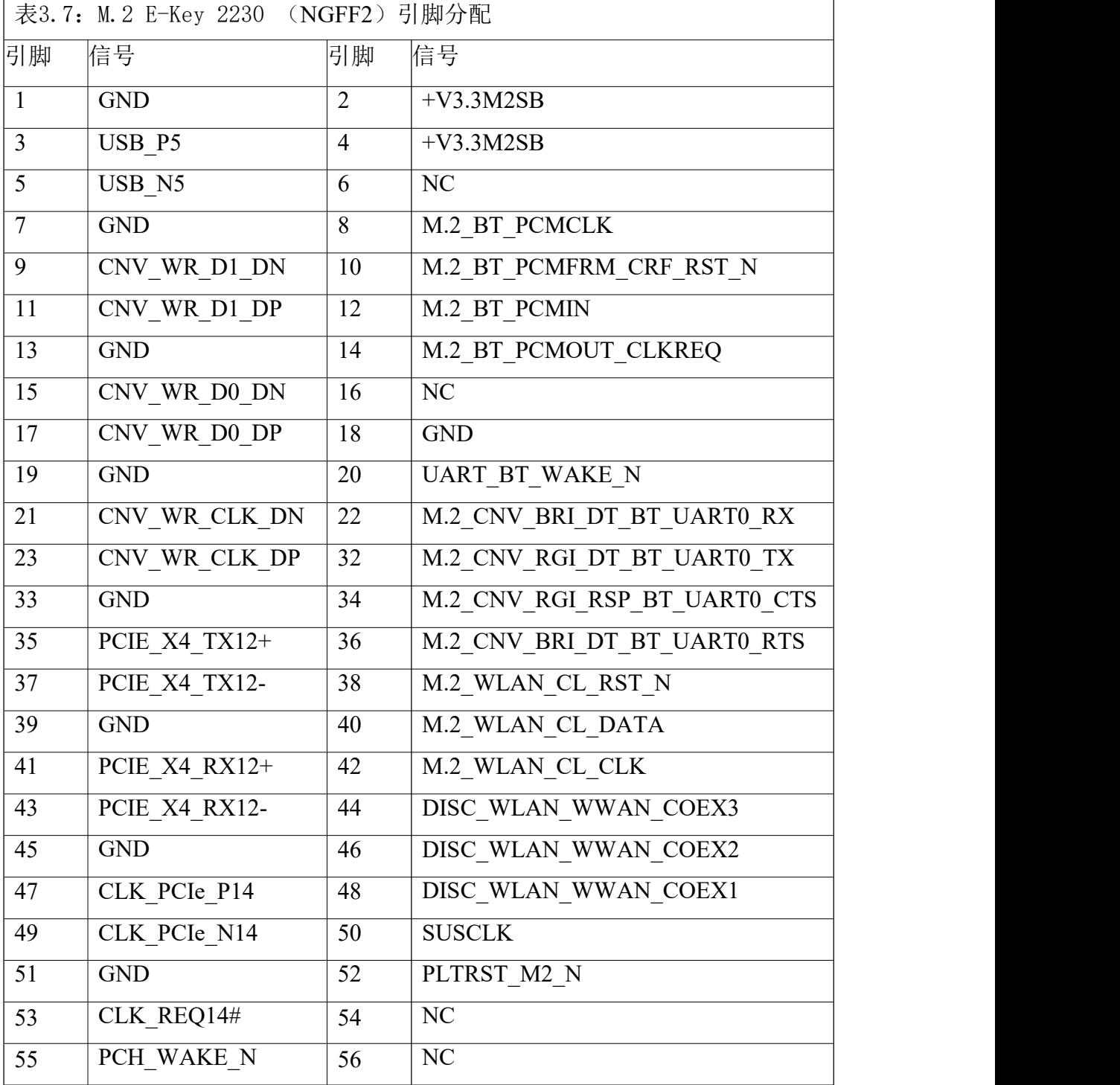

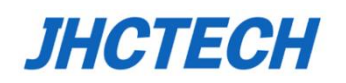

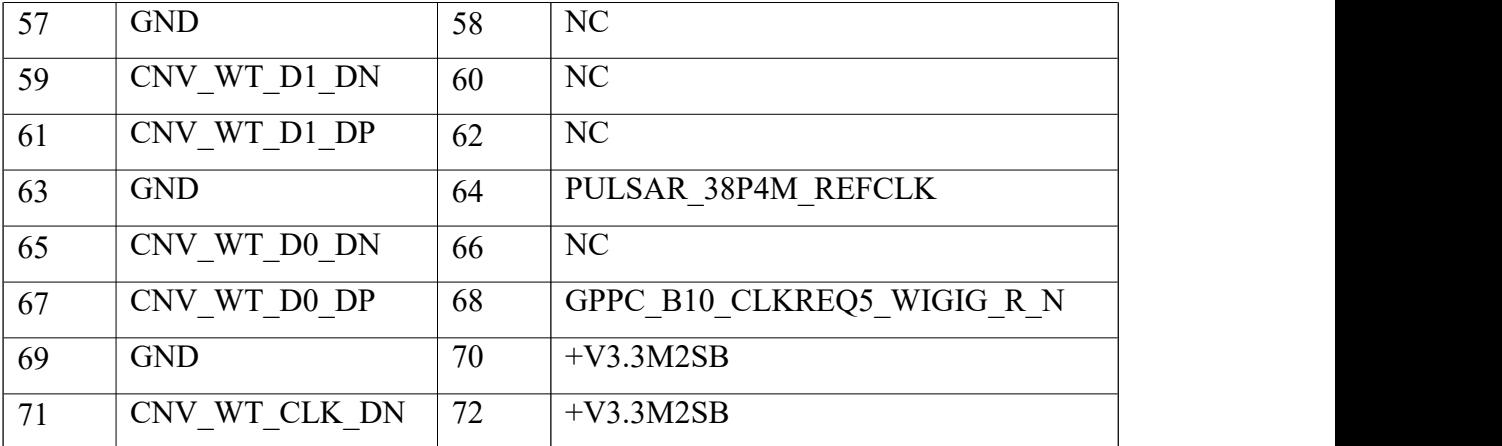

### <span id="page-29-0"></span>**3.2.8 1\*Mini-PCIe**

信号: PCIe\_L12, Via SATA\_P1, USB2.0\_P6, 连接SIM1 Slot

### 备注:可通过**BIOS**实现自动侦测,切换,实现单槽两用

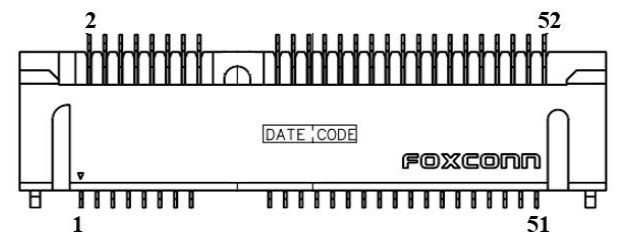

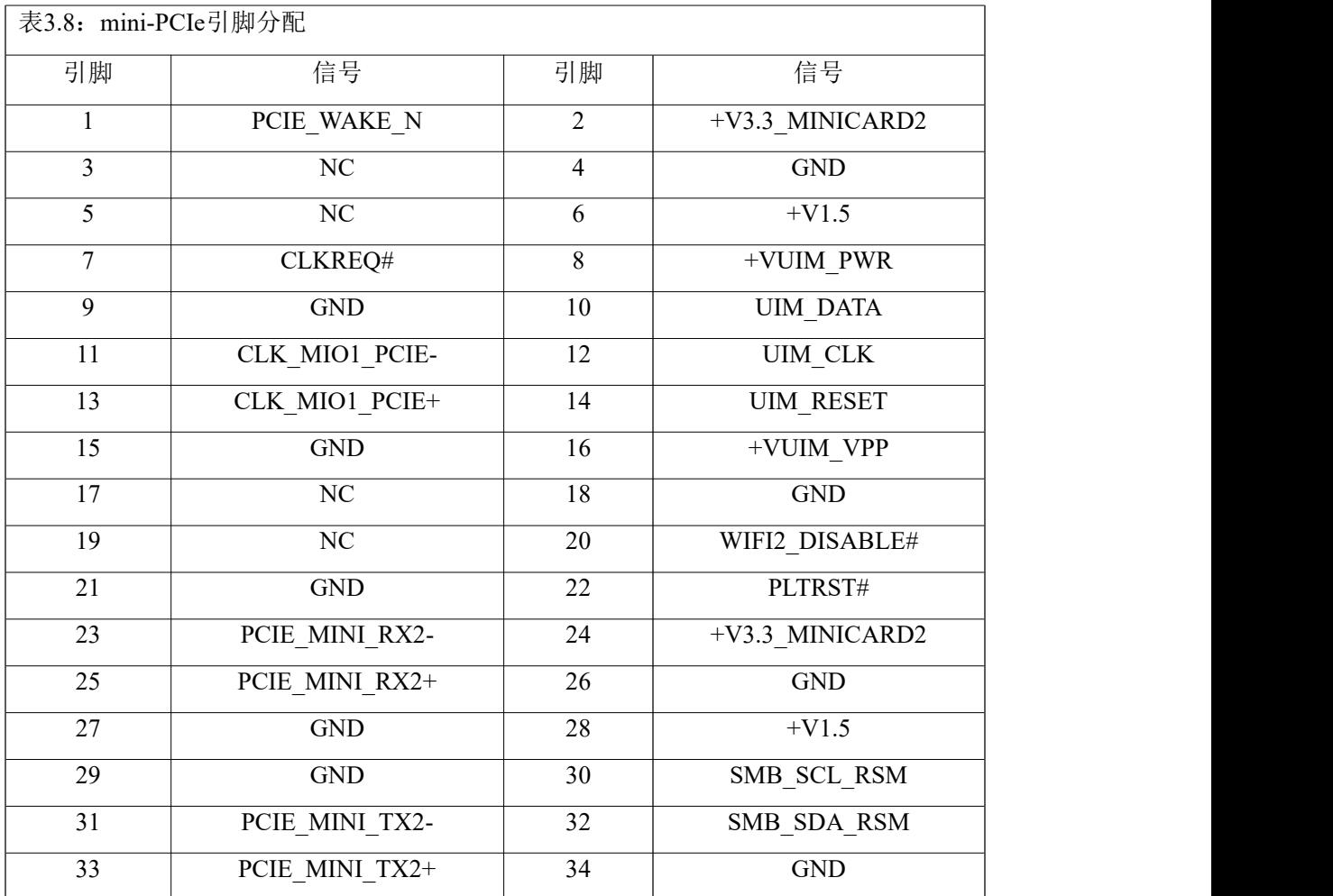

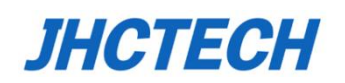

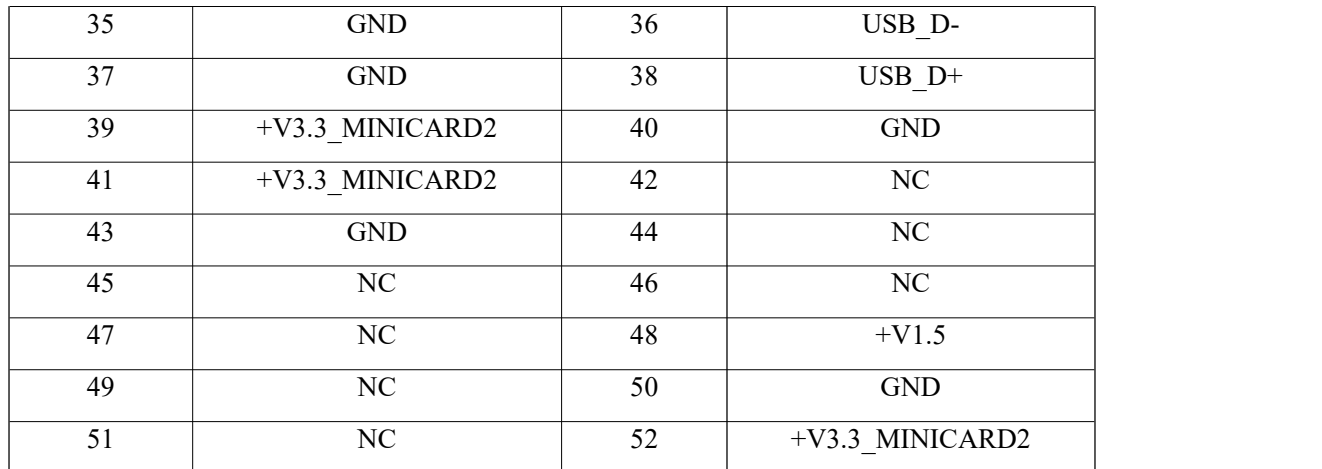

# <span id="page-30-0"></span>**3.2.9 1\*SATA power(P\_SATA1)**

1x4Pin 2.5mm

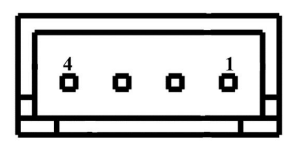

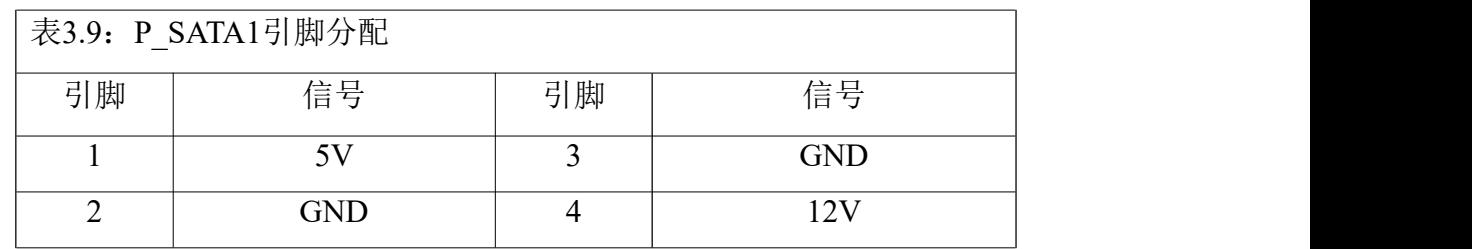

#### <span id="page-30-1"></span>**3.2.10 2\*USB2.0 Header**

2x4Pin 2mm 立式

$$
\begin{array}{c}\n\text{Pin} & 2 \\
\hline\n\end{array}\n\qquad\n\begin{array}{c}\nA \\
B \\
C\n\end{array}\n\qquad\n\begin{array}{c}\nA \\
B \\
C\n\end{array}\n\qquad\n\begin{array}{c}\nA \\
B \\
D\n\end{array}\n\qquad\n\begin{array}{c}\nA \\
B \\
D\n\end{array}\n\qquad\n\begin{array}{c}\nA \\
B \\
D\n\end{array}\n\qquad\n\begin{array}{c}\nA \\
B \\
D\n\end{array}\n\qquad\n\begin{array}{c}\nA \\
B \\
D\n\end{array}\n\qquad\n\begin{array}{c}\nA \\
B \\
D\n\end{array}\n\qquad\n\begin{array}{c}\nA \\
B \\
D\n\end{array}\n\qquad\n\begin{array}{c}\nA \\
B \\
D\n\end{array}\n\qquad\n\begin{array}{c}\nA \\
B \\
D\n\end{array}\n\qquad\n\begin{array}{c}\nA \\
B \\
D\n\end{array}\n\qquad\n\begin{array}{c}\nA \\
B \\
D\n\end{array}\n\qquad\n\begin{array}{c}\nA \\
B \\
D\n\end{array}\n\qquad\n\begin{array}{c}\nA \\
B \\
D\n\end{array}\n\qquad\n\begin{array}{c}\nA \\
B \\
D\n\end{array}\n\qquad\n\begin{array}{c}\nA \\
B \\
D\n\end{array}\n\qquad\n\begin{array}{c}\nA \\
B \\
D\n\end{array}\n\qquad\n\begin{array}{c}\nA \\
B \\
D\n\end{array}\n\qquad\n\begin{array}{c}\nA \\
B \\
D\n\end{array}\n\qquad\n\begin{array}{c}\nA \\
B \\
D\n\end{array}\n\qquad\n\begin{array}{c}\nA \\
B \\
D\n\end{array}\n\qquad\n\begin{array}{c}\nA \\
B \\
D\n\end{array}\n\qquad\n\begin{array}{c}\nA \\
B \\
D\n\end{array}\n\qquad\n\begin{array}{c}\nA \\
B \\
D\n\end{array}\n\qquad\n\begin{array}{c}\nA \\
B \\
D\n\end{array}\n\qquad\n\begin{array}{c}\nA \\
B \\
D\n\end{array}\n\qquad\n\begin{array}{c}\nA \\
B \\
D\n\end{array}\n\qquad\n\begin{array}{c}\nA \\
B \\
D\n\end{array}\n\qquad\n\begin{array}{c}\nA \\
B \\
D\n\end{array}\n\qquad\n\begin{array}{c}\
$$

下表为USB2.0 插针(CN8)引脚分配介绍。

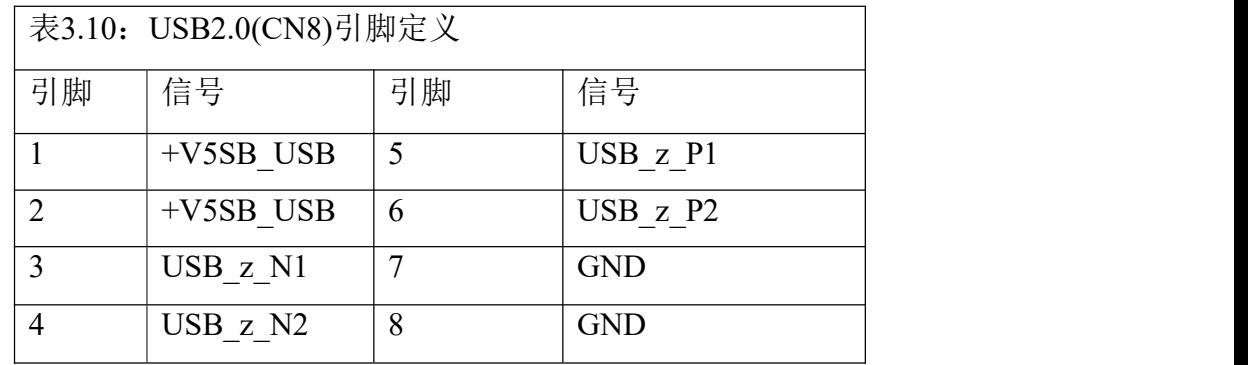

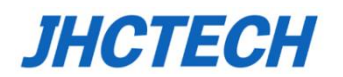

## <span id="page-31-0"></span>**3.2.11 COM1/2(RS232/422/485)**

#### 2\*5Pin header 2.0mm 立式

您可在BIOS设置选项中开启或关闭串口,并且能够选择其中断IRQ和I/O地址,以及选择 COM1,COM2的串口模式,RS-232,RS-485,RS-422

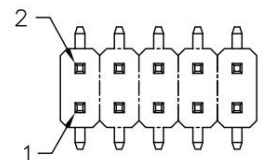

下表为详细的引脚分配介绍。

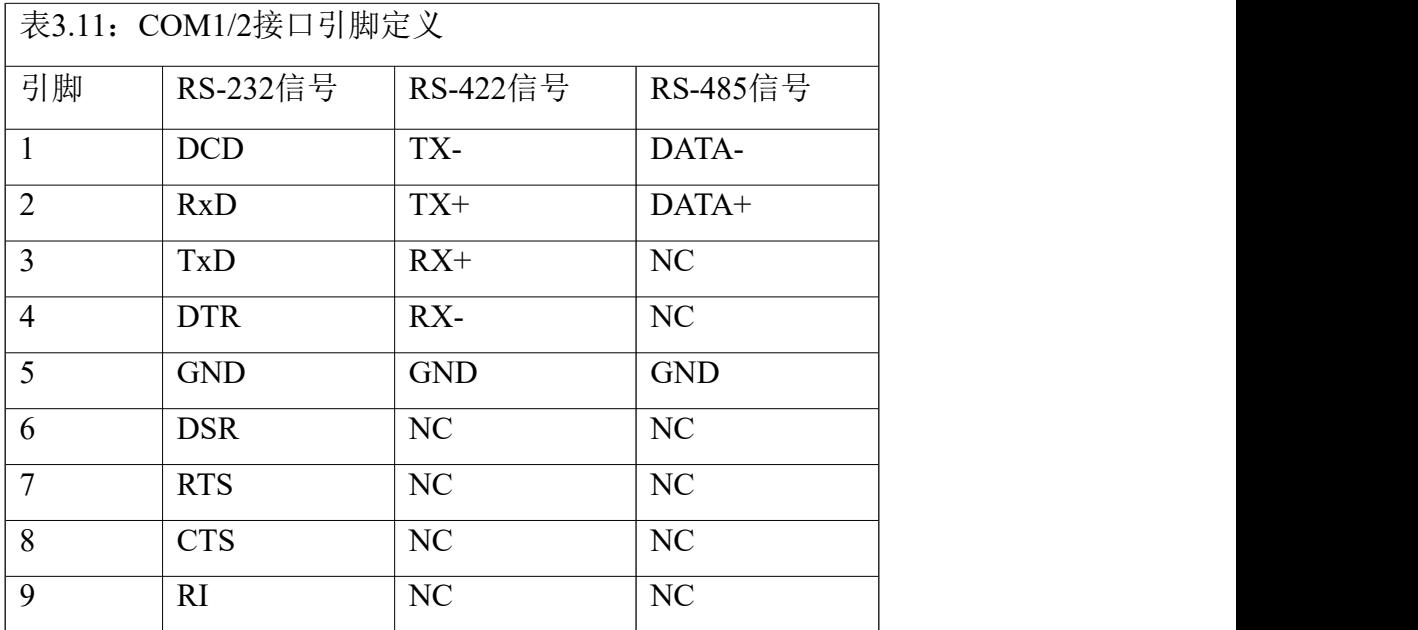

#### <span id="page-31-1"></span>**3.2.12 COM3/4(RS232)**

2\*5Pin header 2.0mm 立式

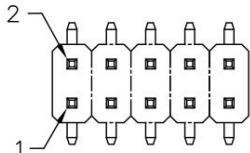

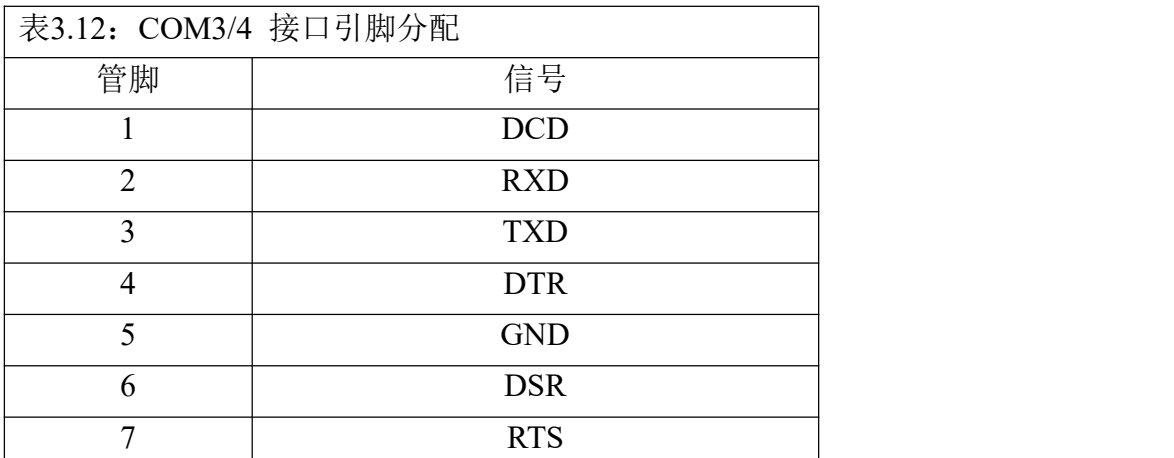

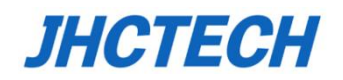

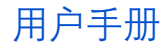

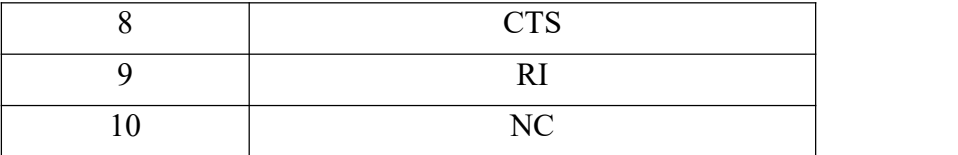

#### <span id="page-32-0"></span>**3.2.13 8-bit GPIO**

ECM-I910提供一个2\*5Pin的8-bit DIO。下表为具体引脚分配。

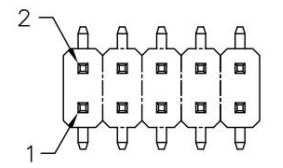

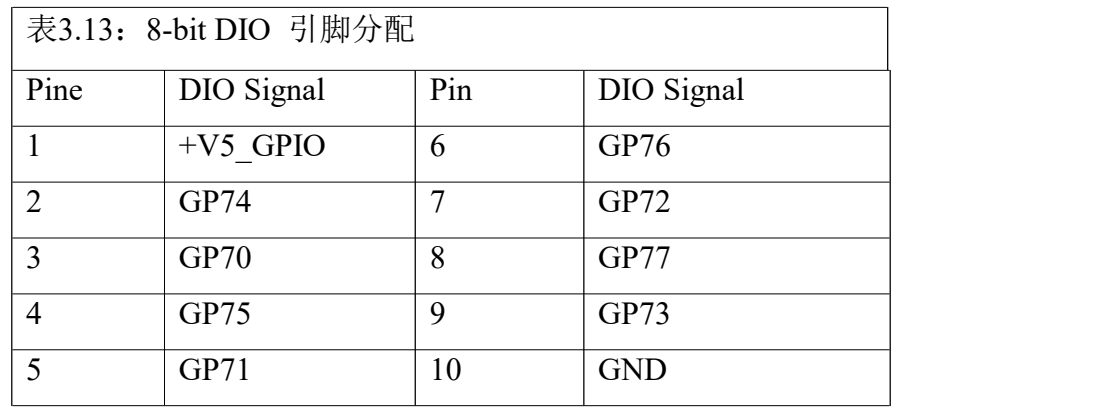

#### <span id="page-32-1"></span>**3.2.14 J\_AUD**

2\*5Pin header 2.0mm 立式

$$
\begin{pmatrix} 2 \\ -1 \\ 0 \\ 0 \\ 0 \\ 0 \end{pmatrix} \begin{pmatrix} 1 & 0 & 0 \\ 0 & 0 & 0 \\ 0 & 0 & 0 \\ 0 & 0 & 0 \\ 0 & 0 & 0 \\ 0 & 0 & 0 \\ 0 & 0 & 0 \end{pmatrix} \begin{pmatrix} 2 \\ -1 \\ 0 \\ 0 \\ 0 \\ 0 \\ 0 \end{pmatrix} = \begin{pmatrix} 2 \\ -1 \\ 0 \\ 0 \\ 0 \\ 0 \\ 0 \end{pmatrix}
$$

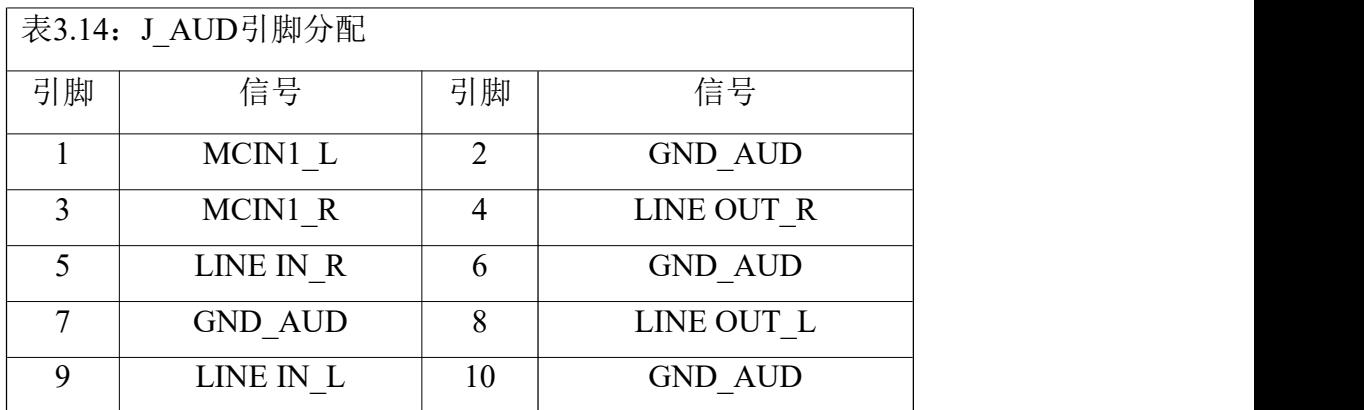

# <span id="page-32-2"></span>**3.2.15 CPU\_FAN1**

1x4Pin 2.54mm 风扇座子

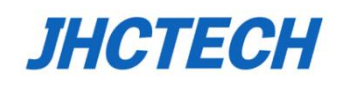

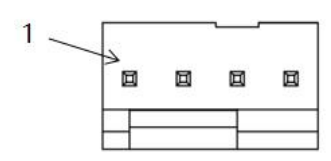

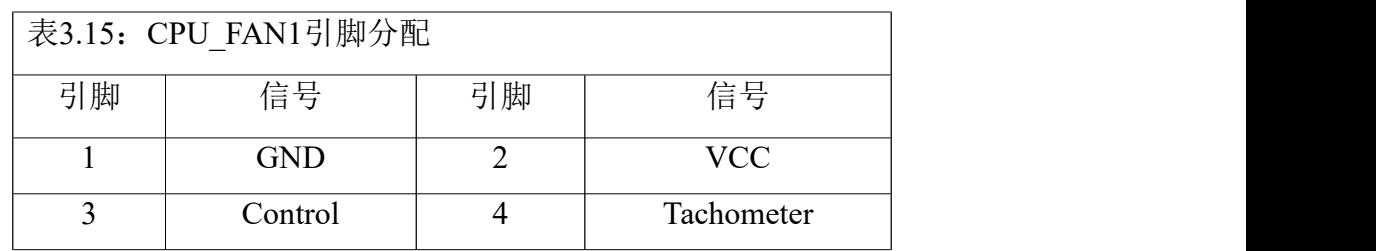

#### <span id="page-33-0"></span>**3.2.16 Edp**

#### 2X10Pin 1.25mm SMD LVDS\_2X10P\_1R25\_S 712-76-20GWE0

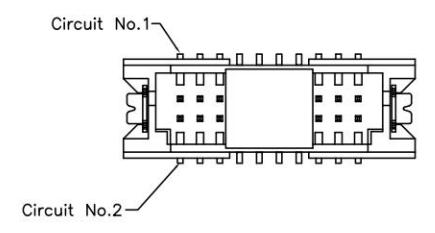

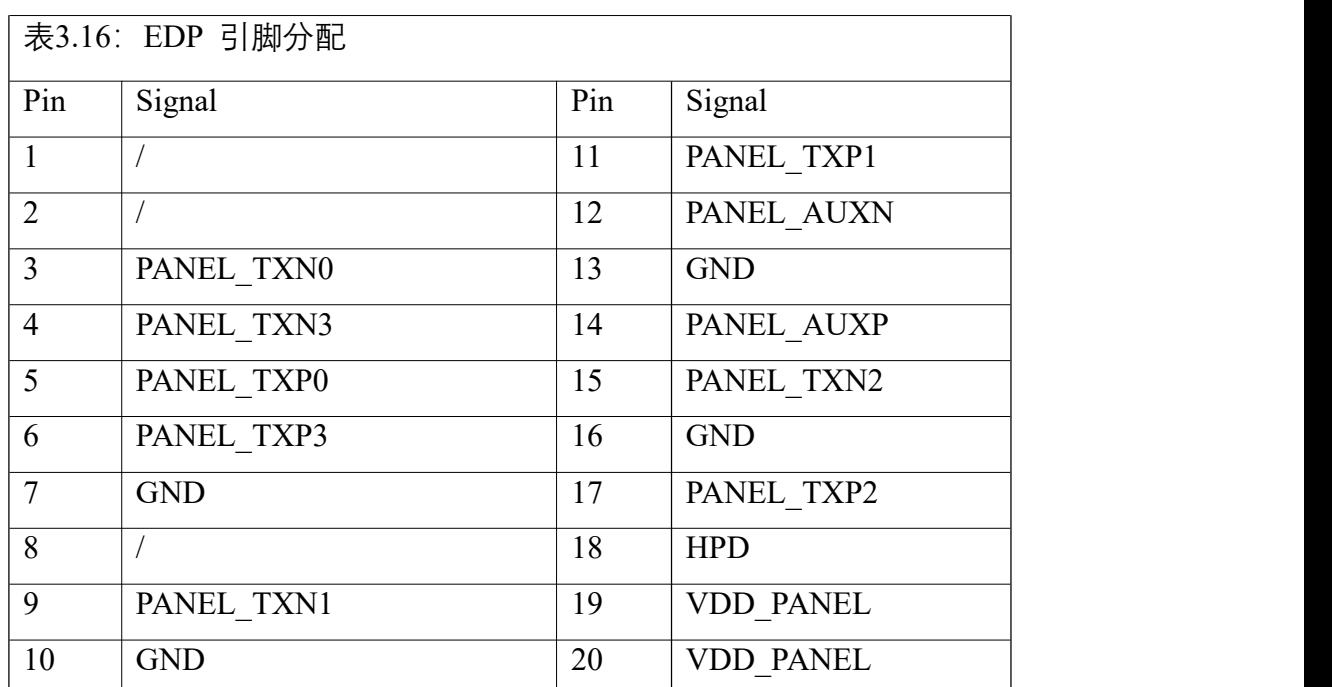

# <span id="page-33-1"></span>**3.2.17 J\_PANEL1**

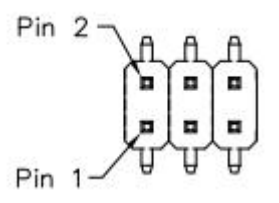

#### 表3.17: J\_PANEL1引脚分配

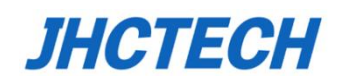

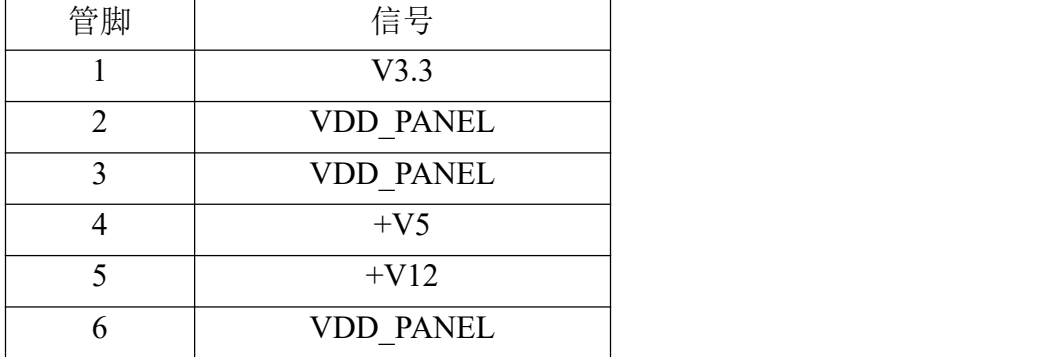

## <span id="page-34-0"></span>**3.2.18 J-BLK 5PIN**

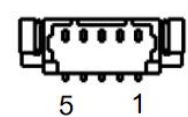

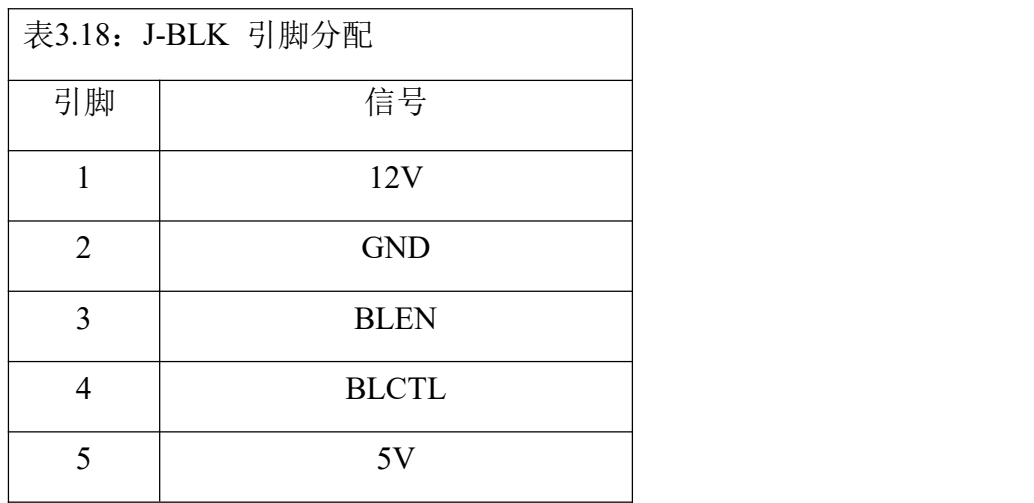

# <span id="page-34-1"></span>**3.2.19 复位连接器(J\_RST1)**

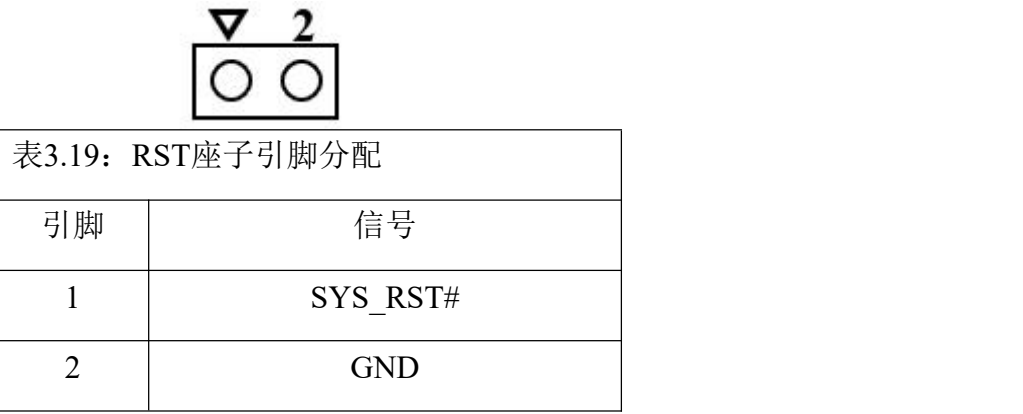

# <span id="page-34-2"></span>**3.2.20 SBM1座子**

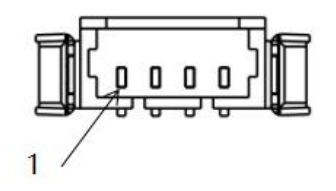

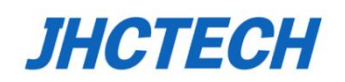

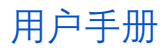

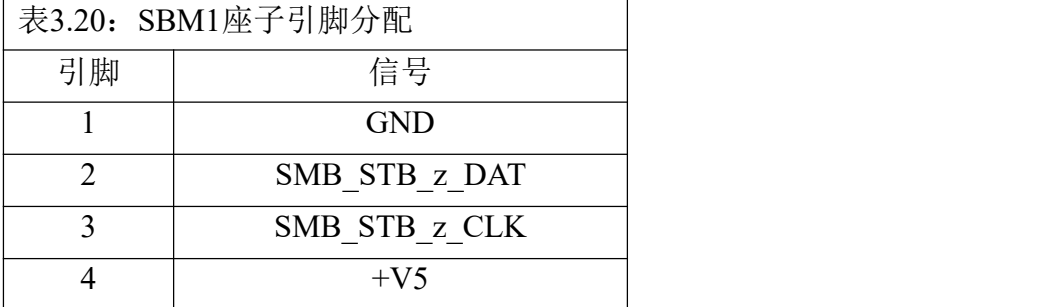

# <span id="page-35-0"></span>**3.2.21 串行ATA1(S\_SATA1)**

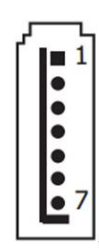

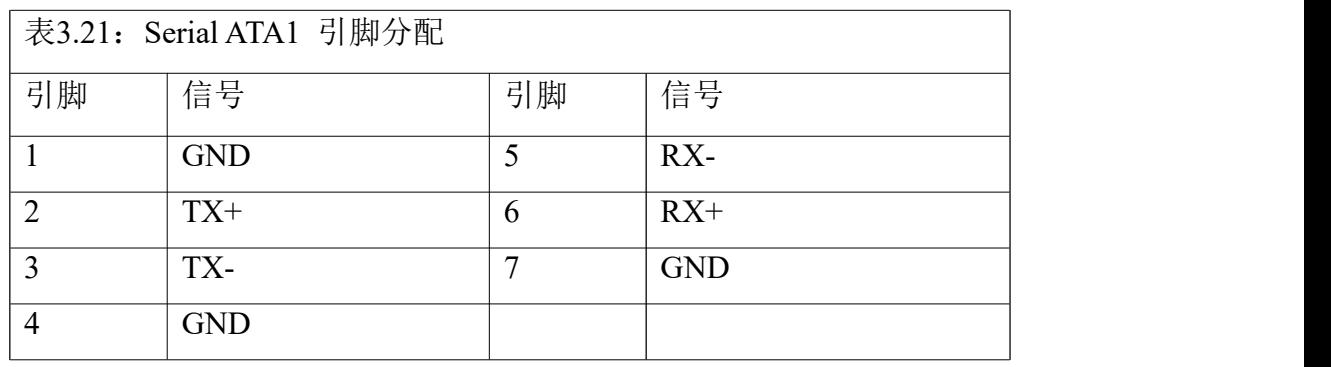

# <span id="page-35-1"></span>**3.2.22 COMS电池(BAT1)**

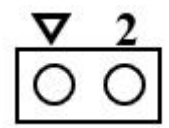

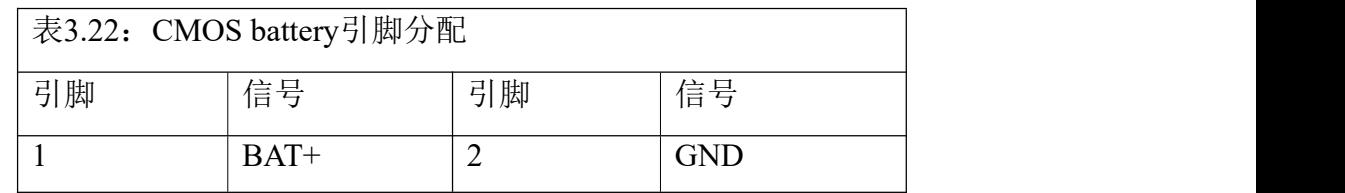

## <span id="page-35-2"></span>**3.3 配线和配件要求**

#### <span id="page-35-3"></span>**3.3.1 配线**

- (1)串口线:4条,DB9male带螺母螺柱,长度:600mm;
- (2)SATA数据线:1条,长度:420mm:
- (3)SATA电源线:1条,长度:350mm。

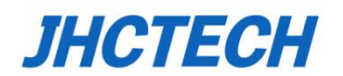

# <span id="page-36-0"></span>**3.3.2 配件**

(1)无风扇散热器,散热器与主板整体高度:52mm;

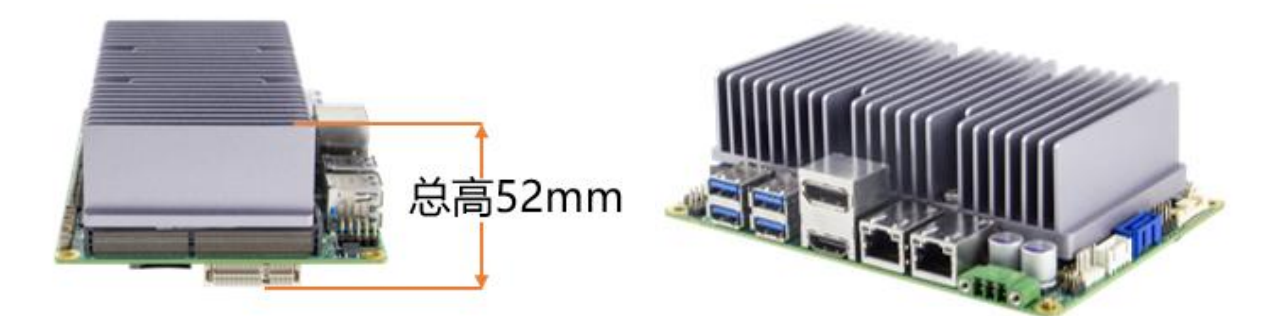

(2)带风扇散热器,散热器与主板整体高度:37mm。

#### 散热器与主板整体尺寸:

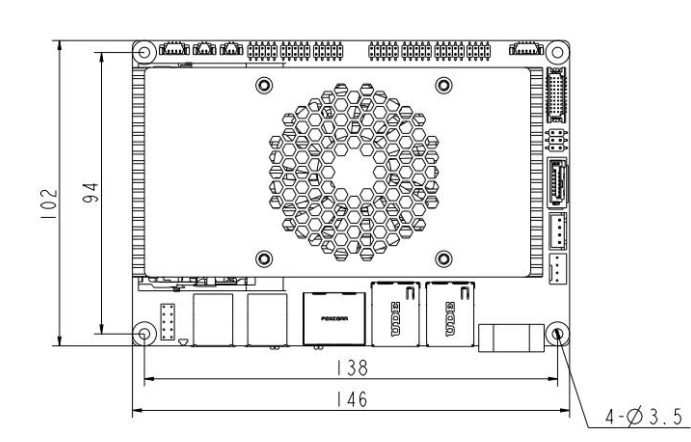

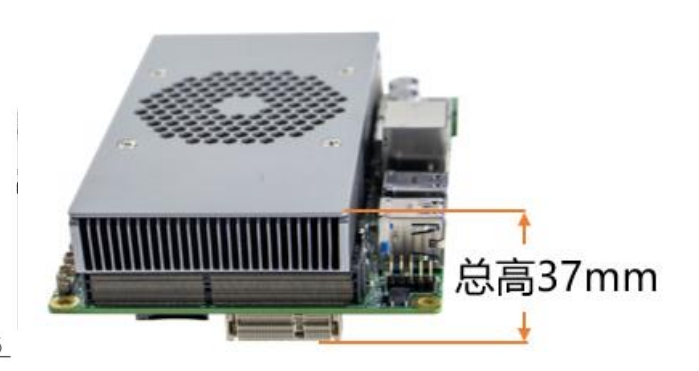

#### 风扇型号及尺寸:道通:**FD6010U12D**

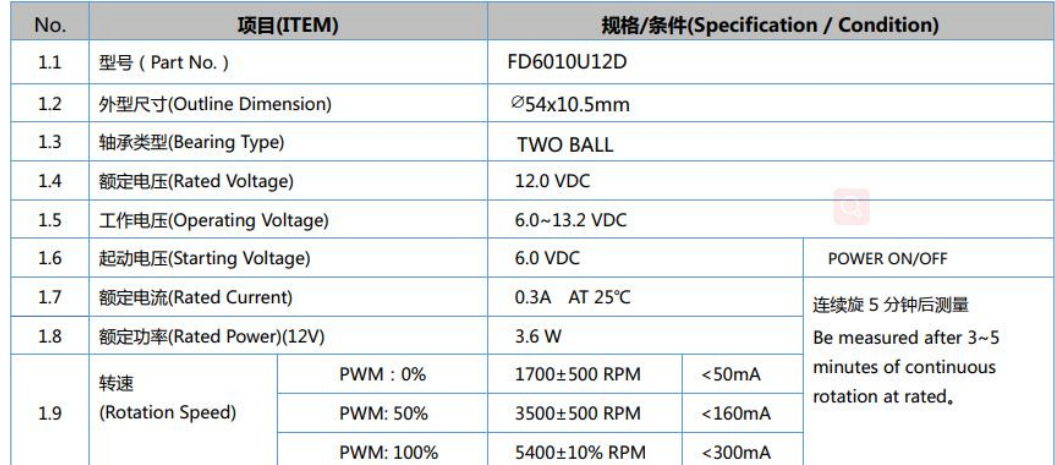

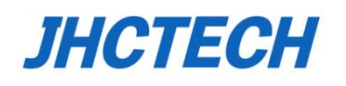

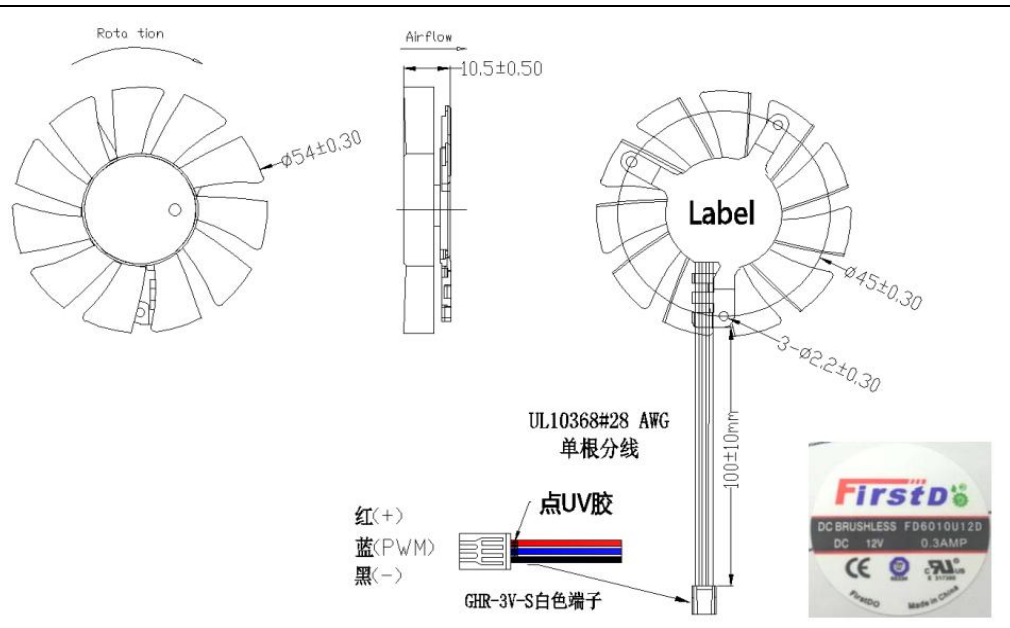

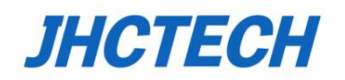

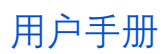

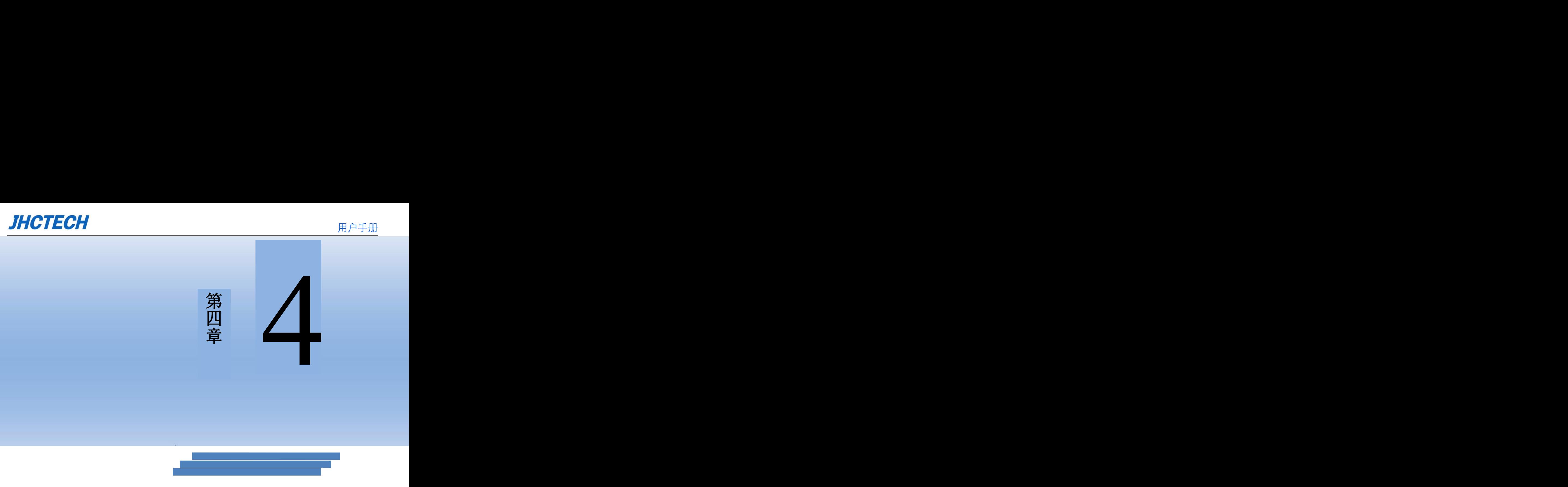

# <span id="page-38-0"></span>**BIOS**设置

## <span id="page-39-0"></span>**AMI BIOS刷新**

BIOS提供对硬件资源的底层驱动,是联系硬件和操作系统的桥梁。现在硬件和各种应用软件 不断更新,当您的系统遇到问题时,例如系统不支持最新公布的CPU时,就需要升级您的BIOS了。

Fpt64.efi是主板上装载BIOS资料的FLASH IC的读写程序,须要在shell环境下操作。

请启动系统进入shell环境,进入到BIOS文件所在目录,然后使用fpt64.efi程序把您用来升级的 BIOS资料(例如是XXXX.ROM)写入到FLASH IC里。

具体操作指令为:

fpt64.efi –f xxxxxxxx.bin

如果您需要在指令后面加其他参数,请在上述指令后加:空格

#### 注意: カランド アイスト こうしょう こうしょう こうしょう こうしょう

1.升级BIOS只在遇到问题,必要的时候进行。

2.升级BIOS请使用我们驱动光盘内所附的BIOS读写程序,或者在相关网站下载更新版本的 程序。

3.在升级过程中不要关闭电源或重新启动系统,这样您的BIOS资料将被损坏,系统也可能不 能启动。

4.刷新完成后,需要手动LOAD Default进行优化。

5.为防止意外发生,请您先备份当前的BIOS资料。

## <span id="page-39-1"></span>**AMI BIOS描述**

开机时,BIOS会对主板上的硬件进行自我诊断,设定硬件时序参数等工作,最后才会将系统 控制权交给操作系统。BIOS是硬件和软件的沟通桥梁,如何正确的设定BIOS参数对系统是否稳定 的工作及系统是否工作在最佳状态至关重要。

### <span id="page-39-2"></span>**BIOS参数设置:**

电脑开机,在完成自我诊断后,屏幕上会显示出如下信息:Del->SETUP,此时您点击一下Del 键,则BIOS在完成IDE等设备的侦测后会自动转入SETUP设置画面。

1、打开系统电源或重新启动系统,显示器屏幕将出现自我测试的信息。

2、当屏幕中间出现"Press <Del> to enter setup"提示时,按下<Del>键,就可以进入BIOS设定程序。

3、以方向键移动至你要修改的选项,按下<Enter>键即可进入该选项的子画面。

31

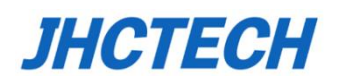

- 4、使用方向键及<Enter>键即可修改所选项目的值,按回车键选择BIOS选项并修改。
- 5、任何时候按下<Esc>键即可回到上一画面。

# <span id="page-40-0"></span>**4.1 Main菜单**

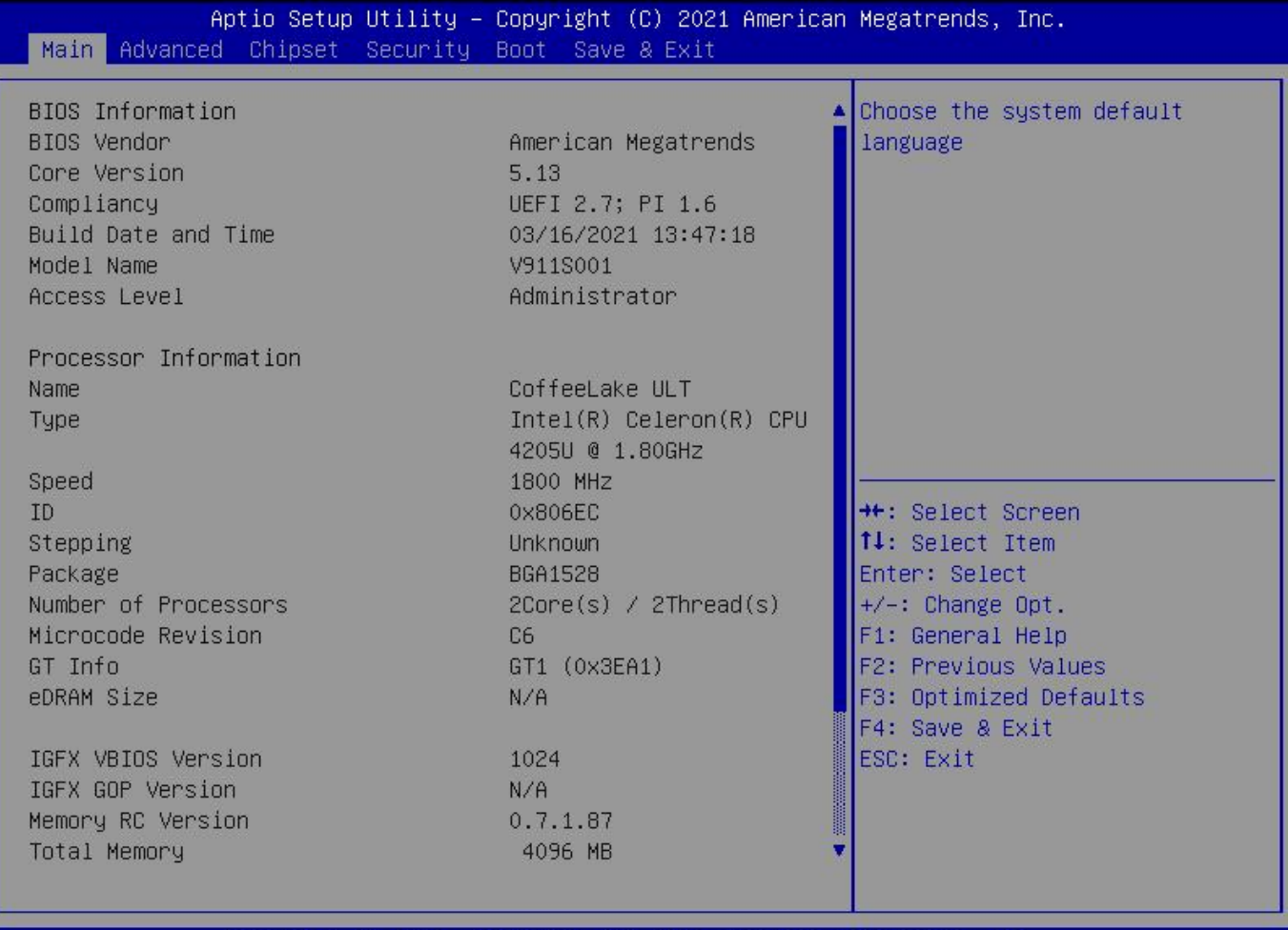

Version 2.20.1271. Copyright (C) 2021 American Megatrends, Inc.

- **BIOS Vendor** : BIOS供应商信息。
- **BIOS ID : BIOS版本信息。**
- **OS Selection :** 操作系统选择。。
- **System Date**

设置系统日期。以月/日/年的格式来表示。其设置范围是: Month/月(Jan.-Dec.), Date/日(01-31), Year/年(最大至 2099), Week/星期(Mon.~Sun.)。

#### **System Time**

设置系统时间。以时/分/秒的格式来表示。其设置范围是: Hour/时(00-23), Minute/分(00-59), Second/秒(00-59)。

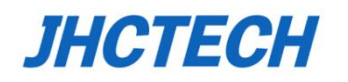

# <span id="page-41-0"></span>**4.2 Advanced菜单**

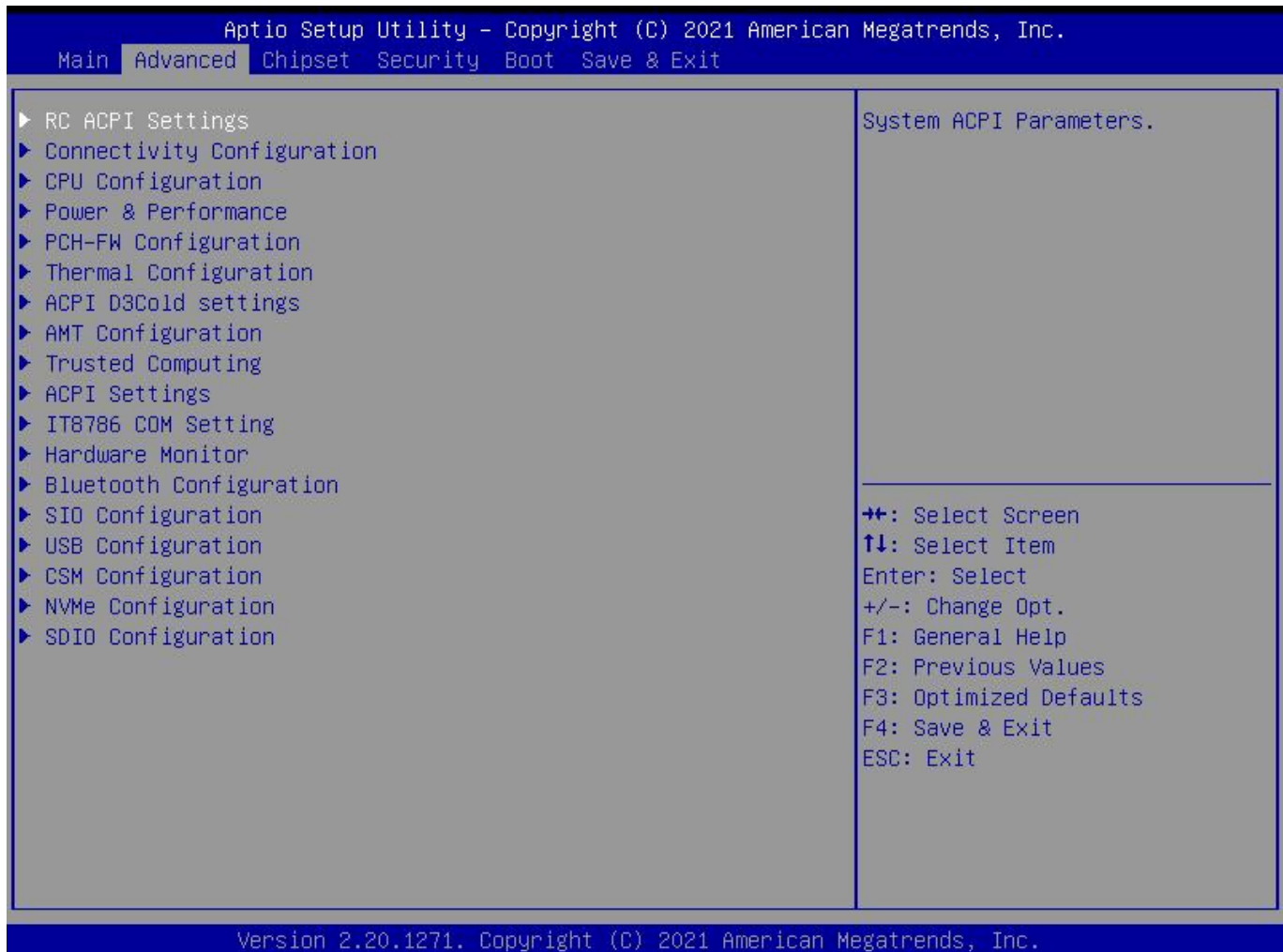

**ACPI Settings**: 高级配置和电源管理接口设置

**IT8786Super I0 Configuration**:IT8786 SIO芯片配置

**Hardware Monitor**:系统监控,硬件监控,硬件监视器

**Connectivity Configuration**:高级电源管理配置

**Power & Performance**:电源管理配置信息

**CPU Configuration**:CPU 参数信息及常用设置选项。

**SATA Configuration**: 硬盘模式设置及硬盘信息。

**SIO Configuration**:串口 信息及控制选项。

**CSM Configuration**:兼容性支持模块控制选项。

**USB Configuration**:USB 信息及控制选项。

提醒:以下部分中错误的参数值设定可能导致您的系统故障,所以,操作时请务必参照本手册中的 指导进行设置!

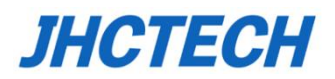

## <span id="page-42-0"></span>4.2.1 ACPI Settings

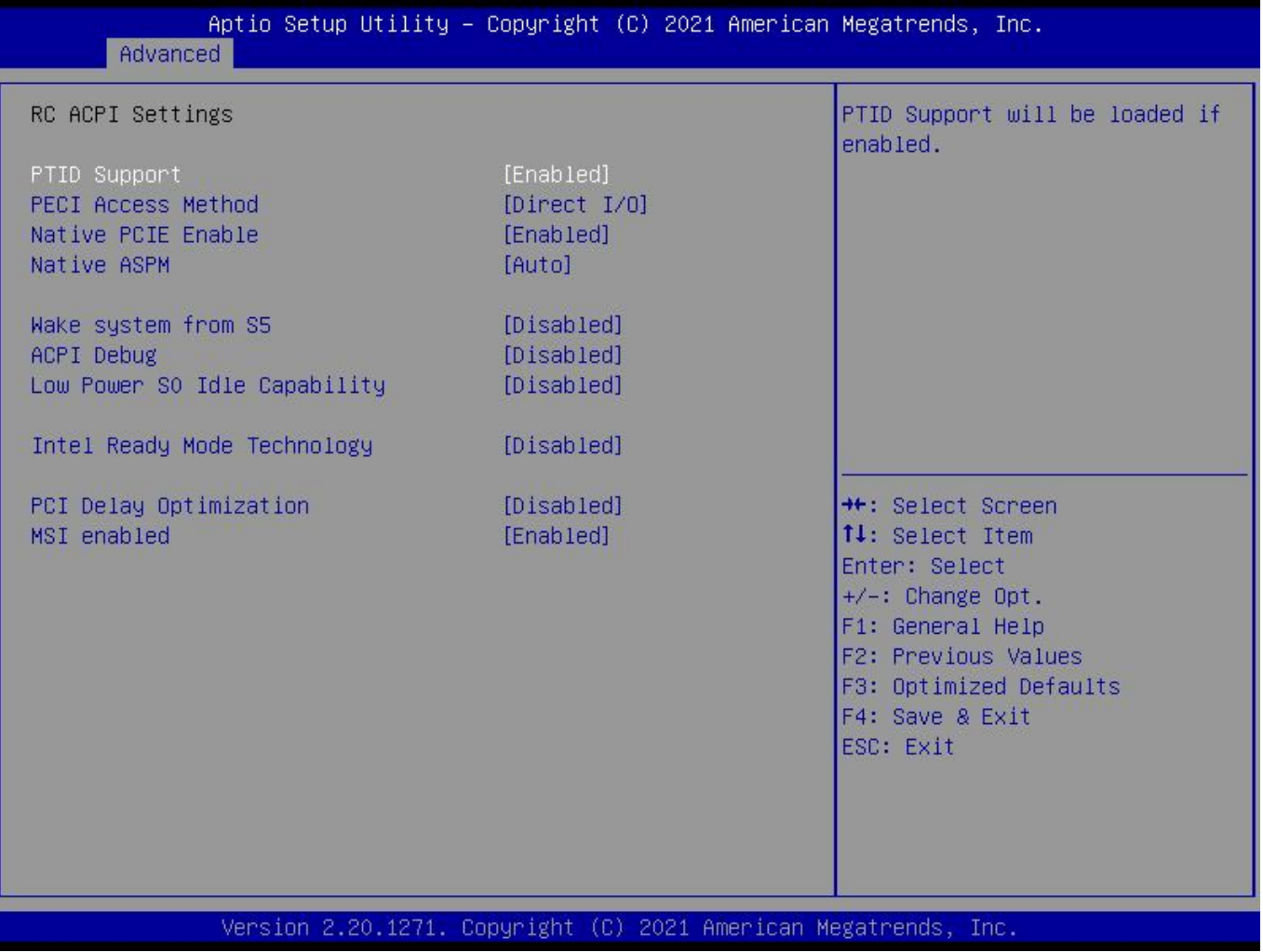

#### **ACPI Sleep State**

此项是用来选择系统休眠时进入的省电模式,模式不一样,则系统功耗程度也不一样。Suspend Disabled:关闭系统休眠;S3 (Suspend to RAM): 挂起到内存。

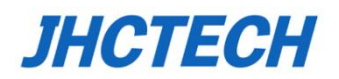

# <span id="page-43-0"></span>**4.2.2** IT8786 **Supper IO Configuration**

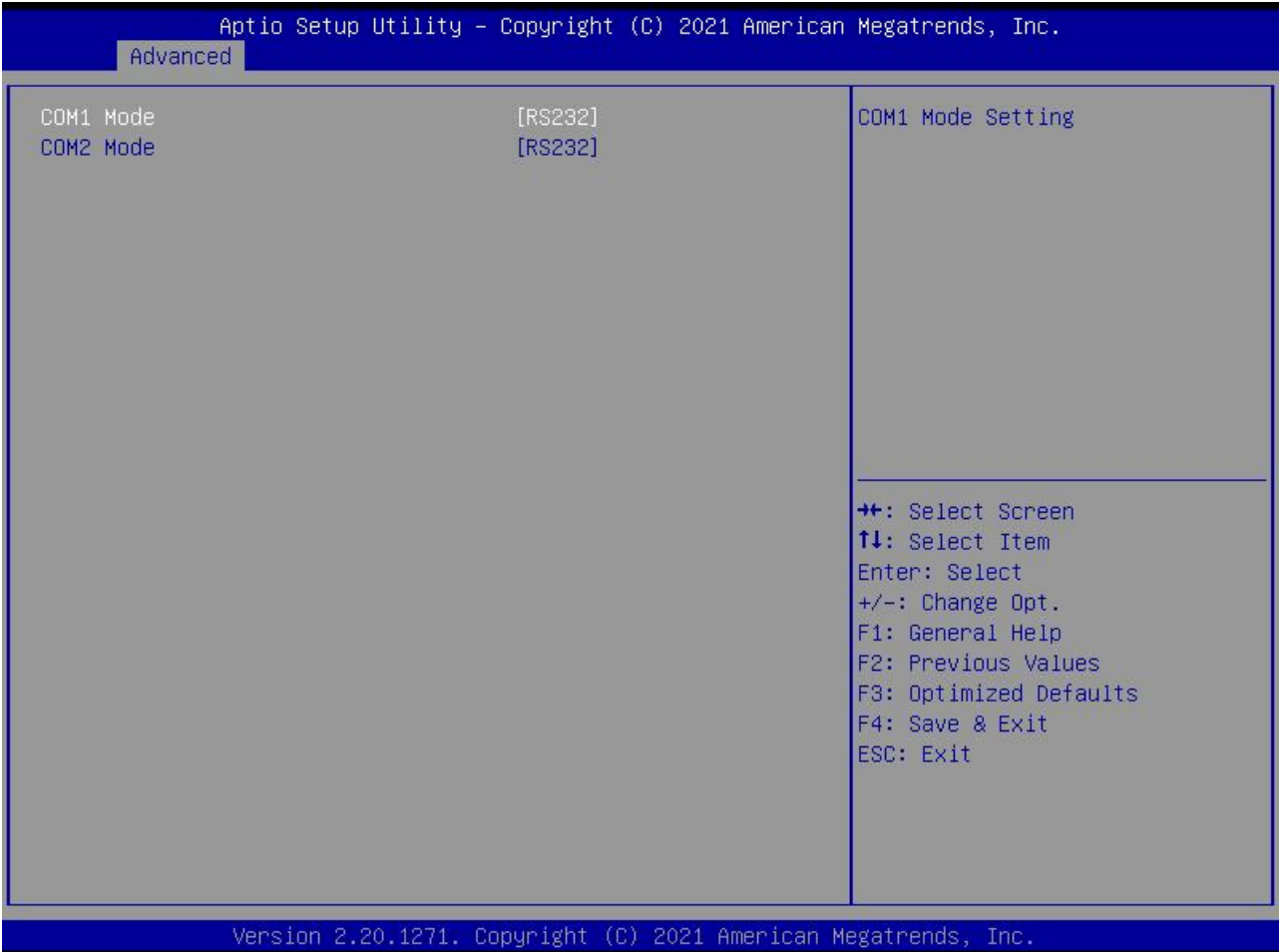

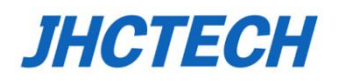

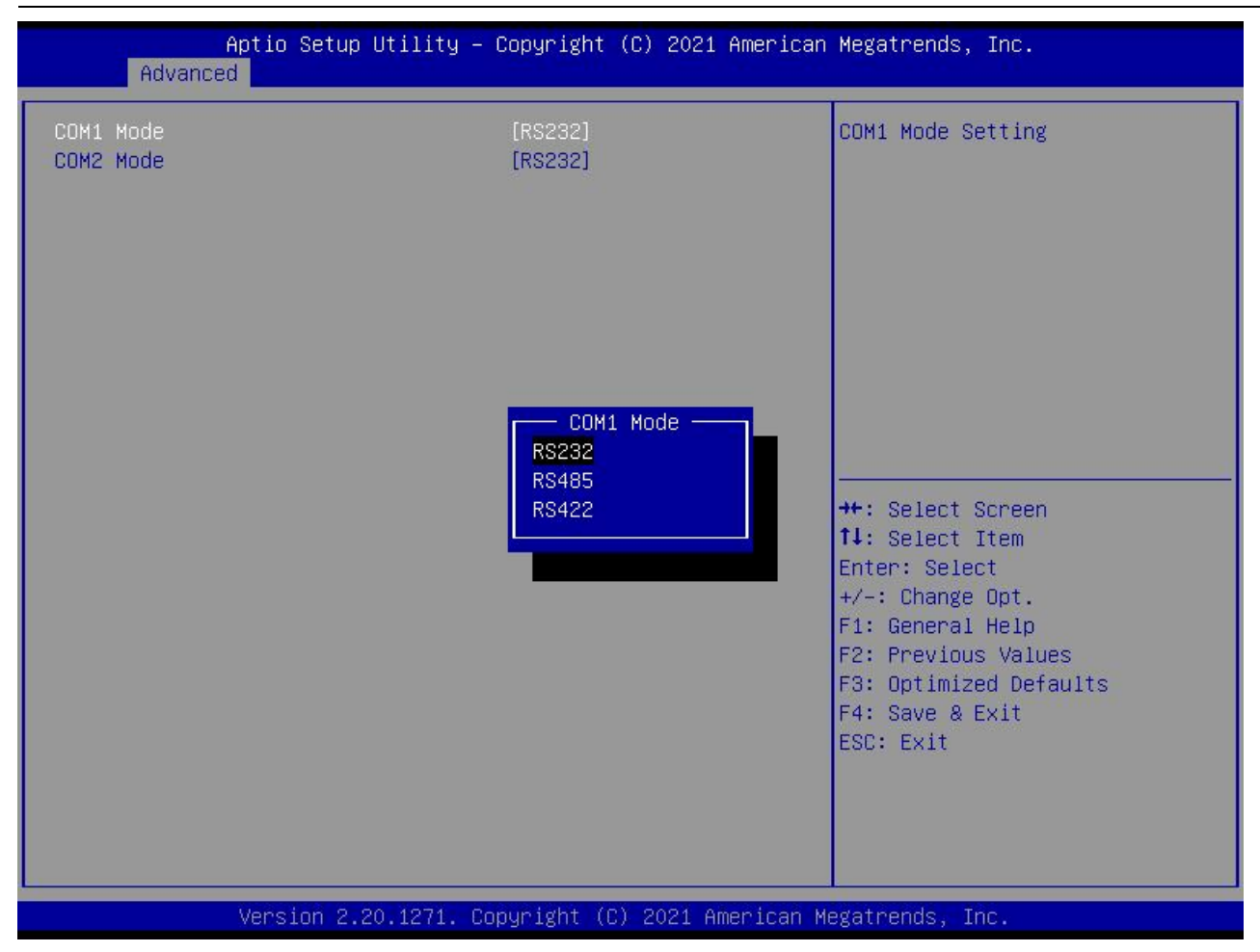

#### **1**)**Serial Port**

此项用于设置打开或关闭串行接口,设置值为[Enabled] [Disabled]。

#### **2**)**Device Setting**(只读)

显示串口的中断和地址。

#### **3**)**Change Setting**

设置串口的中断和地址。

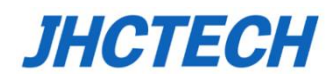

# <span id="page-45-0"></span>4.2.3 H/W Monitor

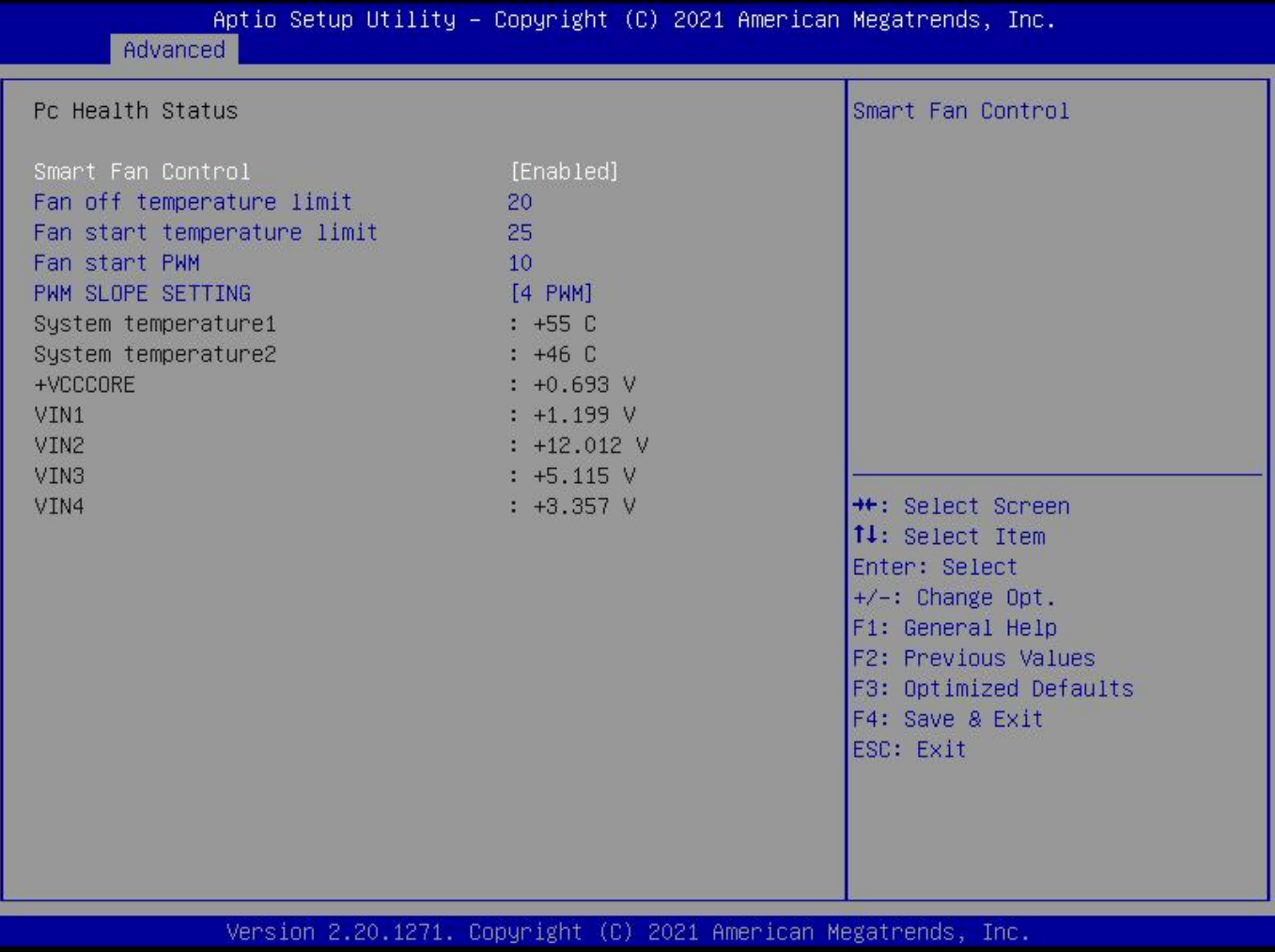

#### **PC Health Status**

此项用来做硬件安全侦测,BIOS将显示当前的CPU和系统温度,

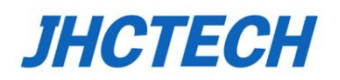

# <span id="page-46-0"></span>4.2.4 S5 RTC Wake Settings

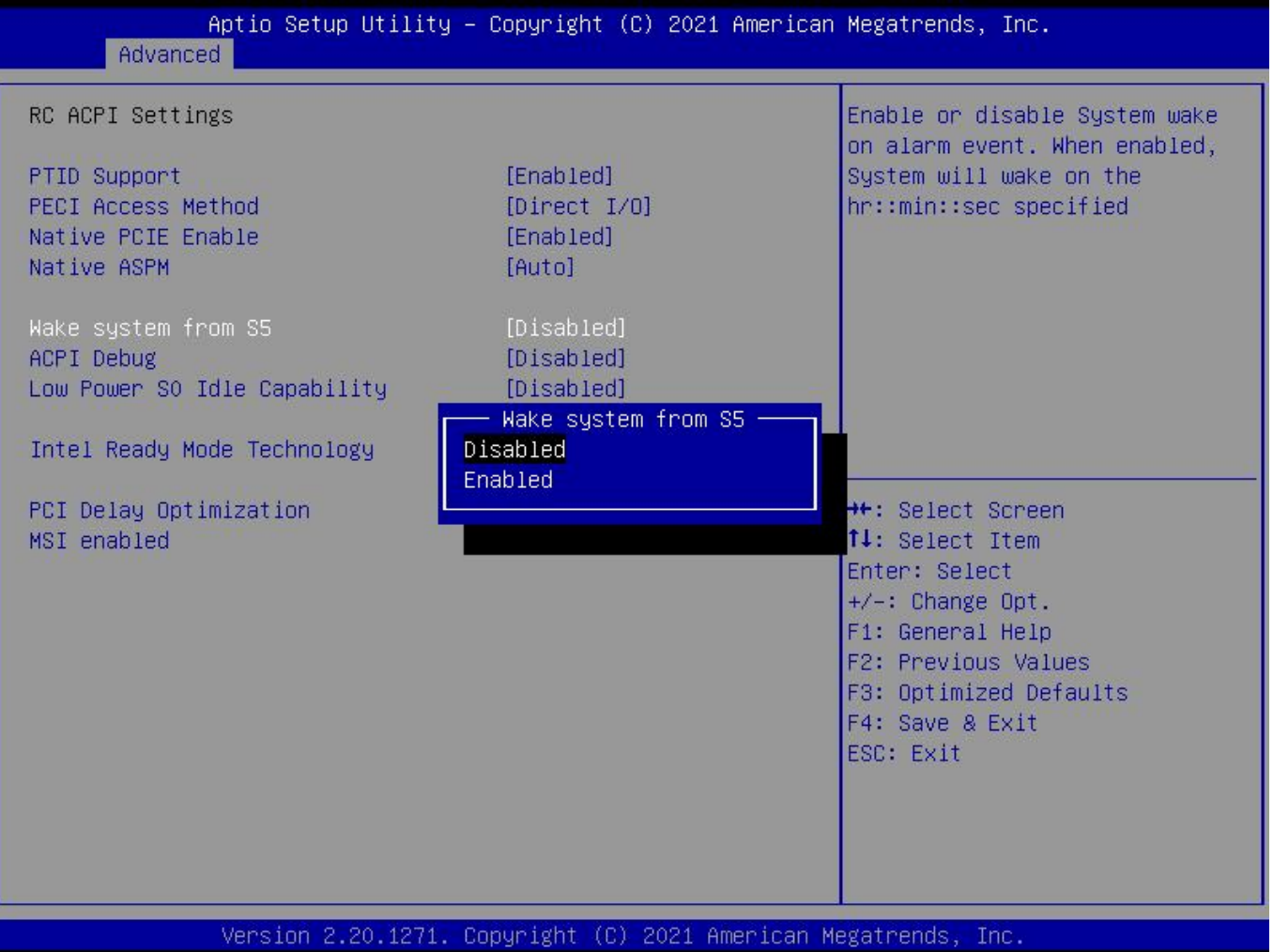

#### **Wake system from S5**

此项用于设定是否定时开机,设置值有[Enabled] [Disabled]。 如果选择[Enabled]则在弹出选项中设置时、分、秒。

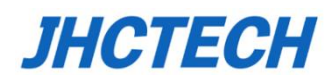

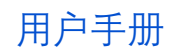

# <span id="page-47-0"></span>**4.2.5** CNVi Present

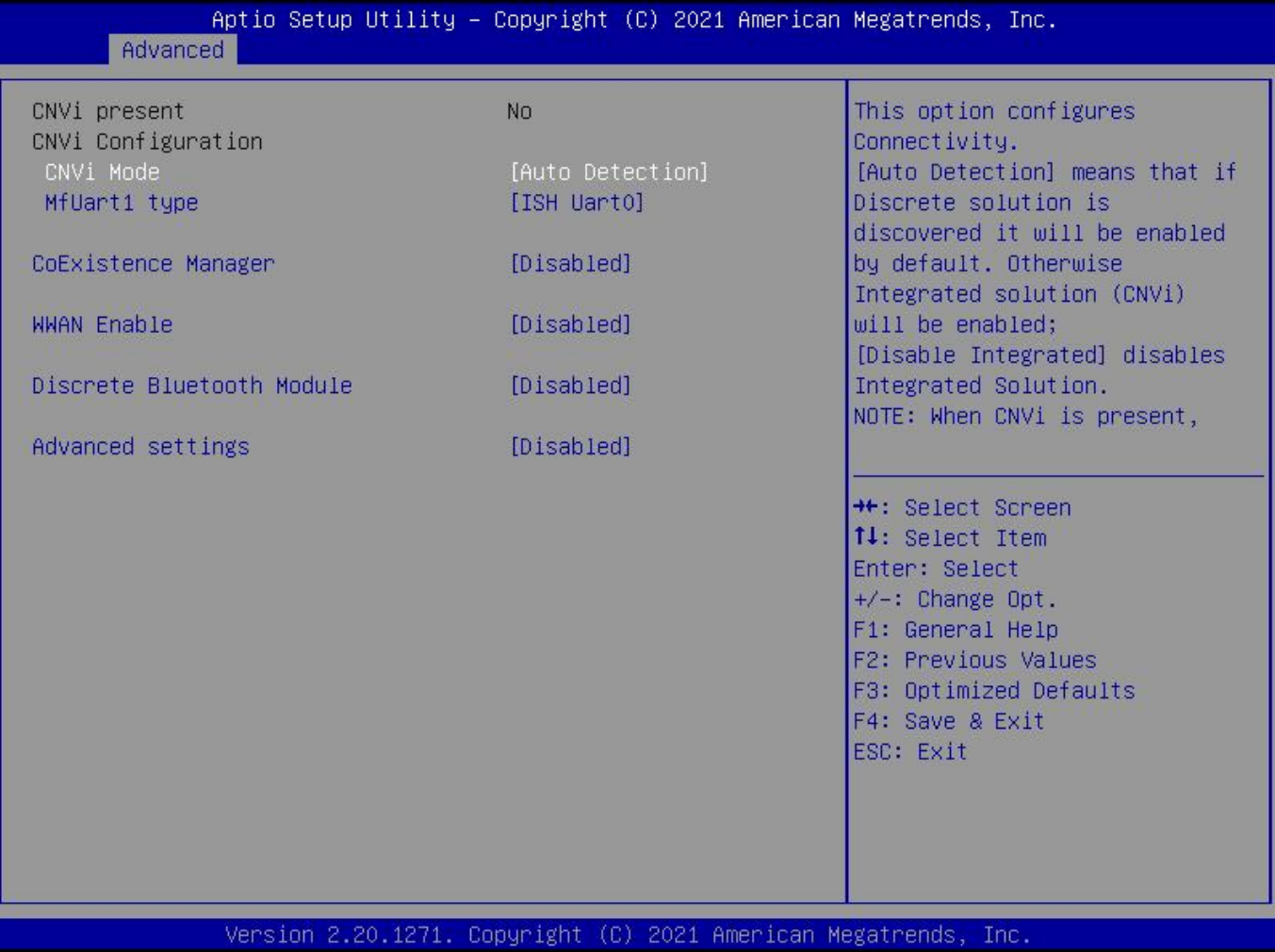

#### **CNVi Present**

此项用于设定无线网卡参数

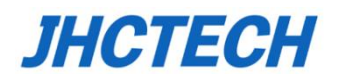

### <span id="page-48-0"></span>4.2.6 CPU Configuration

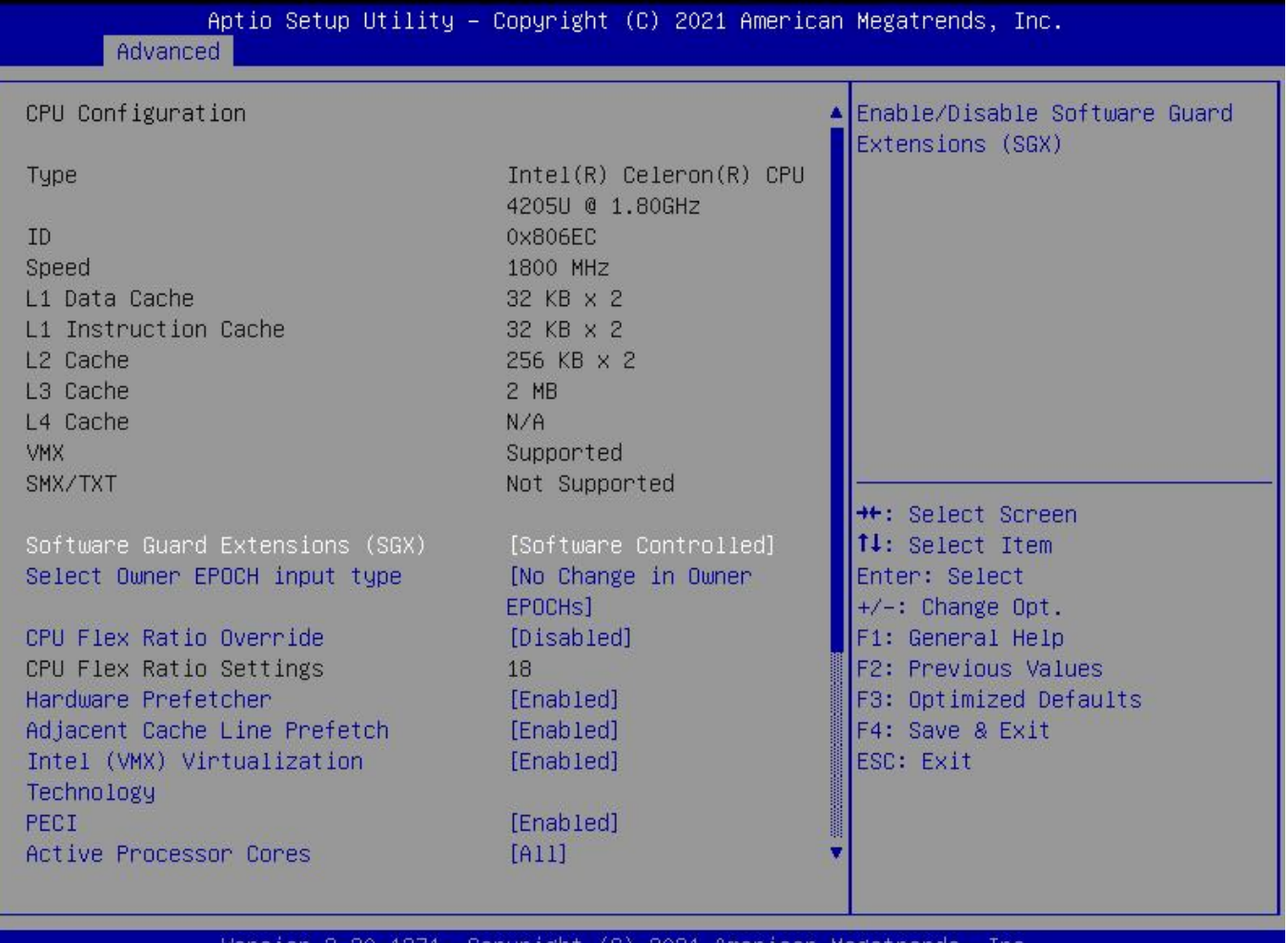

#### **Socket 0 CPU Information**

此项包含CPU的详细信息,包括了CPU厂家、型号、频率、一级缓存大小、二级缓存大小等信 息。

#### **Cpu Speed**

此项显示处理器速度。

64-bit

是否支持64位运算。

#### **Intel Virtualization Technology**

Intel Virtualization 是Intel公司的CPU中采用的系统假想化技术。它使得在1台PC能够运行复数 个OS,VT技术即将在各种类型的处理器(包括双核心处理器)上起到非常重要的作用,这种技术使 得处理器具有and/or 虚拟化技术, 使用Virtualization Technology技术, 我们可以在同一台机器上 同时运行两个操作系统。

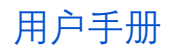

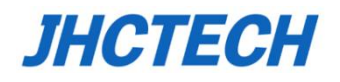

## <span id="page-49-0"></span>4.2.7 PPM Configuration

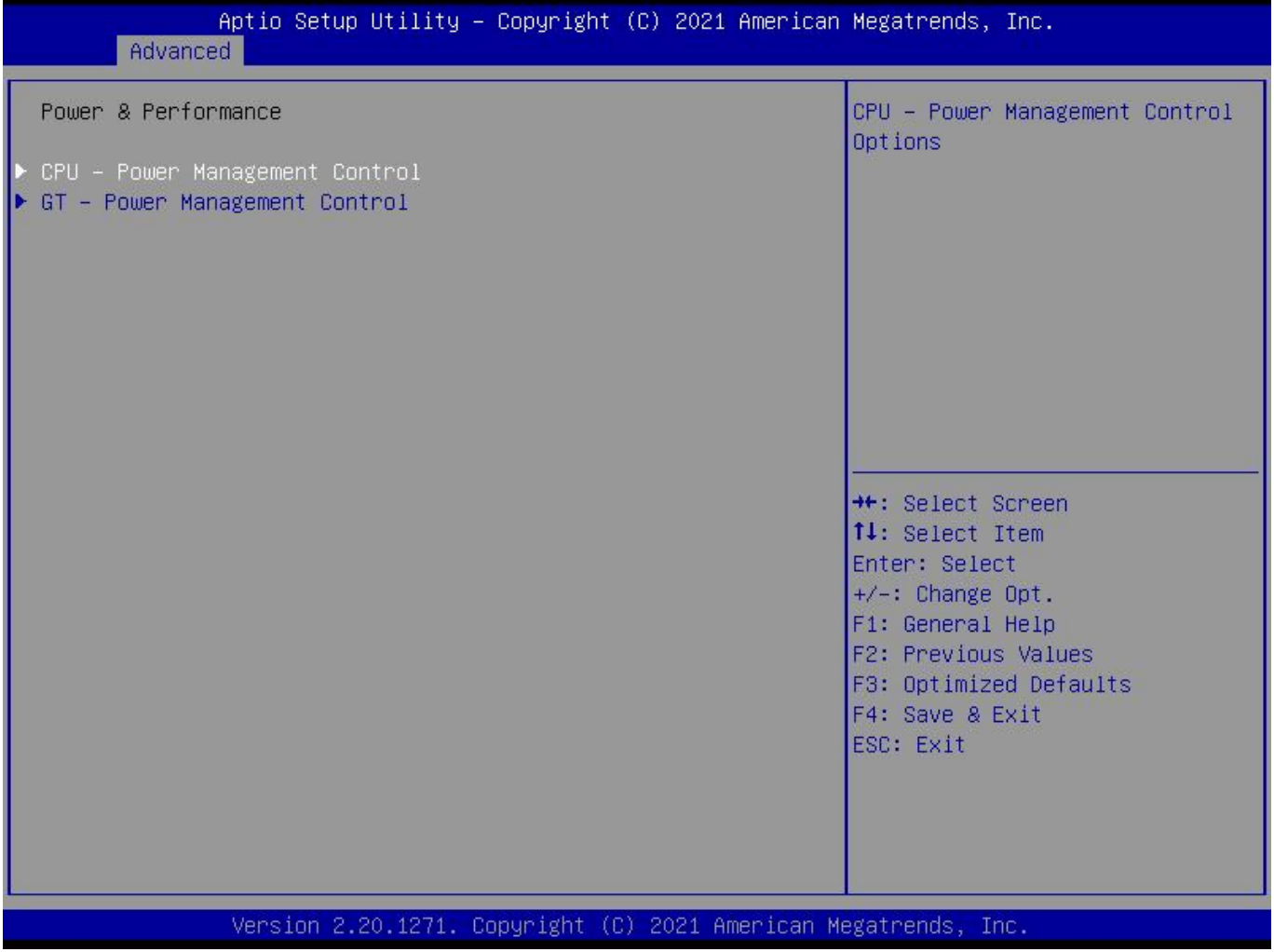

#### **CPU C state Report**

是否启用CPU电源状态报告,设置值有: [Disabled], [Enabled]。当设为Enabled时, 会出现选 项Max CPU C-state,可设置最大C状态值。

## <span id="page-50-0"></span>4.2.8 CSM Configuration

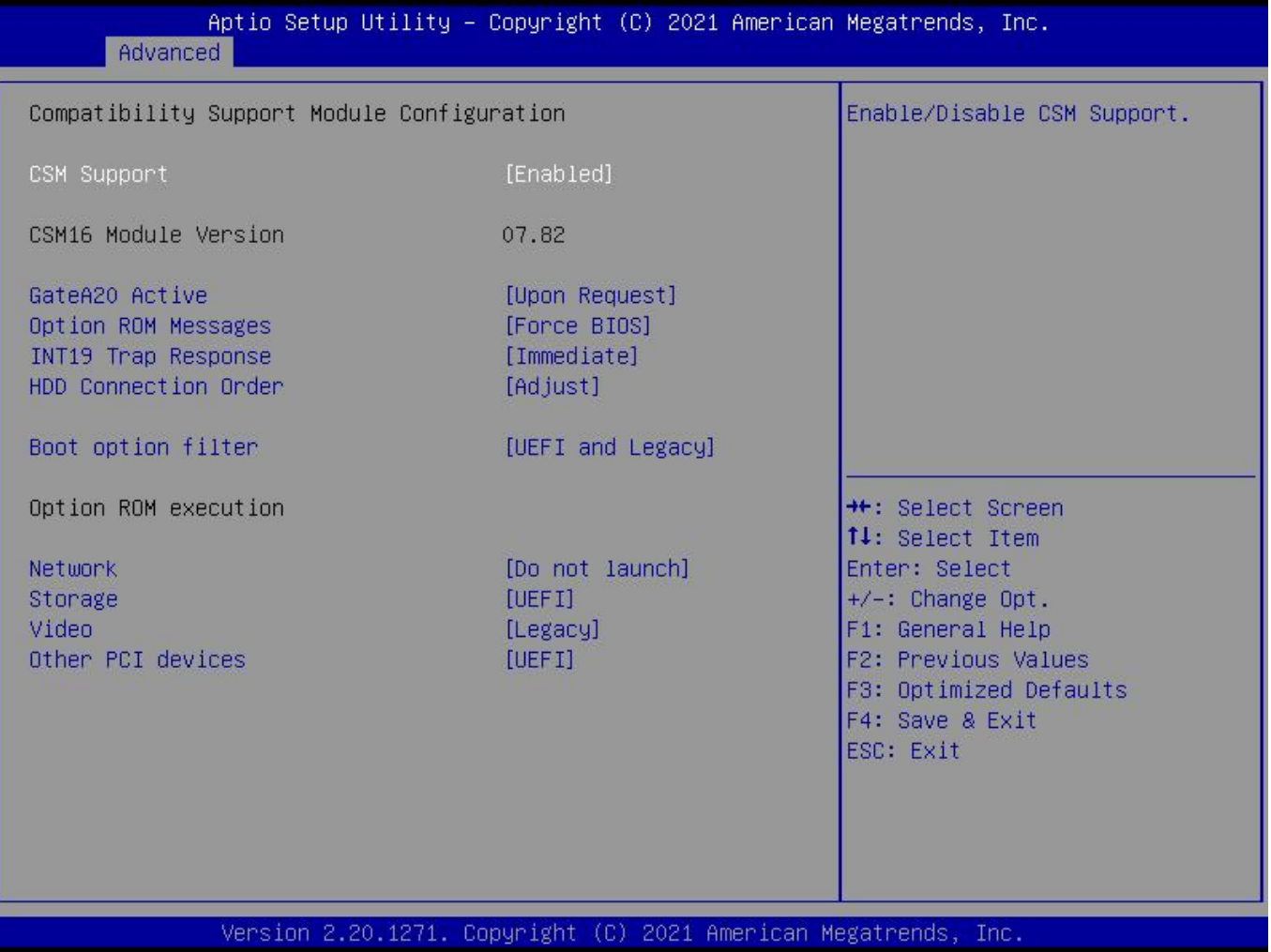

#### **CSM Support**

CSM全名Compatibity Support Module即兼容性支持模块,是UEFI的一个特殊模块,对于不支 持UEFI的系统提供兼容性支持。

#### **GateA20 Active**

此项表示是否要通过BIOS服务器禁止GA20或者一致保存激活状态。

#### **Option ROM Messages**

此项表示设置可选ROM信息的显示模式

#### **Boot option filter**

此项表示控制EFI或者Legacy OpROM的引导优先级。

#### **Network**

此项用于设置EFI网卡OpROM启动还是传统网卡OpROM启动或者优先启动

#### **Storage**

此项用于设置EFI存储OpROM启动还是传统存储OpROM启动

#### **Video**

此项用于设置EFI显示OpROM启动还是传统显示OpROM启动

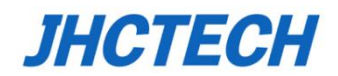

#### **Other PCI devices**

此项用于设置EFI PCI设备OpROM启动还是传统PCI设备OpROM启动

#### <span id="page-51-0"></span>4.2.9 USB Configuration

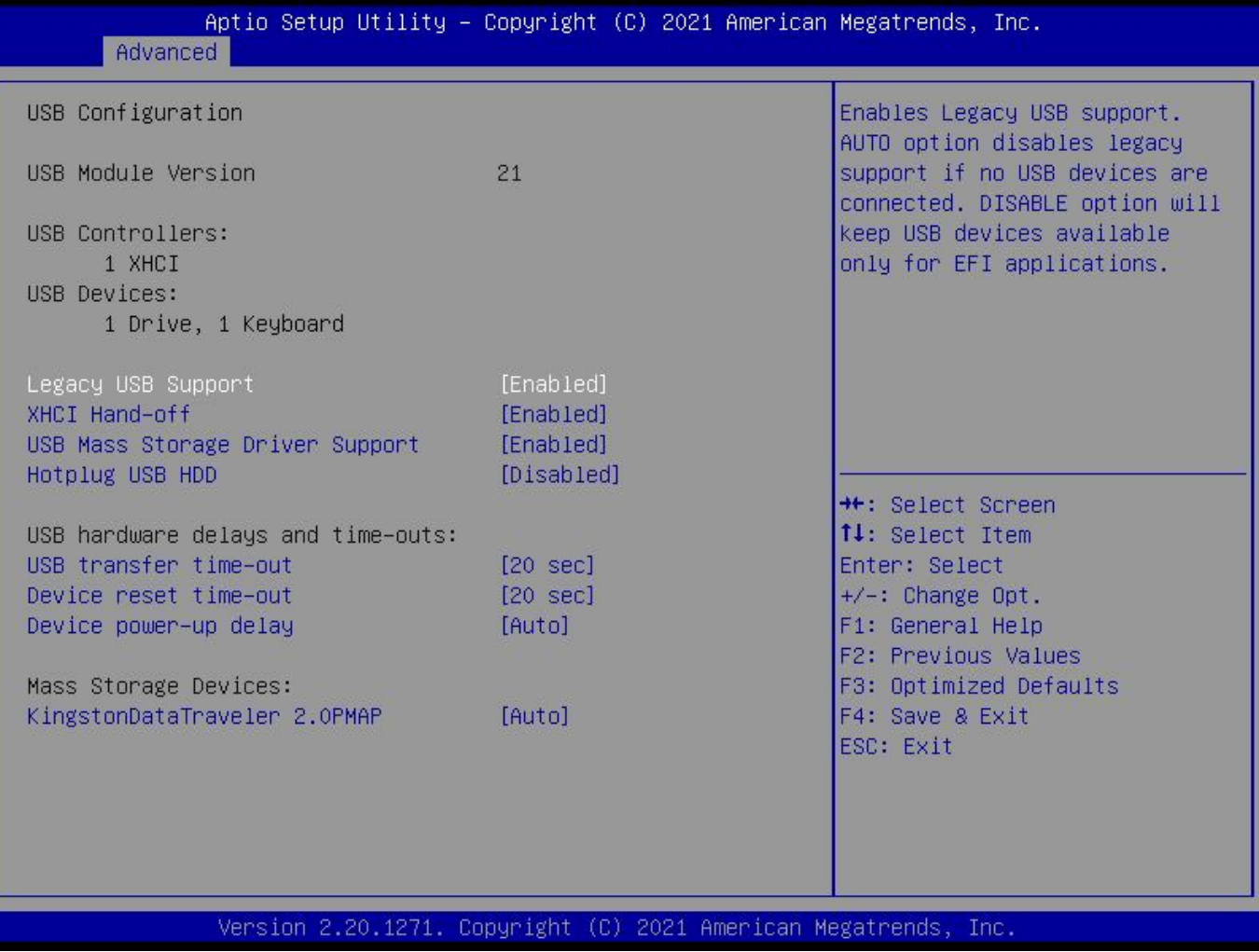

#### **Legacy USB Support**

该项用于设置USB接口支持,如果需要在DOS下支持USB设备,如U盘、USB键盘等,就要将 此项设为[Enabled]或[Auto]。反之则选[Disabled]。

#### **USB 2.0 (EHCI) Support**

[Enabled]:允许使用USB EHCI传输协议,最大传输速率可达480Mpbs

[Disabled]:禁用USB2.0接口,传统传输速率为12Mpbs。

#### **USB 2.0 Controller Mode**

设置USB2.0设备工作在全速模式FullSpeed还是高速模式HiSpeed。

#### **XHCI Hand-off**

此选项用来决定是否在进入OS前就先将USB埠切入USB 2.0模式. 设定为Disable

时将会在将所有权交给OS前以USB 1.1相容模式运作。

#### **USB Mass Storage Driver Support**

USB 大容量存储设备支持开关。

#### **USB Transfer time-out**

USB传输超时: 设置控制、批量、中断传输的超时时间。默认是20秒。

#### **Device reset time-out**

设备复位超时: 设置大容量USB盘启动命令超时时间。默认是20秒。

#### **Device Power-up Delay**

设备加电延迟: 设置USB设备向主控制器报到的最大延迟时间。

#### **Mass Storage Devices**

此项用于设置所连接的USB设备的具体类型,设置值有[Auto][Floppy][Forced FDD][Hard

Disk][CD-ROM], 默认为Auto。

# <span id="page-52-0"></span>**4.3 Chipset 菜单**

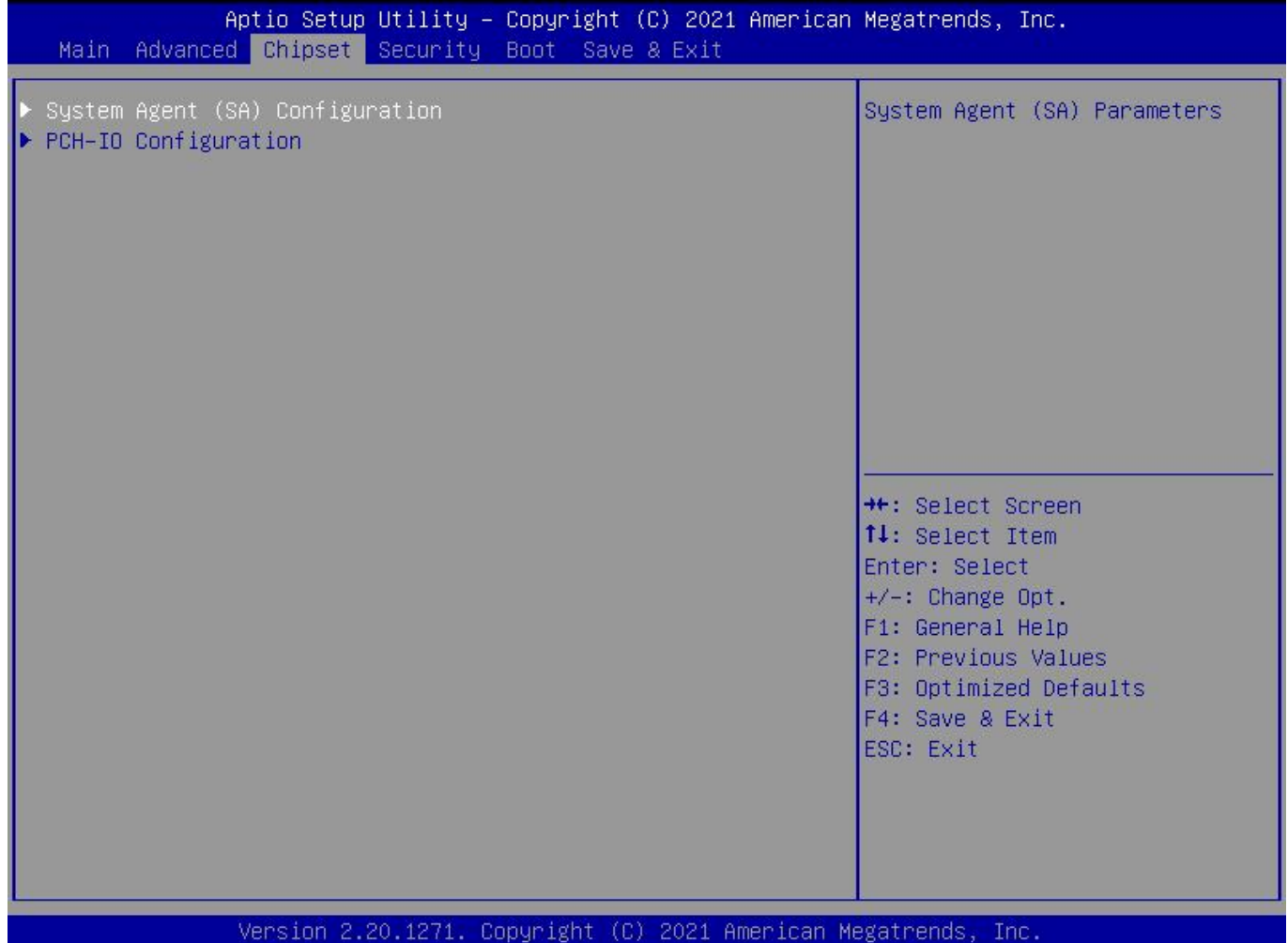

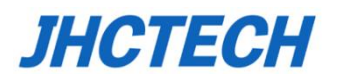

# <span id="page-53-0"></span>**4.3.1 North Bridge**

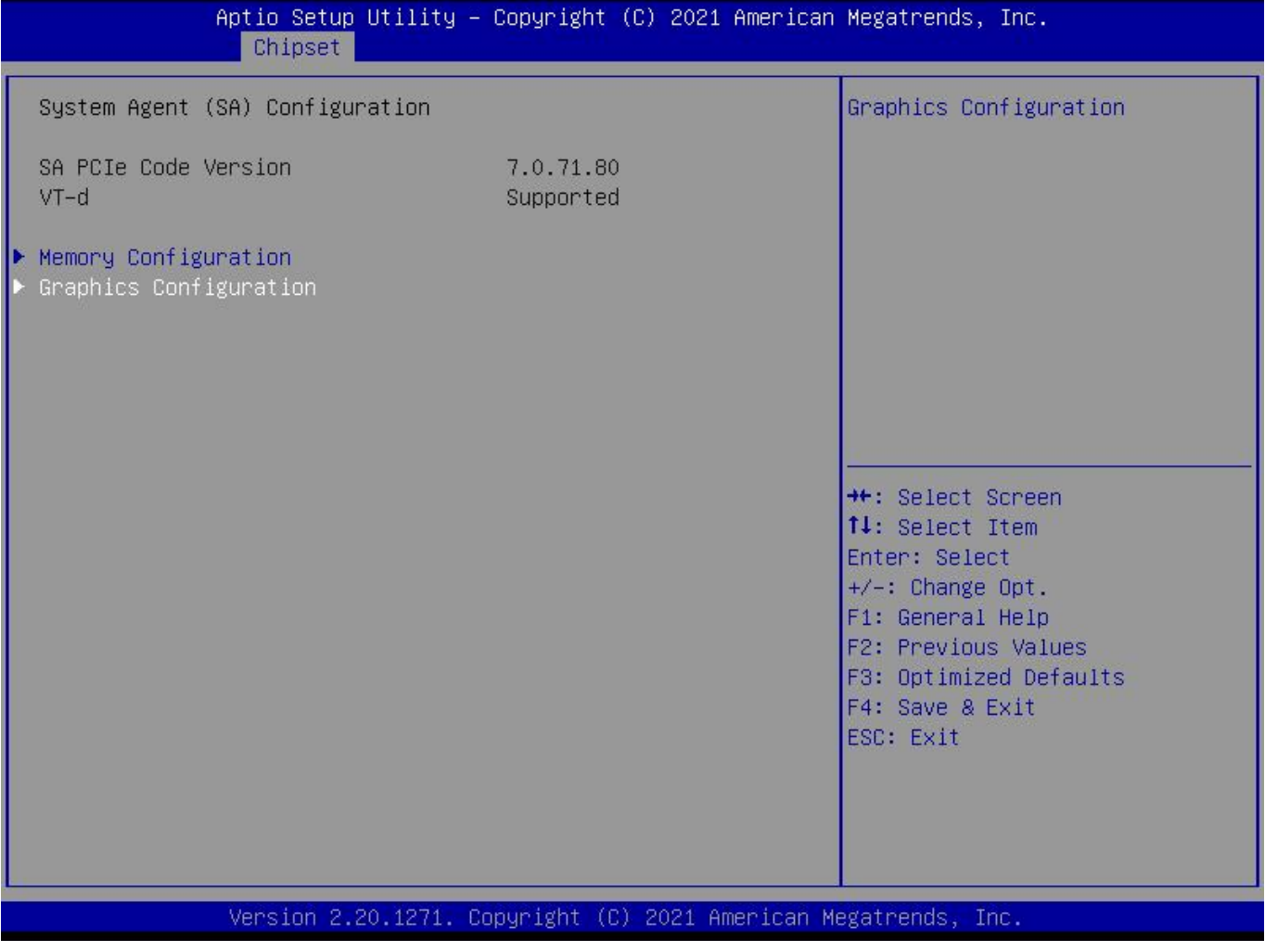

LCD Control

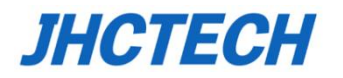

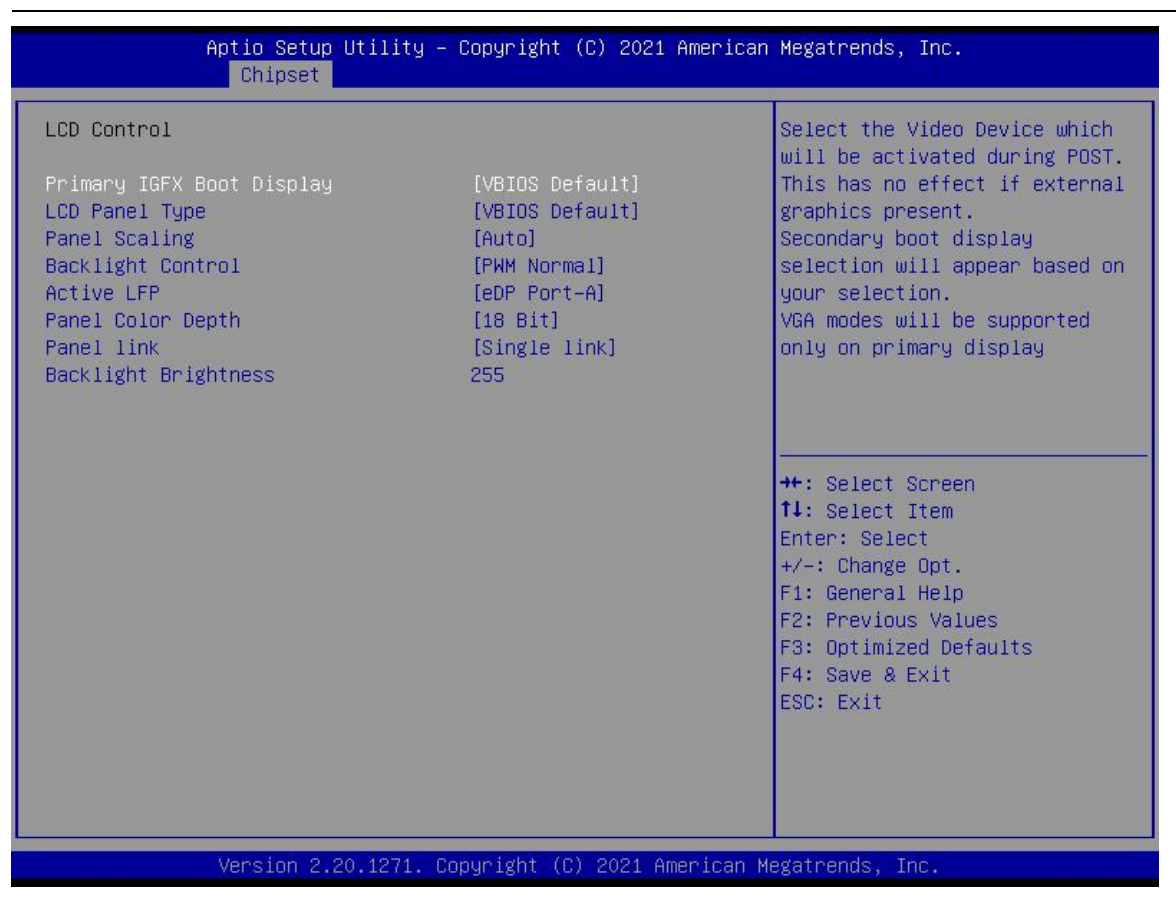

#### **Integrated Graphics Device**

此项表示是否启用集成显卡。

#### **Primary Display**

此项是设置系统启动时显示输出所用的主显示设备。

#### **Primary IGFX Boot Display**

此项是设置POST阶段IGFX主显设备,不受外插显卡影响,选项有LVDS,CRT,HDMI或由VBIOS 默认.

#### **Secondary IGFX Boot Display**

设置POST阶段IGFX次显设备。

#### **LCD Panel Type**

此项是设置主板LVDS屏分辨率大小

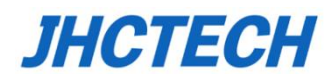

# <span id="page-55-0"></span>**4.3.2 South Bridge**

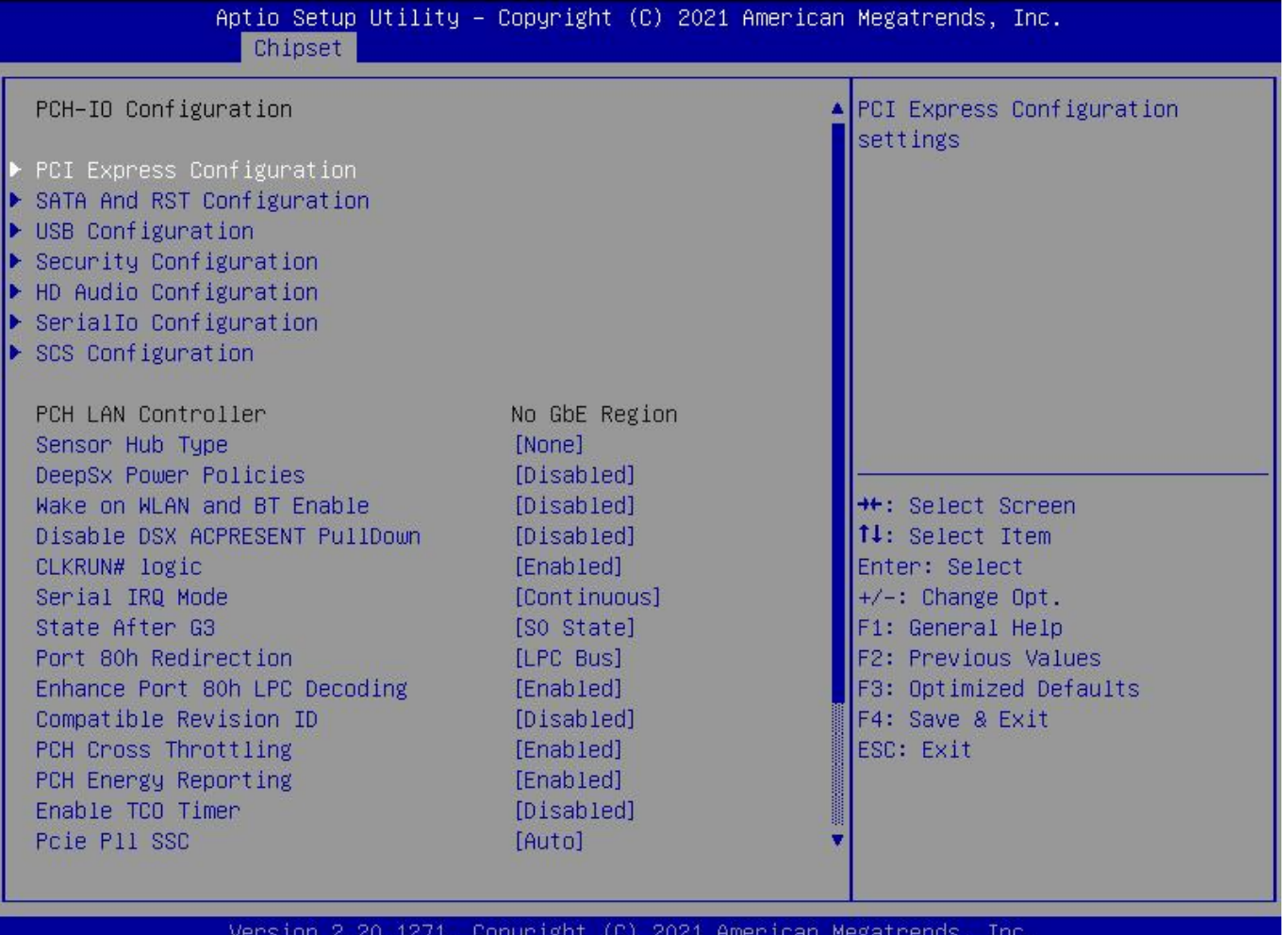

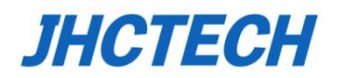

# <span id="page-56-0"></span>**4.4 Boot菜单**

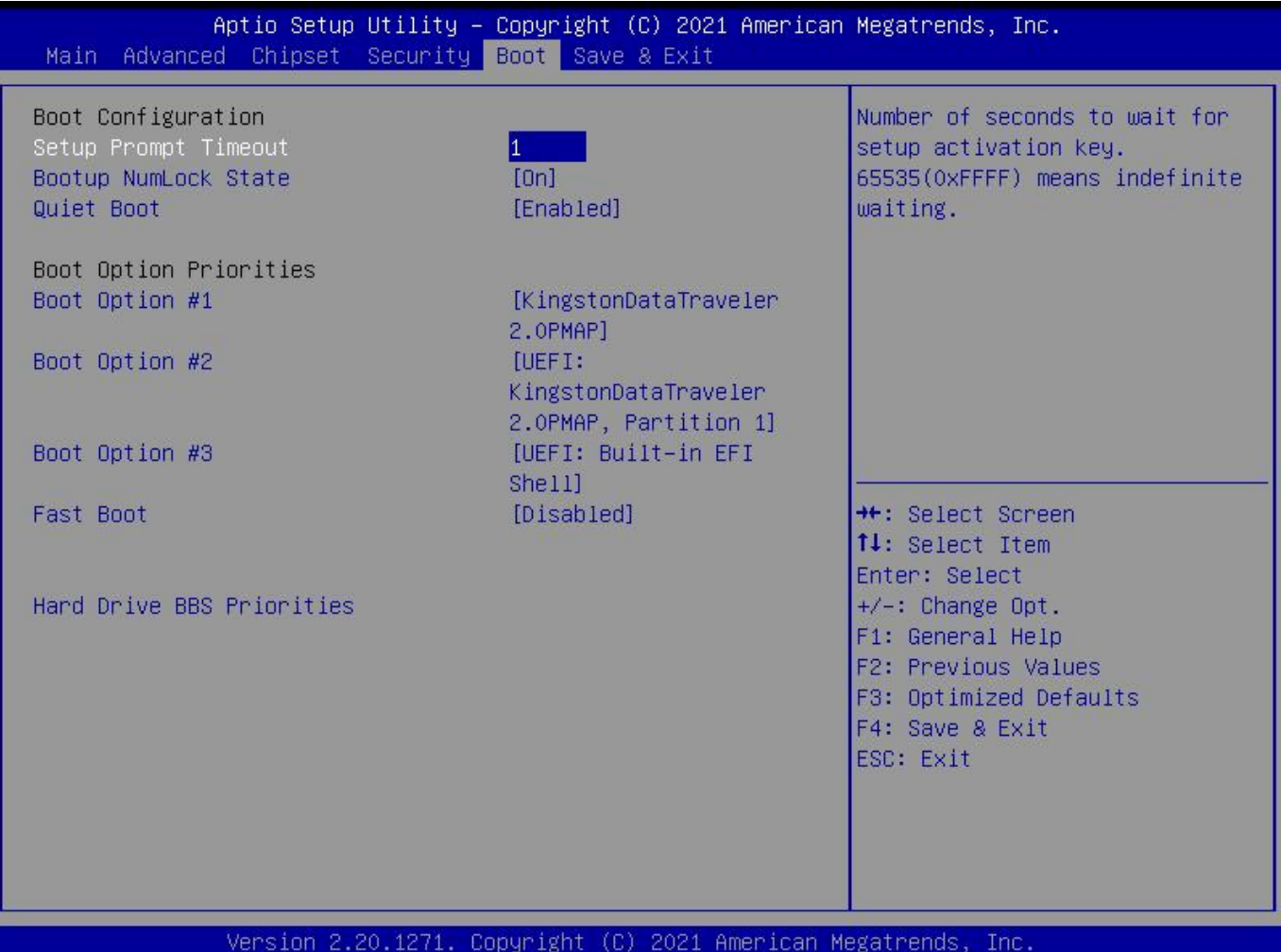

#### **Setup Prompt Timeout**

按Setup快捷键的等待时间。如果在设置时间内没有按Setup快捷键就继续启动。

#### **Bootup Numlock State**

此功能允许在系统上电至DOS系统后激活小键盘的数字锁功能。默认值为On即系统启动时处 于数字锁开。设为Off,启动时小键盘处于光标控制状态。

#### **Boot Option #1/#2/#3**

系统将按照设定好的顺序来检测设备,直到找到一个能启动的设备,然后从这个设备启动。启 动选项中#1是最优先的启动设备。

#### **Hard Drive BBS Priorities**

该项里包含有可以作为启动设备的硬盘,如果有多个硬盘,应在该项里选择这些硬盘的优先顺序, 最优先的硬盘会显示在Boot Option #1里。界面如下:

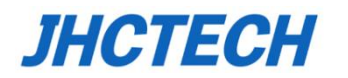

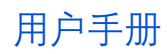

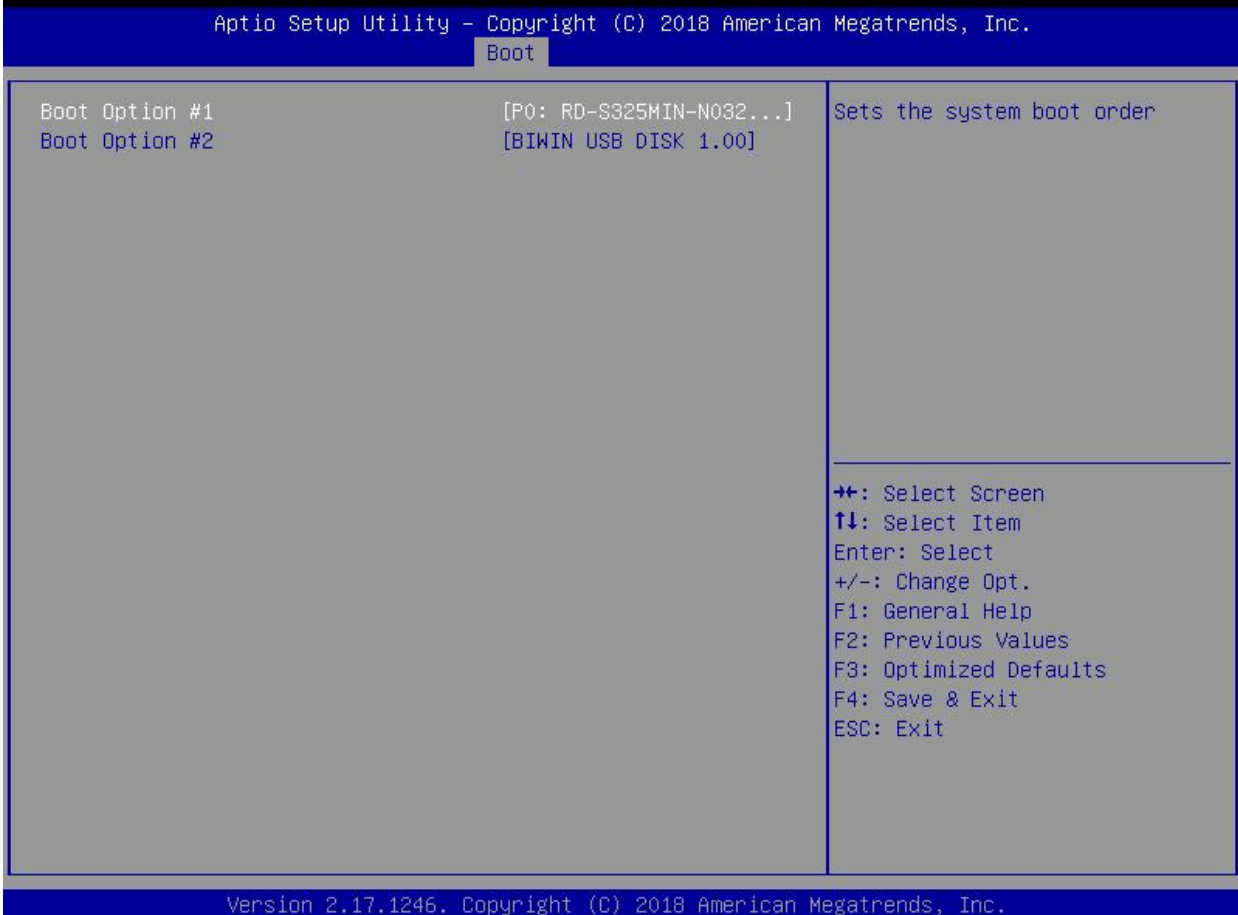

# <span id="page-57-0"></span>**4.5 Security 菜单**

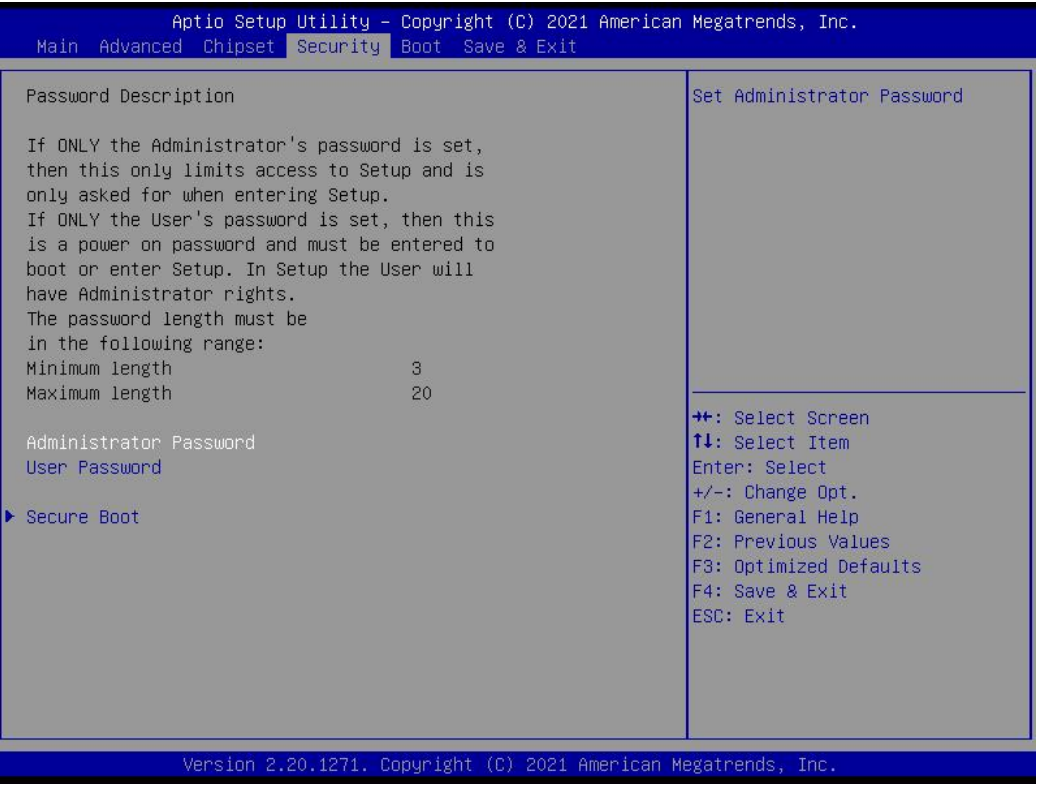

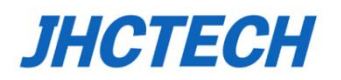

# <span id="page-58-0"></span>**4.6 Save & Exit菜单**

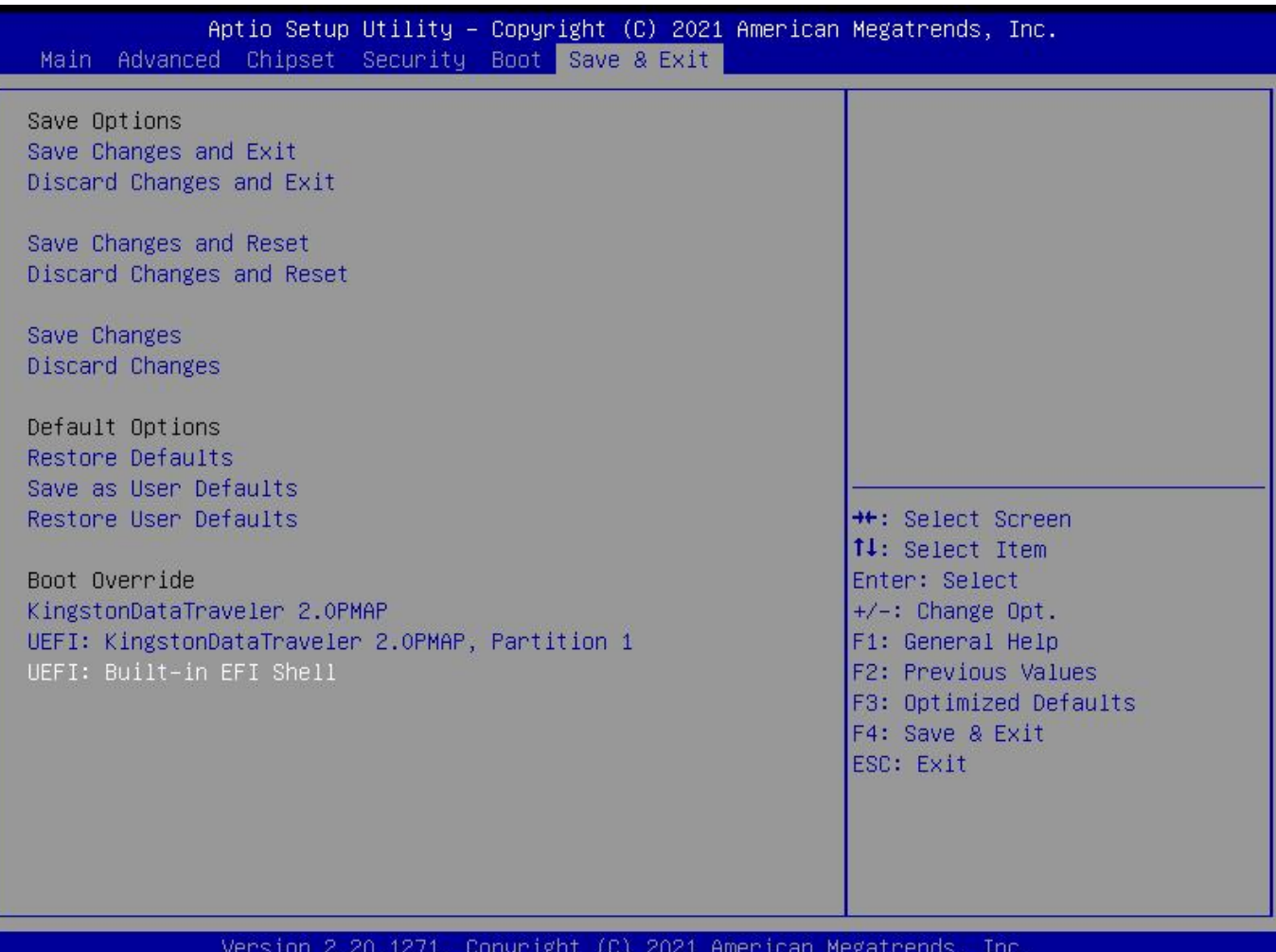

#### **Optimized Defaults**

此选项用于选择是否恢复BIOS默认设置。

#### **Save Changes and Exit**

要保存对BIOS设置的更改并退出设置界面,重新启动计算机。在此项上按Enter键,然后再按 Enter键确认即可。

#### **Exit**

要放弃一切更改并退出设置界面。在此项上按Enter键,然后再按Enter键确认即可。

#### **Boot Override**

此项中列出了所有的启动选项,用户可选择其中一项,并按下<Enter>,即可按该选项进行引 导

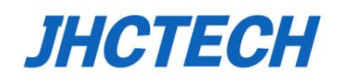

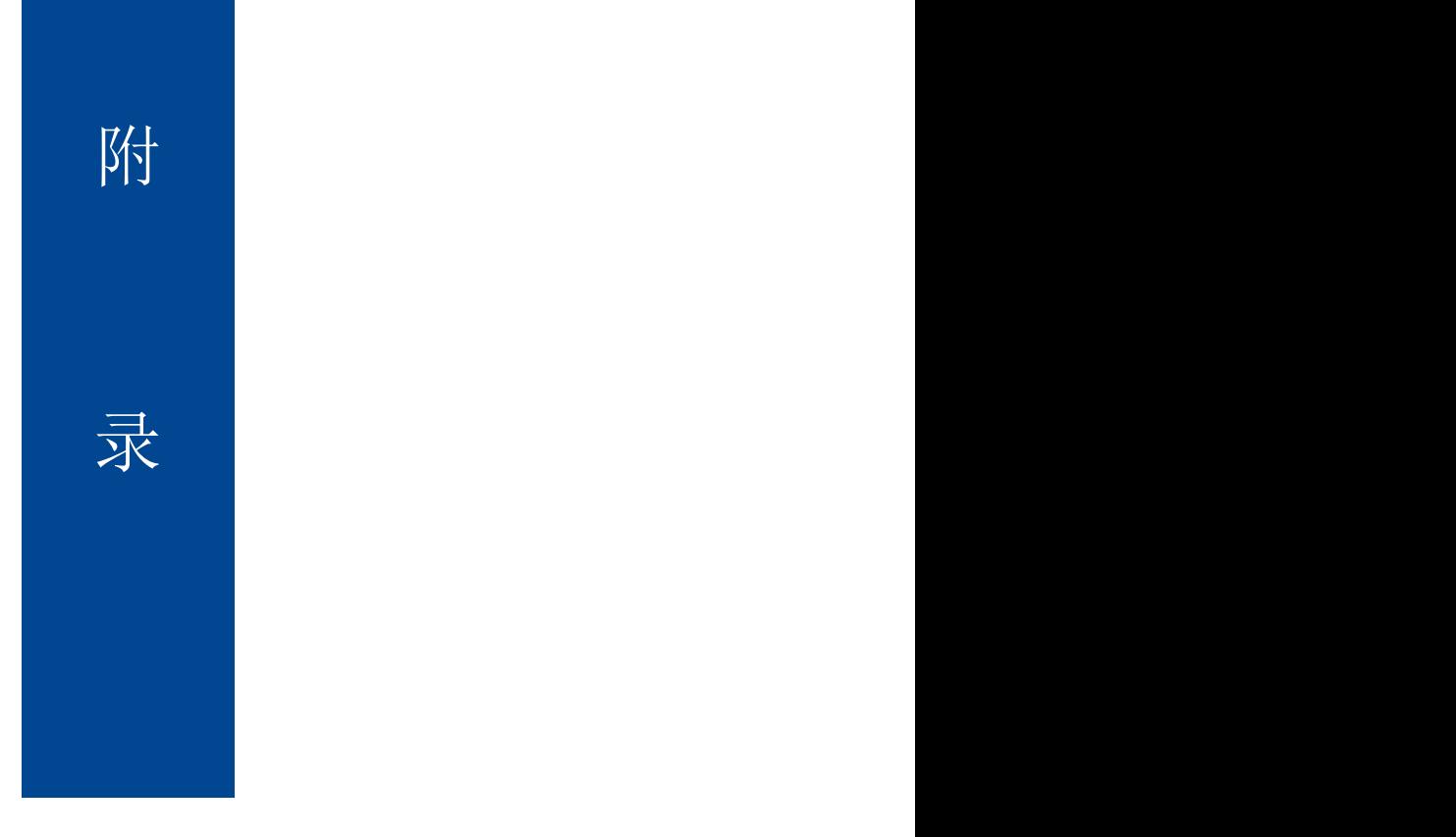

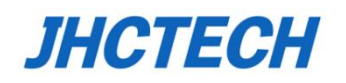

# <span id="page-60-0"></span>附 录

# <span id="page-60-1"></span>**附一: 术语表**

#### **ACPI**

高级配置和电源管理。ACPI规范允许操作系统控制计算机及其附加设备的大部分电能。

#### **BIOS**

基本输入/输出系统。是在PC中包含所有的输入/输出控制代码界面的软件。它在系统启动时进行硬 件检测,开始操作系统的运作,在操作系统和硬件之间提供一个界面。BIOS是存储在一个只读存 储器芯片内。

#### **BUS**

总线。在计算机系统中,不同部件之间交换数据的通道,是一组硬件线路。我们所指的BUS通常是 CPU和主内存元件内部的局部线路。

#### **Chipset**

芯片组。是为执行一个或多个相关功能而设计的集成芯片。我们指的是由南桥和北桥组成的系统级 芯片组,他决定了主板的架构和主要功能。

#### **CMOS**

互补金属-氧化物半导体。是一种被广泛应用的半导体类型。它具有高速、低功耗的特点。我们指 的CMOS是在主板上的CMOS RAM中预留的一部分空间,用来保存日期、时间、系统信息和系统 参数设定信息等。

#### **COM**

串口。一种通用的串行通信接口,一般采用标准DB 9公头接口连接方式。

52

#### **DIMM**

双列直插式内存模块。是一个带有内存芯片组的小电路板。提供64bit的内存总线宽度。

#### **DRAM**

动态随机存取存储器。是一个普通计算机的通用内存类型。通常用一个晶体管和一个电容来存储一 个位。随着技术的发展,DRAM的类型和规格已经在计算机应用中变得越来越多样化。例如现在常 用的就有: SDRAM、DDR SDRAM和RDRAM。

**I2C**

Inter-Integrated Circuit总线是一种由PHILIPS公司开发的两线式串行总线,用于连接微控制器及其 外围设备。

#### **LAN**

局域网络接口。一个小区域内相互关联的计算机组成的一个计算机网络,一般是在一个企事业单位 或一栋建筑物。局域网一般由服务器、工作站、一些通信链接组成,一个终端可以通过电线访问数 据和设备的任何地方,许多用户可以共享昂贵的设备和资源。

#### **LED**

发光二极管,一种半导体设备,当电流流过时它会被点亮,通常用来把信息非常直观的表示出来, 例如表示电源已经导通或硬盘驱动器正在工作等。

#### **PnP**

即插即用。允许PC对外接设备进行自动配置,不用用户手动操作系统就可以自己工作的一种规格。 为实现这个特点,BIOS支持PnP和一个PnP扩展卡都是必需的。

#### **POST**

上电自检。在启动系统期间, BIOS会对系统执行一个连续的检测操作, 包括检测RAM, 键盘, 硬 盘驱动器等,看它们是否正确连接和是否正常工作。

#### **PS/2**

由IBM发展的一种键盘和鼠标连接的接口规范。PS/2是一个仅有6PIN的DIN接口,也可以用以连接 其他的设备,比如调制解调器。

#### **USB**

通用串行总线。一种适合低速外围设备的硬件接口,一般用来连接键盘、鼠标等。一台PC最多可 以连接127个USB设备,提供一个12Mbit/s的传输带宽;USB支持热插拔和多数据流功能,即在系统

53

工作时可以插入USB设备,系统可以自动识

# <span id="page-62-0"></span>**附二:Watchdog和GPIO编程接口**

- 1 \* void jhctech init();
- 2 \* 功能描述:库的初始化,在调用其他功能前,需调用本函数
- 3 \* 参数说明:
- 4 \* 创建日期:

void jhctech init(); /\* ======================================================================

- 1 \* void jhctech init();
- 2 \* 功能描述: 库的释放, 与jhctech init配对出现, 在不需要时释放库的占用资源

/\* ======================================================================

5 ======================================================================\*/

======================================================================\*/

- 3 \* 参数说明:
- 4 \* 创建日期:
- $\overline{\phantom{a}}^*$

void jhctech deinit();

1 \* BYTE I910\_MB\_gpio\_input(WORD port)

/\* ======================================================================

- 2 \* 功能描述: 读取主板GPIO输入电平
- 3 \* 参数说明:

返回值: 返回一个byte (8 bit),该8 bit中的每一个bit 对应一个GPIO引脚的电平状态

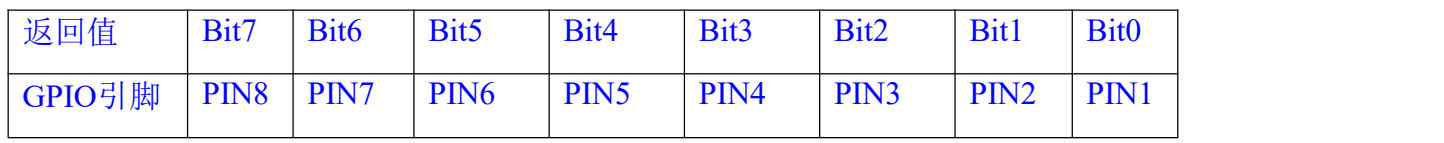

参数: port 填写主板GPIO端口, 是厂家设计好的固定值

说明:

```
4 * 创建日期:
```
 $\overline{\phantom{a}}^*$ 

BYTE I910 MB gpio input(WORD port);

======================================================================\*/

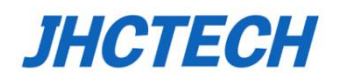

\* void I910\_MB\_gpio\_output(WORD port,BYTE value);

- 2 \* 功能描述:主板输出高低电平
- 3 \* 参数说明:

参数:port 填写主板GPIO端口,是厂家设计好的固定值 value 8 bit的一个字节, 每一位控制一个GPIO引脚输出值, 对应bit为1时,对应引脚输出高电平 对应bit为0时,对应引脚输出低电平

/\* ====================================================================== 1

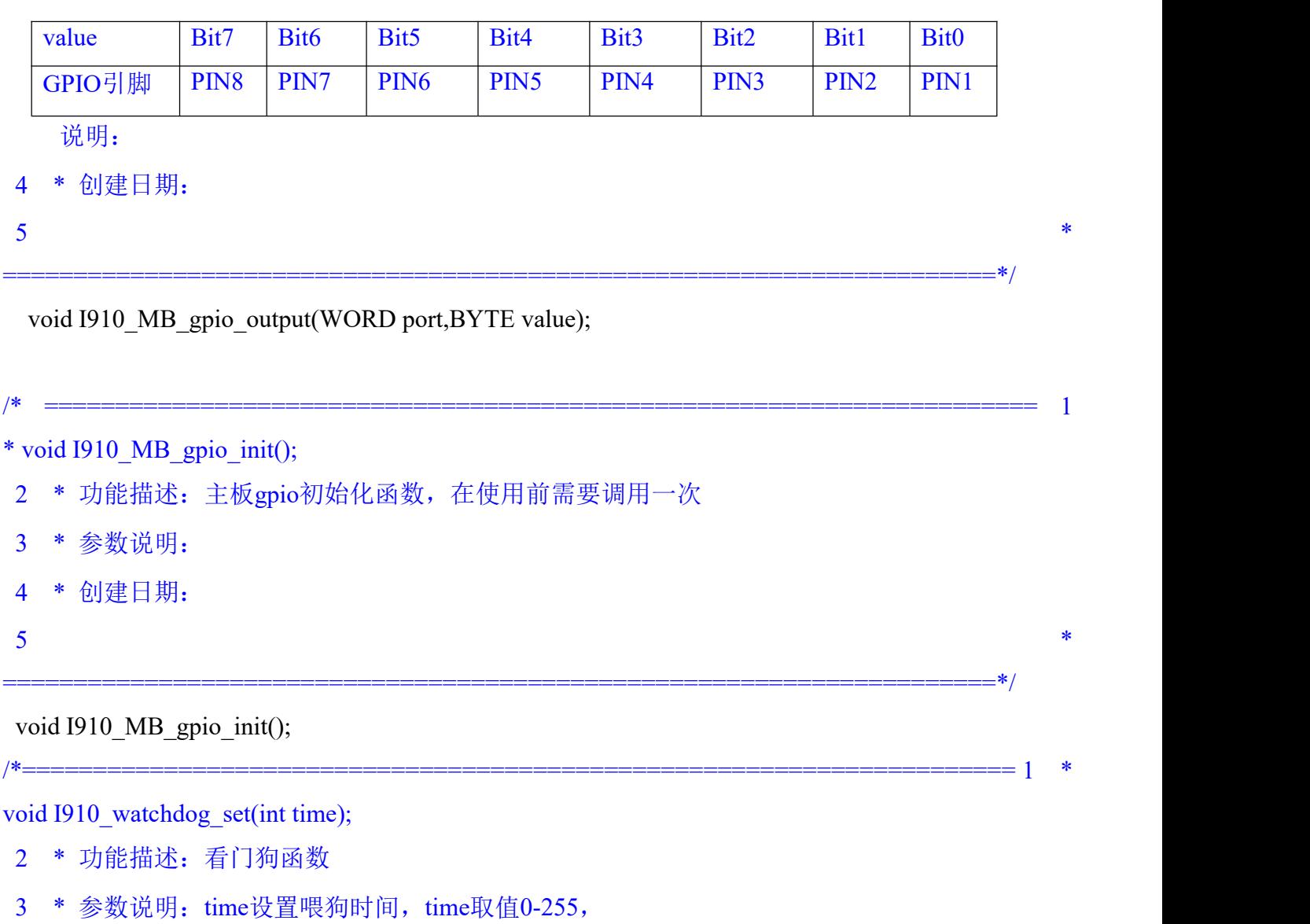

设置0时表示关闭看门狗

4 \* 创建日期:

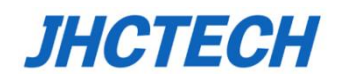

void I910\_watchdog\_set(int time);

- \* void I910\_2nd\_gpio\_mode(int port,int mode);
- 2 \* 功能描述:子卡输入输出模式的设置
- 3 \* 参数说明:

参数: port 填写子卡GPIO编号, 1或者2

mode 8 bit的一个字节, 每一位控制一个GPIO引脚的输入输出模式,

======================================================================\*/

/\* ====================================================================== 1

对应bit为1时,对应引脚作为输入口

对应bit为0时,对应引脚作为输出口

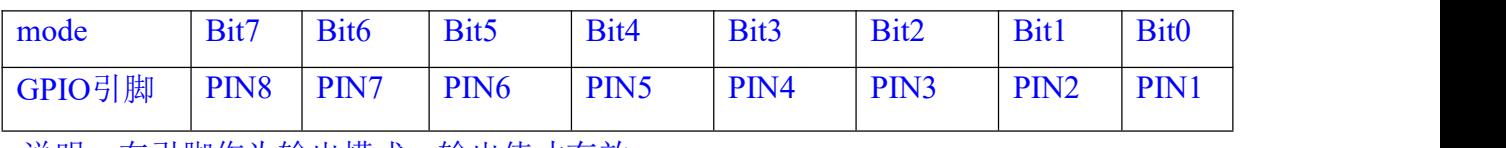

======================================================================\*/

/\*====================================================================== 1

说明:在引脚作为输出模式,输出值才有效

4 \* 创建日期:

 $\overline{\phantom{a}}^*$ 

void I910 2nd gpio mode(int port,int mode);

\* void I910\_2nd\_gpio\_output(int port,int level);

- 2 \* 功能描述:子卡输出高低电平
- 3 \* 参数说明:

参数: port 填写子卡GPIO编号, 1或者2

level 8 bit的一个字节, 每一位控制一个GPIO引脚输出值,

对应bit为1时, 对应引脚输出高电平

对应bit为0时,对应引脚输出低电平

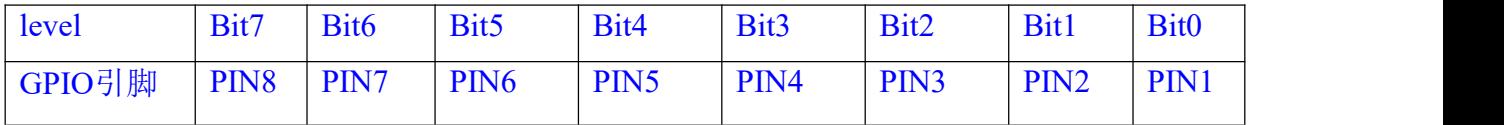

说明:在引脚作为输出模式,输出值才有效

4 \* 创建日期:

5==================================================================== \*/

void I910 2nd gpio output(int port,int level);

int I910\_2nd\_gpio\_input(int port);

- 2 \* 功能描述: 读取主板GPIO输入电平
- 3 \* 参数说明:

返回值: 返回一个byte (8 bit),该8 bit中的每一个bit 对应一个GPIO引脚的电平状态 对应引脚读取到1,表示读取到高电平 对应引脚读取到0,表示读取到低电平

/\*====================================================================== 1 \*

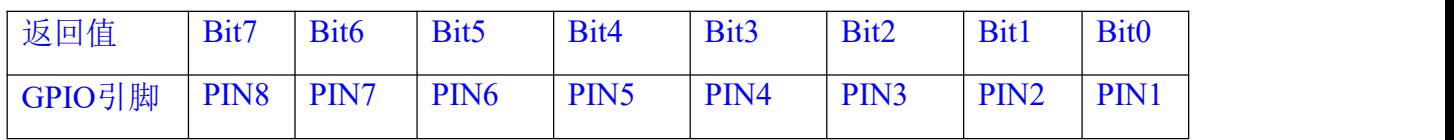

参数: port 填写子卡GPIO编号, 1或者2

说明: 在引脚作为输入模式时, 读取值才有效

- 4 \* 创建日期:
- 5 \* ======================================================================\*/

int I910\_2nd\_gpio\_input(int port);